**Red Hat Linux 7.1**

**Official Red Hat Linux x86 Installation Guide**

ISBN: ISBN: N/A

Red Hat, Inc.

2600 Meridian Parkway Durham , NC 27713 USA

Research Triangle Park, NC 27709 USA

© 2001 Red Hat, Inc.

rhl-ig-x86(ES)-7.1-Print-RHI (2001-01-30T11:38-0500)

Copyright © 2001 por Red Hat, Inc. Este material se distribuye tan sólo bajo los términos y las condiciones establecidas en la Open Publication License, V1.0 o versión posterior (la última versión está disponible en http://www.opencontent.org/openpub/).

La distribución de versiones modificadas de este documento está prohibida sin el permiso explícito del propietario de los derechos de autor.

La distribución del producto o una copia del mismo en forma de libro con fines comerciales está prohibida a menos que se obtenga permiso previo del propietario de los derechos de autor.

Red Hat, Red Hat Network, el logo "Shadow Man" de Red Hat, RPM, Maximum RPM, el logo de RPM logo, Linux Library, PowerTools, Linux Undercover, RHmember, RHmember More, Rough Cuts, Rawhide y todas las marcas y logos basados en Red Hat son marcas registradas de Red Hat, Inc. en los Estados Unidos y otros países.

Linux es una marca registrada por Linus Torvalds.

Motif y UNIX son marchas registradas de el Open Group.

Compaq y los nombres de los productos Compaq a los que aquí se hace referencia y/o las marcas de servicios o las marcas registradas y/o las marcas de servicios de Compaq.

Netscape es una marca registrada de Netscape Communications Corporation en los Estados Unidos y otros países.

Windows es una marca registrada de Microsoft Corporation.

SSH y Secure Shell son marcas registradas de SSH Communications Security, Inc.

FireWire es una marca registrada de Apple Computer Corporation.

Todas las otras marcas registradas y los derechos de autor a los que se hace referencia son propiedad de sus respectivos propietarios.

Impreso en Canadá, Irlanda y Japón

# **Índice**

Red Hat Linux 7.1

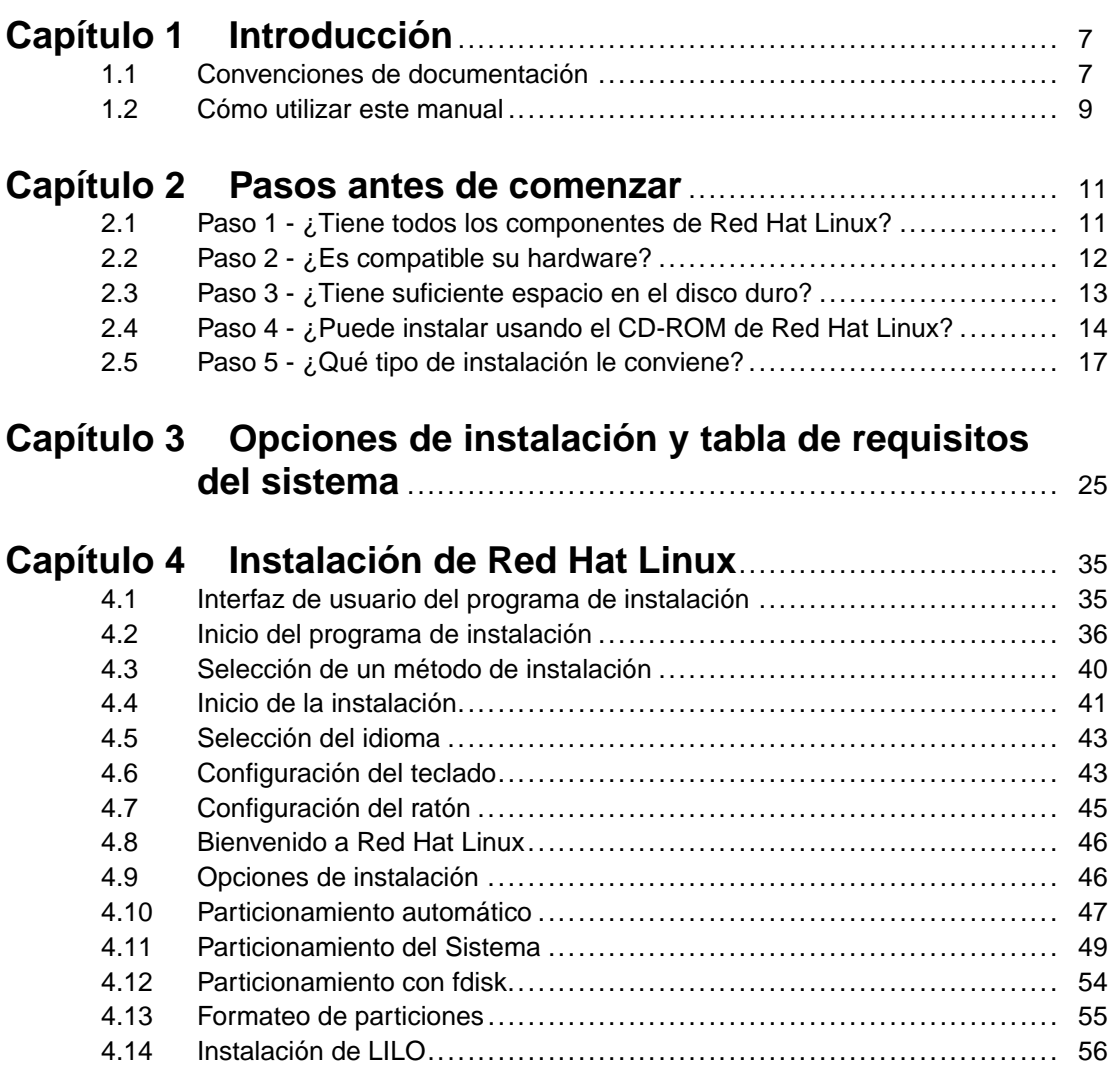

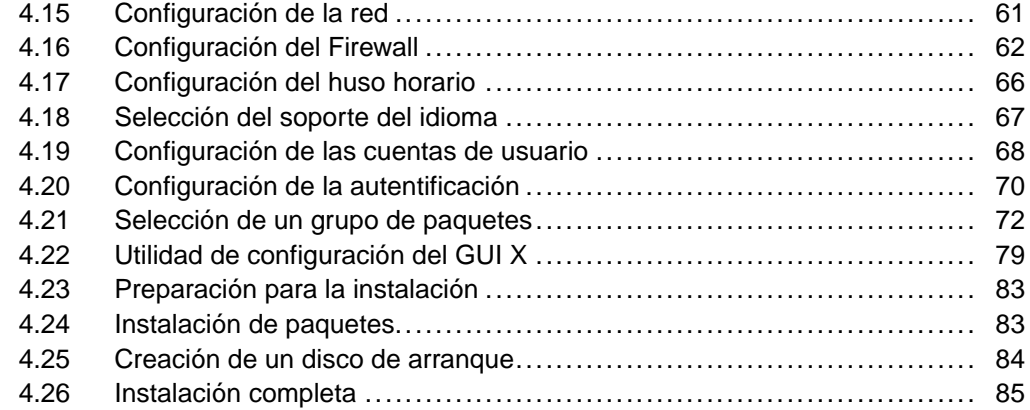

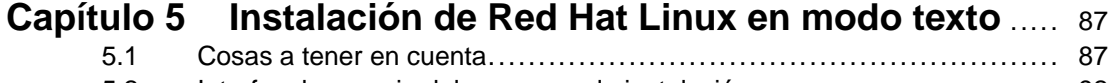

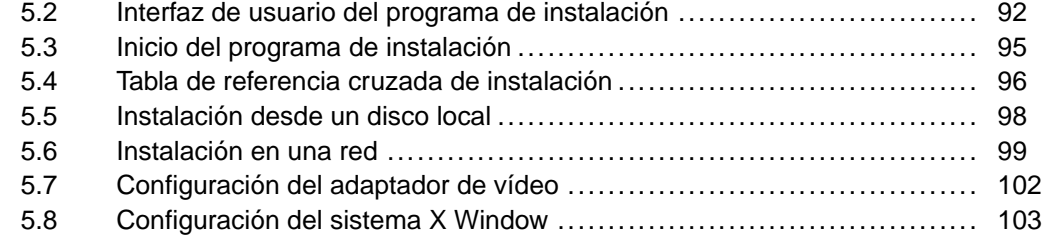

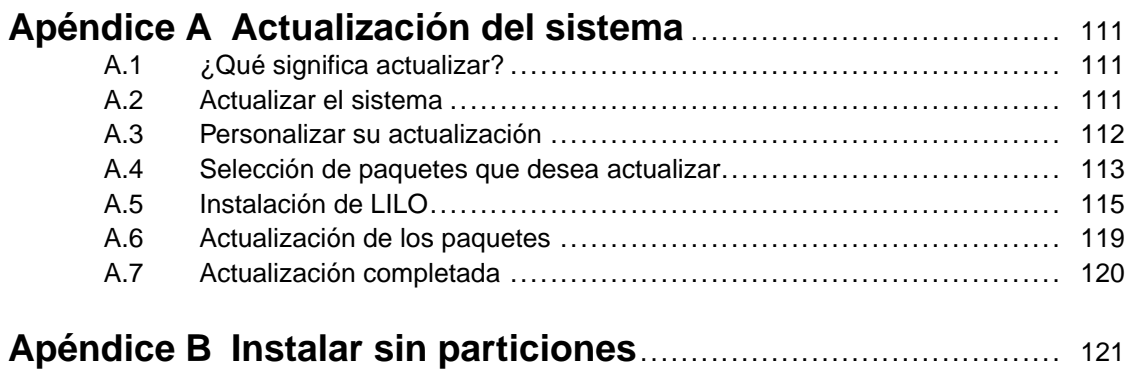

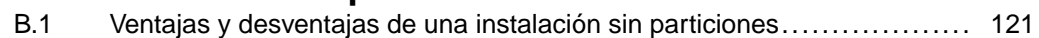

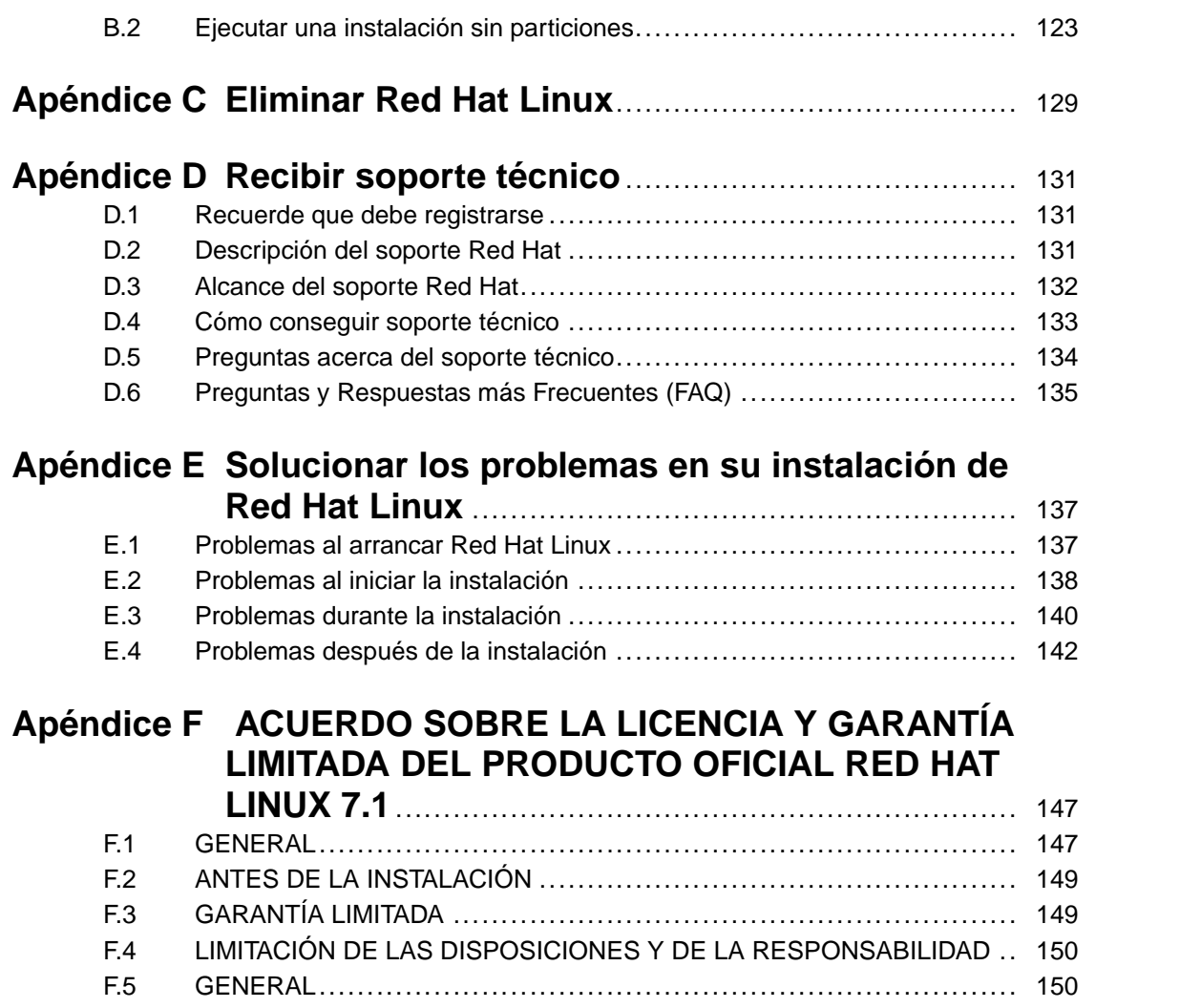

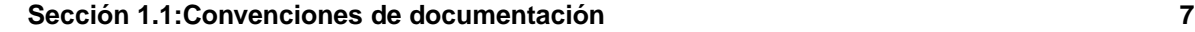

# **1 Introducción**

Bienvenido a la *Official Red Hat Linux x86 Installation Guide*.

La *Official Red Hat Linux x86 Installation Guide* contiene información útil para facilitarle la instalación de Red Hat Linux. Desde conceptos fundamentales como la preparación a la instalación (recolectando información sobre su sistema actual) al procedimiento de instalación paso a paso, este libro será un recurso valioso a la hora de instalar Red Hat Linux.

Este manual le guiará paso a paso por una instalación típica por medio de los CD-ROMs de Red Hat Linux. Una vez terminada la instalación como descrita en este manual, usted tendrá un sistema de escritorio Red Hat Linux completamente funcional.

## **1.1 Convenciones de documentación**

Cuando lea este manual se dará cuenta de que ciertas palabras se encuentran representadas con fuentes, tipos de letra, dimensiones y pesos diferentes. Este tipo de resalte es sistemático; las palabras diferentes son representadas con el mismo estilo para indicar su inclusión en una categoría específica. Los tipos de palabras representados de este modo incluyen:

#### **comando**

Los comandos de Linux y los comandos de otros sistemas operativos, cuando se utilizan, se representan de esta manera. Este estilo le indica que usted puede digitar la palabra o frase en la línea de comandos y pulsar [Intro] para ejecutar un comando. A veces el comando contiene palabras que podrían aparecer con otro estilo si se encuentran aisladas (como los nombres de ficheros). En estos casos, se deben considerar como parte del comando, de modo que la frase entera se visualizará como un comando. Por ejemplo:

Use el comando cat testfile para ver el contenido de un fichero llamado testfile en el directorio en el cual se está trabajando en ese momento.

#### **nombre de fichero**

Los nombres de fichero, de directorio, de paquete RPM y de ruta se encuentran representados de esta manera. Este estilo le indica que un directorio o fichero particular existe con ese nombre en su sistema Red Hat Linux. Ejemplos:

El archivo .bashrc en su directorio de inicio contiene definiciones y aliases de bash shell para su propio uso.

El fichero /etc/fstab contiene información sobre dispositivos de sistema y sistemas de fichero diferentes.

<span id="page-6-0"></span>El directorio /usr/share/doc contiene la documentación para varios programas.

#### **8 Capítulo 1:Introducción**

Instale el webalizer de RPM si desea utilizar un programa de análisis del fichero de registro del servidor Web.

#### **aplicación**

Este estilo le indica que el programa mencionado es una aplicación de usuario final (en vez de ser software de sistema). Por ejemplo:

Utilice Navigator de Netscape para navegar en la Web.

#### [tecla]

Una tecla del teclado se muestra en este estilo. Por ejemplo:

Para utilizar la terminación de [Tab] (tabulación), digite un carácter y luego pulse la tecla [Tab]. Su terminal mostrará una lista de ficheros del directorio que inicien con esa letra.

#### **Combinaciones de teclas**

Una combinación de teclas se representa de este modo: [tecla]-[tecla]. Por ejemplo:

La combinación de teclas [Ctrl]-[Alt]-[Atrás] reiniciará el sistema X Window.

#### **Secuencias de comandos en menús GUI (Interfaz Gráfica de Usuario)**

Si necesita escribir una secuencia de comandos desde un menú GUI, aparecerá de manera similar al siguiente ejemplo:

Pulse sobre **Programas**=>**Aplicaciones**=>**Emacs** para abrir el editor de texto Emacs.

Por añadidura, usamos varias estrategias diferentes para llamar su atención hacia cierta información. Estos artículos se marcarán como notas, avisos o advertenciassegún el grado de importancia que tenga la información para su sistema. Por ejemplo:

#### **Nota**

Recuerde que Linux es sensible a mayúsculas y minúsculas. En otras palabras, no da lo mismo escribir rosa que ROSA o rOsA.

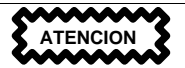

No ejecute tareas rutinarias como — root. Utilice una cuenta de usuario normal a menos que necesite utilizar la cuenta root para administrar su sistema.

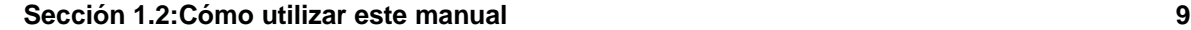

**ADVERTENCIA**

**Si decide no crear las particiones manualmente, una instalación de tipo servidor eliminará todaslas particiones existentes en todos los discos duros instalados. No opte por esta clase de instalación a menos que esté seguro de no tener datos que necesite conservar.**

## **1.2 Cómo utilizar este manual**

Este manual se concentra en instalaciones basadas en CD-ROM, así que es ideal para los usuarios (ya sea nuevos como antiguos) que deseen una instalación veloz y sencilla. Le ayudará a preparar su sistema, le acompañará paso a paso durante la instalación y le asistirá en la configuración de Red Hat Linux.

#### **Nota**

Si actualmente está usando Red Hat Linux 3.0.3 (o versión sucesiva), puede efectuar una actualización. Consulte el [Capítulo](#page-10-0) 2, *Pasos antes de [comenzar](#page-10-0)* para repasar los elementos básicos y luego lea el [Capítulo](#page-34-0) 4, *[Instalación](#page-34-0) de [Red](#page-34-0) Hat [Linux](#page-34-0)*, siguiendo las indicaciones como las vaya leyendo. Cuando haya decidido efectuar una actualización en el programa de instalación, consulte el [Apéndice](#page-110-0) A, *[Actualización](#page-110-0) del sistema*.

Si es un usuario con experiencia y desea llevar a cabo una instalación de Red Hat Linux por medio del CD-ROM y no necesita repasar los elementos básicos, puede saltar esa parte e ir directamente al [Capítulo](#page-34-0) 4, *[Instalación](#page-34-0) de [Red](#page-34-0) Hat [Linux](#page-34-0)* para iniciar el procedimiento de instalación.

#### **Nota**

Consulte la sección de **Preguntas frecuentes de Red Hat** (FAQ) para encontrar las respuestas a preguntas y problemas que puedan ocurrir antes, durante o después de la instalación. Encontrará las FAQ en línea en:

<span id="page-8-0"></span>http://www.redhat.com/support/docs/faqs/rhl\_general\_faq/FAQ.html

**10 Capítulo 1:Introducción**

## **1.2.1 ¡Necesitamos saber su opinión!**

Si encuentra una errata en *Official Red Hat Linux x86 Installation Guide* , o si se le ha ocurrido una manera de mejorar este manual, nos encantaría que se pusiera en contacto con nosotros. Le rogamos mandar su informe a Bugzilla ( http://www.redhat.com/bugzilla) junto al componente *rhl-ig-x86* .

No olvide mencionar el identificador del manual:

rhl-ig-x86(ES)-7.1-Print-RHI (2001-01-30T11:38-0500)

de esta manera sabremos exactamente a qué versión del manual se refiere.

Si tiene una sugerencia para mejorar la documentación, trate de ser lo más específico posible cuando la describa. Si ha encontrado un error, le rogamos indicar el número de sección y citar un poco del texto alrededor para que lo podamos encontrar con facilidad.

Si tiene preguntas sobre el soporte (si por ejemplo necesita ayuda para configurar X, o si no está seguro de cómo crear las particiones de su[s] disco[s] duro[s]), le rogamos que registre su producto en http://www.redhat.com/apps/activate/ y utilice el sistema de soporte en línea para este tipo de petición.

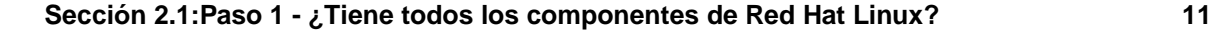

# **2 Pasos antes de comenzar**

Antes de instalar Red Hat Linux debe seguir los siguientes pasos:

## **2.1 Paso 1 - ¿Tiene todos los componentes de Red Hat Linux?**

Si ha comprado el paquete oficial Red Hat Linux ¡está listo para empezar! A veces, pueden tener fallos ocasionales, por lo tanto conviene comprobar el contenido de su caja.

En su paquete de Red Hat Linux, hay una **Tarjeta de registro** blanca y roja. En el reverso de la tarjeta está la lista del contenido de su caja. Por favor, lea esta lista y cerciórese de que tiene todos los CDs y los manuales que hay en la versión que usted ha adquirido.

Si ha comprado el paquete oficial Red Hat Linux a Red Hat, Inc. (o a uno de sus distribuidores), y le falta alguno de los artículos enumerados, ¡ hágalo saber! La dirección a la que se debe dirigir aparece también en la Tarjeta de registro.

*Cómo identificar el producto oficial*: En la base de la caja aparece el número ISBN junto a uno de los códigos de barras. Este número ISBN debería ser de este tipo:

 $1-58569-x-y$ 

(La *x* y *y* serán números únicos).

Recuerde que Red Hat tiene acuerdos con otros socios (nacionales e internacionales) para que usted pueda disponer de manera conveniente de su paquete de Red Hat Linux. De ahí que pueda descubrir que su producto Red Hat Linux podría no haber sido producido por Red Hat.

Si su paquete tiene un número ISBN diferente (o no tiene ninguno), debería de contactar con la empresa que lo ha producido. Normalmente los terceros productores incluyen su logotipo y/o contacto en la parte externa de la caja; en la caja oficial Red Hat Linux se encuentra sólo nuestro nombre e información de contacto.

## **2.1.1 Dónde encontrar otros manuales de Red Hat Linux**

Si su caja no contiene todos los manuales impresos de Red Hat Linux, podrá encontrarlos en línea o en el CD de Documentación de Red Hat Linux.

<span id="page-10-0"></span>Para encontrar los manuales en formato HTML y PDF, visite http://www.redhat.com/support/manuals.

**12 Capítulo 2:Pasos antes de comenzar**

## **2.1.2 Por qué debería registrar su producto Red Hat Linux**

Si ha adquirido un paquete oficial Red Hat Linux 7.1, debería registrar su producto. Esto le reportará servicios prácticos, como soporte en la instalación, acceso prioritario para FTP y más.

Para registrar su producto, vaya a http://www.redhat.com/apps/activate/. Encontrará su *ID de Producto* en la Tarjeta de Información de Registro en el interior de la caja de su distribución oficial Red Hat Linux. Una vez se haya registrado, tendrá acceso a todos los extras que Red Hat proporciona a los usuarios registrados.

Para más información sobre el registro y soporte técnico de Red Hat, ver el [Apéndice](#page-130-0) D, *[Recibir](#page-130-0) soporte técnico*.

## **2.1.3 ¿No dispone del paquete? ¡Sin Problemas!**

Obviamente, no todos compran Red Hat Linux en caja. Es posible instalar Red Hat Linux utilizando un CD creado por otra empresa, o incluso vía FTP. En estos casos, necesitará crear uno o más disquetes para poder comenzar.

Para obtener más información sobre como bajar de Internet y cómo instalar Red Hat Linux, mire http://www.redhat.com/download/howto\_download.html.

Para aquéllos que instalen Red Hat Linux desde un CD-ROM que no provenga de Red Hat, necesitarán un disco de arranque o un disco de arranque PCMCIA, si se va a utilizar un dispositivo PCMCIA durante la instalación (como pueda ser si se instala en un portátil). Se puede iniciar el proceso de instalación directamente desde el CD. Más adelante veremos cómo hacer ésto, así como otros métodos alternativos de instalación.

Para obtener información sobre cómo realizar los discos, consulte la [Sección](#page-15-0) [2.4.2,](#page-15-0) *Crear [discos](#page-15-0) de instalación* .

## **2.2 Paso 2 - ¿Es compatible su hardware?**

La compatibilidad del hardware es particularmente importante para aquellos usuarios que tienen antiguos sistemas o sistemas que han construido ellos mismos. Red Hat Linux 7.1 debería ser compatible con la mayoría del hardware de los sistemas que han sido fabricados en los últimos dos años. De cualquier modo, como las características del hardware cambian y mejoran diariamente, es difícil garantizar que su hardware sea compatible al 100%.

<span id="page-11-0"></span>En primer lugar, reúna toda la información sobre el hardware de su sistema que le sea posible. Los documentos [Capítulo](#page-24-0) 3, *Opciones de [instalación](#page-24-0) y tabla de requisitos del sistema* y [Capítulo](#page-86-0) 5, *[Insta](#page-86-0)lación de [Red](#page-86-0) Hat [Linux](#page-86-0) en [modo](#page-86-0) texto* poseen instrucciones (incluso para usuarios de Windows) que pueden resultarle de ayuda para realizar esta tarea.

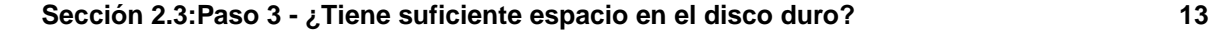

## **2.3 Paso 3 - ¿Tiene suficiente espacio en el disco duro?**

Casi todos los sistemas operativos (SO; OS, operating system en inglés ) modernos utilizan **particiones de discos** y Red Hat Linux no es una excepción. Cuando instale Red Hat Linux tendrá que trabajar con particiones de discos. Si nunca antes ha trabajado con particiones de disco (o necesita hacer un repaso rápido de los conceptos básicos), lea *Introducción a las particionesto de disco* en el apéndice de la *Official Red Hat Linux Reference Guide* antes de proceder con la instalación.

Si Red Hat Linux va a compartir su sistema con otro SO, necesitará estar seguro de tener espacio disponible suficiente en su(s) disco(s) duro(s) para la instalación.

El espacio de disco destinado a Red Hat Linux debe estar separado del espacio utilizado por otros sistemas operativos que puedan estar instalados en su sistema, como puedan ser Windows, OS/2 o incluso otras versiones de Linux. Se deberán dedicar dos particiones a Red Hat Linux, una / y otra swap.

Antes de comenzar el proceso de instalación, deberán reunirse al menos una de las tres condiciones siguientes:

- Su ordenador deberá tener espacio *sin particionar* sucifiente para la instalación de Red Hat Linux.
- Puede que tenga que borrar una o más particiones para liberar espacio suficiente para instalar Red Hat Linux.
- Deberá tener una partición formateada, de tipo FAT (DOS) con espacio suficiente, para poder instalar Red Hat Linux sin realizar ningún tipo de particionamiento adicional (lea el [Apéndice](#page-120-0) B, *Instalar sin [particiones](#page-120-0)*).

### **Nota**

Para realizar una instalación sin particiones, debe elegir también la clase de instalación que desea. Sin embargo, a diferencia de una instalación típica, no debe temer por la información ya almacenada en su sistema (no se perderá). Una instalación sin particiones no eliminará particiones ya existentes. Para más información, ir al [Apéndice](#page-120-0) B, *Instalar sin [particiones](#page-120-0)*.

## **2.3.1 Requisitos de espacio en disco para la instalación**

<span id="page-12-0"></span>**Tipo estación de trabajo**

#### **14 Capítulo 2:Pasos antes de comenzar**

Una instalación de tipo estación de trabajo, habiendo elegido instalar GNOME o KDE, requiere al menos 1.2 GB de espacio libre en disco. Si ha elegido ambos, GNOME y KDE, necesitará al menos 1.5 GB de espacio libre en disco.

#### **Tipo servidor**

Una instalación de tipo servidor requiere 650 MB en la instalación mínima y al menos 1.2 GB de espacio libre en disco si se seleccionan todos los paquetes.

#### **Tipo portátil**

Una instalación de tipo portátil, al elegir instalar GNOME o KDE, requiere al menos 1.2 MB de espacio libre en disco. Si elige instalar ambos, GNOME y KDE, necesitará al menos 1.5 GB de espacio libre en disco.

#### **Tipo personalizado**

Una instalación de tipo personalizado requiere 300 MB para una instalación mínima y al menos 2.4 GB de espacio libre en disco si se seleccionan todos los paquetes.

#### **Nota**

Para utilizar el particionamiento automático, deberá tener suficiente espacio libre en disco (1.2 GB o más); si no tiene suficiente espacio libre en disco, esta opción no aparecerá durante la instalación.

Si no está seguro de cumplir todas estas condiciones, o si quiere saber cómo crear espacio libre para la instalación de Red Hat Linux, consulte el apéndice referente a las particiones de la *Official Red Hat Linux Reference Guide*.

## **2.4 Paso 4 - ¿Puede instalar usando el CD-ROM de Red Hat Linux?**

Existen varios métodos de instalación de Red Hat Linux. Este manual se centra en la instalación desde CD-ROM. Para obtener instrucciones sobre métodos de instalación alternativos, consulte el [Capítulo](#page-86-0) 5, *[Instalación](#page-86-0) de [Red](#page-86-0) Hat [Linux](#page-86-0) en [modo](#page-86-0) texto*.

<span id="page-13-0"></span>La instalación desde un CD requiere que haya comprado la distribución original Red Hat Linux 7.1 o tenga un CD-ROM de Red Hat Linux y una unidad de CD-ROM. La mayoría de los ordenadores actuales permiten el arranque desde CD-ROM. Si su sistema soporta esta opción, es la forma mejor y más fácil de comenzar una instalación en local mediante CD-ROM.

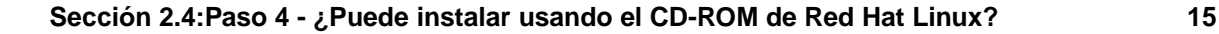

Su BIOS necesitará ser cambiada para permitir el arranque desde la unidad de CD-ROM. Para ulterior información sobre las modificaciones de su BIOS, consulte la [Secció](#page-36-0)n [4.2.1,](#page-36-0) *[Arranque](#page-36-0) del programa de instalación*.

## **2.4.1 Métodos de arranque alternativos**

Si no puede arrancar desde la unidad de CD-ROM, existen otras alternativas que podrá utilizar:

#### **Disco de arranque local**

Si necesita un disco de arranque local, deberá crearlo. El fichero de la imagen del disco de arranque local, boot.img, está localizado en el directorio images en el CD de Red Hat Linux/x86. Consulte la [Secció](#page-15-0)n [2.4.2,](#page-15-0) *Crear discos de [instalación](#page-15-0)* para obtener más información sobre cómo crear un disco de arranque.

#### **Discos de arranque PCMCIA**

Necesitará discos de arranque PCMCIA si está utilizando un dispositivo PCMCIA para instalar Red Hat Linux. Si necesita estos discos, deberá crearlos. Consulte la [Sección](#page-15-0) [2.4.2,](#page-15-0) *[Crear](#page-15-0) discos de instalación* para obtener ayuda sobre cómo crearlos.

La siguiente lista de control le ayudará a determinar si necesita crear los discos de arranque PCMCIA:

- Si quiere instalar Red Hat Linux desde un CD-ROM y su CD-ROM está conectado a su ordenador mediante una tarjeta PCMCIA.
- Si va a utilizar un adaptador de red PCMCIA durante la instalación.

Las imágenes de los discos de arranque PCMCIA, pomocia.img y pomicadd.img, se encuentran en el directorio images de su CD Red Hat Linux/x86. Consulte la [Secció](#page-15-0)n [2.4.2,](#page-15-0) *Crear discos de [instalación](#page-15-0)* para obtener más información sobre cómo crear un disco de arranque.

### **Nota**

Aunque no sea necesario para comenzar su instalación, puede que necesite un disco de controladores para continuar con el proceso de instalación. El apéndice *Discos de controladores* de *Official Red Hat Linux Reference Guide* explica por qué puede ser necesario utilizar un disco de controladores en el proceso de instalación y cómo puede obtener uno si lo necesita.

```
16 Capítulo 2:Pasos antes de comenzar
```
## **2.4.2 Crear discos de instalación**

Puede que necesite crear un disquete desde un **fichero de imagen**; por ejemplo, puede que necesite usar una imagen de disco actualizada desde la página de errata de Red Hat Linux o puede sencillamente que necesite crear un disco de arranque.

Un fichero de imagen contiene una copia exacta (o imagen) del contenido de un disquete. Como el disquete contiene información del sistema de ficheros, además de los datos contenidos en los ficheros, la imagen no podrá ser usada hasta que no haya sido escrita en un disco.

Para comenzar, necesitará un disco en blanco, formateado, de alta densidad (1.44MB) y de 3.5 pulgadas. Necesitará también acceder a un ordenador con una disquetera de 3.5 pulgadas. El ordenador deberá ser capaz de ejecutar o bien un programa de MS-DOS o bien el comando dd que se encuentra en la mayoría de los sistemas operativos estilo Linux.

El directorio images de su Cd de Red Hat Linux CD contiene las imégenes de arranque para Red Hat Linux/x86. Una vez que haya seleccionado la imagen adecuada, deberá transferirla a un disquete.

## **Uso de la utilidad rawrite**

Para crear un disquete bajo MS-DOS, utilice el comando rawrite, incluido en el CD Red Hat Linux, en el directorio dosutils. Primero, etiquete convenientemente un disco en blanco y formateado (como "Disco de Arranque" o "Disco de Actualización"). Inserte el disco en la disquetera. Luego, utilice los siguientes comandos (asumiendo que su unidad de CD es  $d$ :):

```
C:\> d:
D:\> cd \dosutils
D:\dosutils> rawrite
Enter disk image source file name: ..\images\boot.img
Enter target diskette drive: a:
Please insert a formatted diskette into drive A: and
press --ENTER-- : [Enter]
D:\dosutils>
```
<span id="page-15-0"></span>Primero, rawrite le pide el nombre del fichero de una imagen de disco; teclee el directorio y el nombre de la imagen que quiere escribir (por ejemplo, ..\images\boot.img). Entonces, rawrite le pedirá que introduzca un nombre de unidad en la que escribir la imagen; teclee a:. Para terminar, rawrite le pedirá confirmación de que un disco formateado se encuentra en la unidad que usted ha seleccionado. Tras pulsar [Intro] para confirmarlo, rawrite copiará el fichero con la imagen en el disco. Si necesita hacer otro disco, etiquete el nuevo disco y ejecute de nuevo rawrite , especificando el nombre de la nueva imagen que quiere crear.

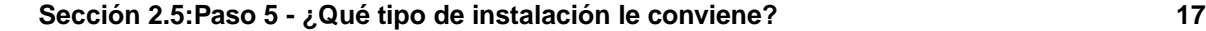

### **Usar el comando dd**

Para crear un disquete bajo Linux (o cualquier otro sistema operativo estilo Linux), deberá tener los permisos necesarios para escribir en el dispositivo que representa la unidad de discos de 3.5 pulgadas (conocida como /dev/fd0 bajo Linux).

Primero, etiquete convenientemente un disco en blanco formateado (como "Disco de arranque" o "Disco de actualización"). Inserte el disco en la unidad (no ejecute el comando mount). Tras montar el CD de Red Hat Linux, cambie al directorio que contiene el fichero de imagen que desea crear y utilice el comando siguiente (cambiando el nombre de la imagen y la unidad de disco según convenga):

```
# dd if=boot.img of=/dev/fd0 bs=1440k
```
Para crear otro disco, etiquete el nuevo disco, y ejecute el comando dd de nuevo, especificando el nombre del nuevo fichero de imagen.

## **2.5 Paso 5 - ¿Qué tipo de instalación le conviene?**

Normalmente, Red Hat Linux se suele instalar en su propia partición o conjunto de particiones, o sobre otra instalación de Linux.

**ADVERTENCIA**

**Instalar Red Hat Linux sobre otra instalación de Linux (incluyendo Red Hat Linux)** *no* **conserva la informaciónp (ni ficheros ni datos) de la instalación anterior. ¡Asegúrese de que guarda todos losficherosimportantes! Si está instalando de este modo, y quiere conservar los datos de su sistema existente, deberá realizar una copia de seguridad o bien realizar una actualización en lugar de una instalación.**

Red Hat Linux proporciona varios tipos, o clases, de instalaciones:

#### **Estación de trabajo**

Una instalación de tipo estación de trabajo será la más adecuada si es nuevo en el mundo de Linux y quiere probarlo. Simplemente con resolver unas pocas preguntas en el proceso de instalación podrá tener y ejecutar Red Hat Linux en muy poco tiempo.

#### **Servidor**

<span id="page-16-0"></span>Una instalación de tipo servidor es más adecuada si desea que su sistema funcione como un servidor basado en Linux y no quiere personalizar mucho la configuración de su sistema.

#### **18 Capítulo 2:Pasos antes de comenzar**

#### **Portátil**

Una instalación de tipo portátil está pensada para que la instalación de Red Hat Linux en ordenadores portátiles sea mucho más fácil. Al estilo de la instalación de tipo estación de trabajo, este tipo de instalación verificará por usted que tiene los paquetes que necesita, así como que le ofrecerá un entorno automatizado de instalación.

#### **Personalizada**

Una instalación de tipo personalizado le permitirá la mayor flexibilidad en el proceso de instalación. Podrá elegir su esquema de particionamiento, los paquetes que desea instalar y mucho más. La instalación de tipo personalizado es más apropiada para usuarios a los que les son familiares las instalaciones de Red Hat Linux y para aquéllos que temen haber perdido flexibilidad.

#### **Actualización**

Si ya tiene una versión de Red Hat Linux (3.0.3 o superior) en su sistema, y quiere actualizar rápidamente a los últimos paquetes y versiones del kernel, ésta es la solución más adecuada para usted.

### **Nota**

La instalación de tipo personalizado le permite una mayor flexibilidad. Las instalaciones de tipo estación de trabajo y servidor pueden saltarse algunos de los pasos del proceso de instalación. De todas formas, se ha añadido flexibilidad a nivel del particionamiento de los discos en las instalaciones de tipo estación de trabajo y servidor.

Estos tipos de instalación le facilitan el proceso de instalación (con el inconveniente de una pérdida potencial de flexibilidad), o, si lo desea, puede mantener la flexibilidad en una instalación mucho más compleja. A continuación, veremos con más detalle cada uno de los diferentes tipos de instalación para que pueda elegir cuál es el que se adapta mejor a su situación.

#### **Nota**

Si está planeando realizar una instalación sin particiones, deberá también elegir un tipo de instalación. A pesar de todo, puede pasar por alto los avisos que digan que todas las particiones van a ser borradas; estos avisos son sólo para los usuarios que estén realizando una instalación típica. Si realiza una instalación sin particionamiento, no debe preocuparse de perder información en su sistema. Una instalación sin particionamiento no borrará tampoco las particiones existentes.

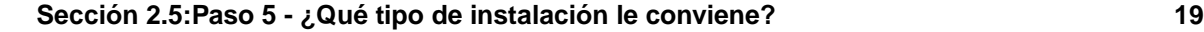

## **2.5.1 Instalación del tipo estación de trabajo**

Más adecuada para los usuarios nuevos, la instalación de tipo estación de trabajo instalará el entorno de escritorio que usted quiera, GNOME o KDE, o ambos, así como en entorno de ventanas X Window.

**ADVERTENCIA**

**No elija este método si está compartiendo disco con Windows NT; si lo hace, LILO se escribirá sobre el gestor de arranque de NT y no podrá iniciar NT. Si está instalando Red Hat Linux para que comparta disco con NT, deberá realizar una instalación de tipo personalizado y configurar LILO para que no se instale en el Master Boot Record (MBR).**

**Para crear un entorno de incio dual en un sistema que actualmente tenga NT instalado, deberá instalar LILO en el primer sector de la partición principal, en vez de en el MBR. Asegúrese de crear un disco de arranque. Necesitará o bien usar el disco o bien modificar el gestor de arranque de NT para poder iniciar LILO desde el primer sector de la partición principal.**

**Vaya a http://www.linuxdoc.org/HOWTO/mini/Linux+NT-Loader.html para obtener más información para configurar LILO con NT.**

**ADVERTENCIA**

**Una instalación del tipo estación de trabajo borrará** *toda la información* **de** *todas las particiones* **de su disco duro relacionadas con Linux.**

A continuació mostramos una lista de los requisitos de espacio en disco de una instalación de tipo estación de trabajo.

- Estación de trabajo con GNOME: 1.2 GB
- Estación de trabajo con KDE: 1.2 GB
- Estación de trabajo con GNOME y KDE, así como con juegos: 1.5 GB

Si planea elegir todos los grupos de paquetes (por ejemplo, GNOME es un grupo de paquetes), así como seleccionar los paquetes individualmente, puede que necesite unos 1.5 GB de espacio libre en

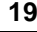

### **20 Capítulo 2:Pasos antes de comenzar**

disco adicional. Si proporciona este espacio extra adicional, podrá instalar más programas y almacenar más datos posteriormente.

#### **Nota**

Al contrario que en las instalaciones tipo estación de trabajo de las versiones de Red Hat Linux previas a la 7.0, al realizar una instalación de tipo estación de trabajo, 7.1 no instalará el demonio de red xinetd (servicios inet). Como xinetd no se instala, tendrá un sistema más seguro. El principal inconveniente es que otras aplicaciones de red, como finger, telnet, talk, y FTP no funcionarán.<sup>1</sup> Si necesita alguno de estos servicios, vuelva atrás y elija una instalación de tipo servidor o personalizada.

#### **¿Qué hará una instalación de tipo estación de trabajo?**

Si elige particionamiento automático, una instalación de tipo estación de trabajo borrará todas las particones relacionadas con Linux en todos los discos duros instalados (y usará todo el espacio libre sin particionar) para crear las siguientes particiones:

- Una partición swap de 64 MB.
- Una partición de 16 MB (montada como /boot) en la que residirá el kernel de Linux y los ficheros relacionados con el mismo.
- Una partición raíz de tamaño variable (montada como /) en la que se instalarán el resto de los ficheros (el tamaño exacto dependerá del espacio libre que tenga en disco).

## **2.5.2 Instalación de tipo servidor**

Una instalación de tipo servidor es más apropiada si quiere que su sistema funcione como un servidor de tipo Linux y no desea personalizar mucho su sistema.

Los requisitos recomendados de disco duro para una instalación tipo estación de trabajo son los siguientes:

• Servidor (mínimo): 650 MB

.

• Servidor (eligiendo todo): 1.2 GB

Si planea elegir todos los grupos de paquetes, así como seleccionar paquetes individuales adicionales, deberá preveer espacio adicional de unos 1.2 GB o más de espacio libre en disco adicional. Esto proporcionará espacio adicional para datos y programas.

1 Por ejemplo, podrá hacer telnet a otros sistemas, pero otros sistemas no podrán hacer telnet a su sistema

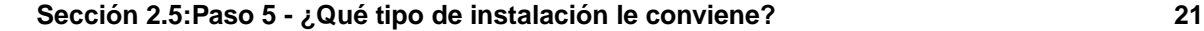

**ADVERTENCIA**

**Una instalación de tipo servidor borrará** *todas las particiones* **(Linux y no-Linux) de** *todos* **los discos duros de su ordenador.**

### **¿Qué hará una instalación de tipo servidor?**

Durante una instalación de tipo servidor, *el sistema X Window no se configurará y no se cargará ningún entorno gráfico de usuario* cuando se inicie el sistema, a no ser que elija instalar los paquetes apropiados durante la selección de paquetes. Si elige el particionamiento automático, el programa de instalación *borrará todos los datos de las particiones existentes sean del tipo que sean* y decidirá cómo particionar el disco para la nueva versión.

Si elige el particionamiento automático, una instalación de tipo servidor borrará *TODAS las particiones existentes en TODOS los discos duros instalados*, así que esta es la instalación que deberá utilizar si no quiere guardar ninguno de sus datos. Cuando termine la instalación, encontrará las siguientes particiones:

- Una partición swap de 256 MB.
- Una partición de 256 MB (montada como /).
- Una partición de al menos 512 MB (montada como /usr).
- Una partición de al menos 512 MB (montada como /home).
- Una partición de 256 MB (montada como /var).
- Una partición de 16 MB (montada como /boot) en la que se guardarán el kernel de Linux y los ficheros relacionados con el mismo.

Este esquema de particionamiento resulta el más razonable y flexible para la mayoría de sistemas de ficheros de las tareas típicas de un servidor.

## **2.5.3 Instalación de tipo portátil**

La instalación de tipo portátil instalará a su elección los entornos de escritorio GNOME o KDE, o ambos, así como el Sistema X Window.

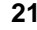

#### **22 Capítulo 2:Pasos antes de comenzar**

**ADVERTENCIA**

**No elija este método de instalación si está compartiendo disco con Windows NT; si lo hace, LILO se instalará encima del gestor de arranque de NT y no podrá iniciar NT. Si está instalando Red Hat Linux compartiendo disco con NT, deberá ejecutar una instalación de tipo personalizado y configurar LILO para que no se instale en el Master Boot Record (MBR).**

**Para crear un entorno de arranque dual en un sistema que ya tenga NT instalado, deberá instalar LILO en el primer sector de la partición raíz, y no en el MBR. Asegúrese de crear un disco de arranque. Puede que necesite ese disco más adelante para iniciar el sistema. Si no, configure el gestor de arranque de NT para que inicie LILO desde el primer sector de la partición raíz.**

**Vaya a http://www.linuxdoc.org/HOWTO/mini/Linux+NT-Loader.html para obtener más información sobre cómo instalar LILO con NT.**

**ADVERTENCIA**

**Una instalación de tipo portátil borrará** *toda la información* **de** *todas las particiones relacionadas con Linux* **de** *todos* **los discos duros de su ordenador.**

A continuación se muestra una lista de los requisitos de espacio recomendados en una instalación de tipo portátil.

- Portátil con GNOME: 1.2 GB
- Portátil con KDE: 1.2 GB
- Portátil con GNOME y KDE: 1.5 GB

Si planea elegir instalar todos los grupos de paquetes (por ejemplo, GNOME es un grupo de paquetes), así como seleccionar paquetes individuales, debería dejar unos 1.7 GB de espacio libre adicional en el disco. Si proporciona este espacio extra, trendrá sitio para datos y programas adicionales, en el caso de que lo necesite.

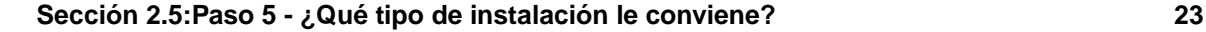

### **¿Qué hará una instalación de tipo portátil?**

Si elije el particionamiento automático, una instalación de tipo portátil borrrá todas las particiones relacionadas con Linux en todos los discos duros que tenga instalados (y utilizará todo el espacio libre sin particionar) para crear las siguientes particiones:

- Una partición swap de 64 MB.
- Una partición de 16 MB (montada como /boot) en la que se almacenarán el kernel y los ficheros relacionados con él.
- Una partición principal de tamaño variable (montada como /) donde se almacenarán el resto de los ficheros (el tamaño exacto de esta partición dependerá del espacio disponible en disco).

Esta instalación borrará *todas* las particiones Linux existentes en *todos* los discos duros de su sistema; las particiones que no sean Linux no serán borradas.

Una instalación de tipo portátil instalará, a su elección, el entorno de escritorio GNOME o KDE (o ambos), así como el Sistema X Window.

#### **Nota**

Realizar una instalación de Red Hat Linux 7.1 de tipo portátil no instalará el demonio xinetd (servicios inet). La desaparición de xinetd hace que su sistema sea mucho más seguro. 2; Los servicios relacionados con la red, como finger, telnet, talk y FTP no funcionarán. Si necesita este tipo de servicios, elija una instalación de tipo servidor o de tipo personalizado.

## **2.5.4 Instalaciones de tipo personalizado**

La *instalación de tipo personalizado* le permite una mayor flexibilidad en la instalación. Los tipos estación de trabajo o servidor van directamente al proceso de instalación y omiten ciertos pasos de la misma. Durante una instalación de tipo personalizado, *usted* deberá decidir cuánto espacio debería de ser particionado. Tendrá control total sobre los paquetes que se instalarán en el sistema. También podrá determinar si utilizará LILO (the LInux LOader) para iniciar su sistema. A no ser que tenga ya experiencia con las instalaciones de Linux, se recomienda que no utilice el método de instalación de tipo personalizado.

Los requisitos de espacio recomendados para una instalación de tipo personalizado son los siguientes:

• Personalizado (mínimo): 300 MB

 $2$  Por ejemplo, podrá hacer telnet a otros sistemas, pero los otros sistemas no podrán hacer telnet en el suyo.

#### **24 Capítulo 2:Pasos antes de comenzar**

• Personalizado (elegir todo): 2.4 GB

#### **¿Qué hará una instalación de tipo personalizado?**

Tal y como puede adivinar por su propio nombre, la instalación de tipo personalizado pone especial énfasis en la flexibilidad. Durante la instalación de tipo personalizado, podrá elegir cómo se va a particionar el disco duro. Tendrá control total sobre los paquetes que se van a instalar en su sitema. También podrá determinar si va a utilizar LILO (the LInux LOader) para arrancar su sistema.

La siguiente lista puede ayudar a quienes estén decidiendo qué clase de instalación es mejor para sus necesidades. Si piensa que tendrá problemas para realizar las tareas de esta lista, no debería hacer una instalación personalizada sin haber leído este manual y haber clarificado todas las preguntas que pueda tener.

- Seleccionar e instalar paquetes Este paso se realizará después de haber configurado sus particiones y haberlas seleccionado para ser formateadas. Si no está capacitado para seleccionar grupos de paquetes o paquetes individuales, o una combinación de ambos, debería elegir instalar **Todo**.
- Configuración de LILO En una instalación personalizada, podrá elegir dónde le gustaría instalar LILO; o en el Master Boot Record (MBR) o en el pirmer sector de la partición raíz. Alternativamente, podrá elegir no instalar LILO.
- Configuración de autentificación A lo largo de la instalación personalizada podrá configurar las contraseñas de red utilizando la configuración de autentificación.

Si elije particionamiento automático, la instalación personalizada borrará todas las particiones relacionadas con Linux en todos los discos duros que tenga instalados (y utilizará todo el espacio libre sin particionar) para crear las siguientes particiones:

- Una partición swap de 64 MB.
- Una partición de 16 MB (montada como /boot) en la que se instalará el kernel de Linux y los ficheros relacionados con el mismo.
- Una partición principal de tamaño variable (montada como /) en la que se almacenarán el resto de los ficheros (el tamaño exacto de esta partición dependerá del espacio libre en disco).

## **2.5.5 Actualizar su sistema**

Actualizar Red Hat Linux 3.0.3 (o superior) no borrará los datos existentes. El programa de instalación actualiza el kernel modular versión 2.2.x y los paquetes que ya tenga instalados. Consulte el [Capítulo](#page-34-0) 4, *[Instalación](#page-34-0) de [Red](#page-34-0) Hat [Linux](#page-34-0)* y el [Apéndice](#page-110-0) A, *[Actualización](#page-110-0) del sistema* para obtener ayuda sobre la actualización.

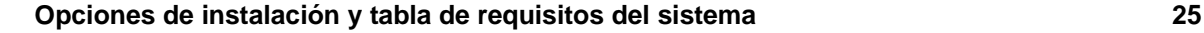

# **3 Opciones de instalación y tabla de requisitos del sistema**

Este capítulo proporciona diversastablas de referencia para ayudar en la instalación de Red Hat Linux.

El primer grupo de tablas proporciona una visión general de cada clase de instalación (estación de trabajo, servidor, portátil y personalizada). Compruébelo en las ventanas que se encontrará en la parte izquierda. En la parte derecha, verá una lista de cada ventana y el material para la instalación correspondiente tal y como se muestra en este manual.

La última tabla es la tabla de los requisitos del sistema, que le ayudará a mantener un registro de las configuraciones y requisitos de su sistema actual.

<span id="page-24-0"></span>

| Referencia de<br>usuario | Referencia de pantalla                                                                                                    |
|--------------------------|----------------------------------------------------------------------------------------------------|
|                          | Selección del idioma, Sección 4.5, Selección del idioma                                                                                |
|                          | Configuración del teclado, Sección 4.6, Configuración del teclado                                                                      |
|                          | Configuración del ratón, Sección 4.7, Configuración del ratón                                                                          |
|                          | Bienvenido a Red Hat Linux, Sección 4.8, Bienvenido a Red Hat Linux                                                                    |
|                          | Opciones de instalación, Sección 4.9, Opciones de instalación                                                                          |
|                          | Particionamiento automático, Sección 4.10, Particionamiento automático                                                                 |
|                          | Particiones — si elige particionar manualmente usando Disk Druid,<br>Sección 4.11, Particionamiento del Sistema                        |
|                          | Elegir las particiones a formatear — si escoge particionar manualmente<br>utilizando Disk Druid, Sección 4.13, Formateo de particiones |
|                          | Configuración de la red — si tiene una tarjeta de red, Sección 4.15,<br>Configuración de la red                                        |
|                          | Configuración del firewall, Sección 4.16, Configuración del Firewall                                                                   |
|                          | Selección del huso horario, Sección 4.17, Configuración del huso horario                                                               |
|                          | Selección del soporte del idioma, Sección 4.18, Selección del soporte<br>del idioma                                                    |

**Tabla 3–1 Tabla de referencia cruzada de tipo estación de trabajo**

## **26 Capítulo 3:Opciones de instalación y tabla de requisitos del sistema**

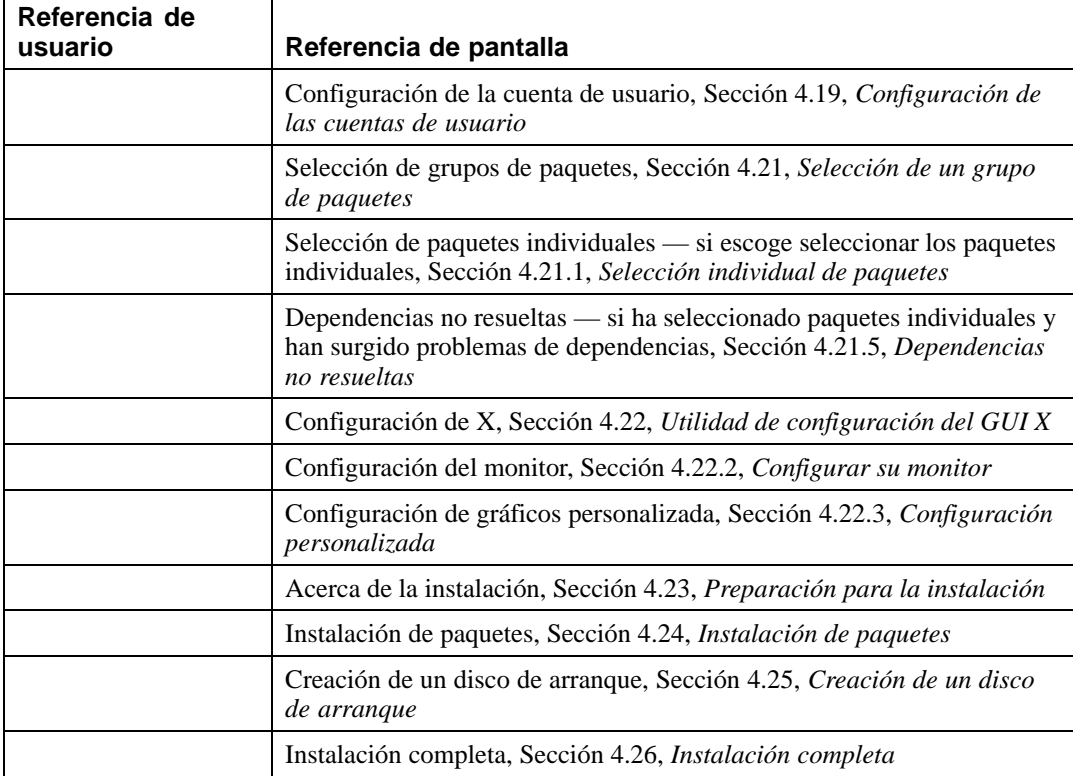

## **Tabla 3–2 Tabla de referencia cruzada de tipo servidor**

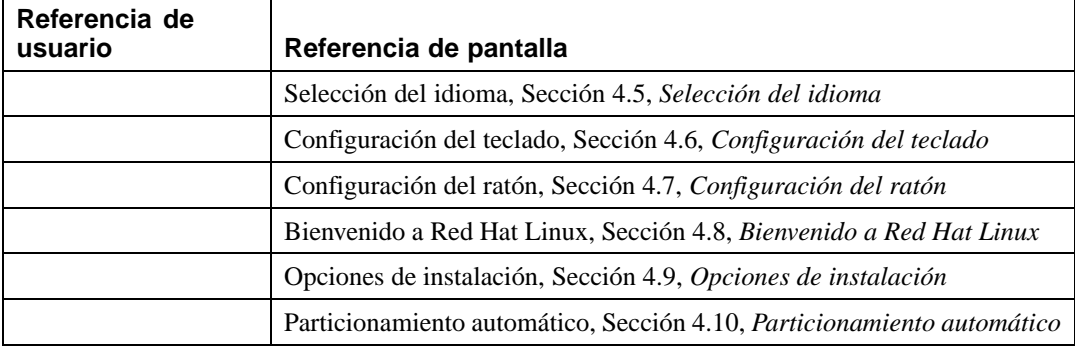

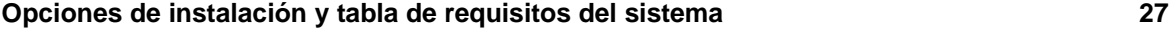

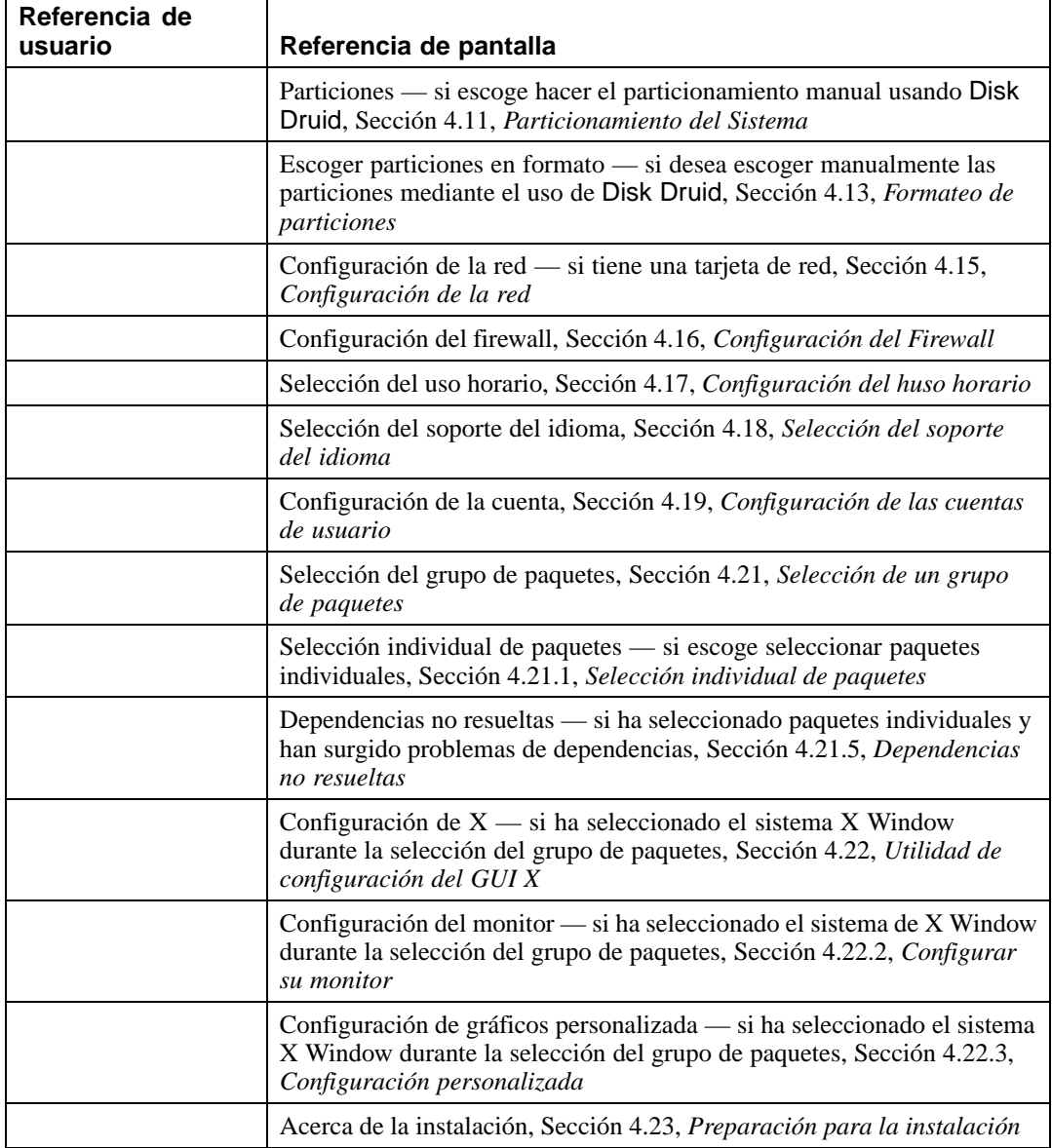

 $\overline{\phantom{0}}$ 

## **28 Capítulo 3:Opciones de instalación y tabla de requisitos del sistema**

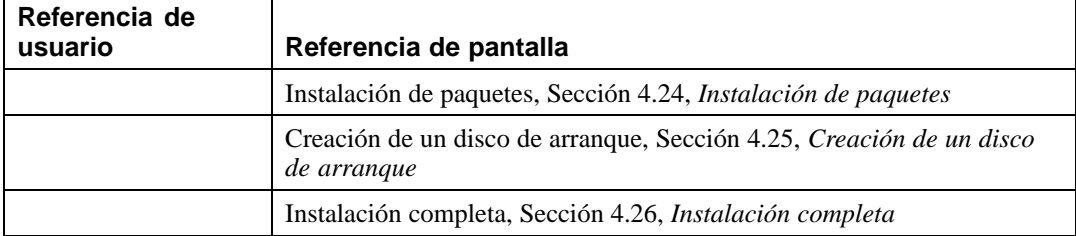

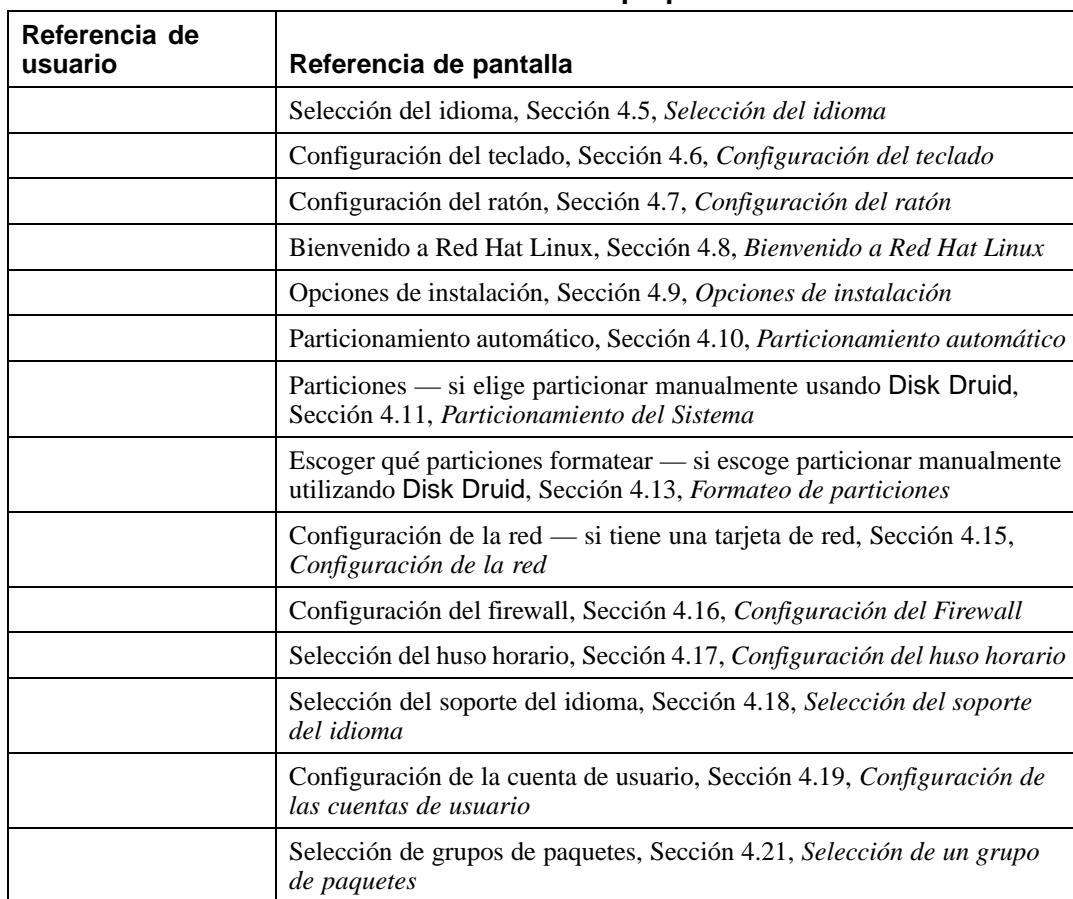

## **Tabla 3–3 Tabla de referencia cruzada de tipo portátil**

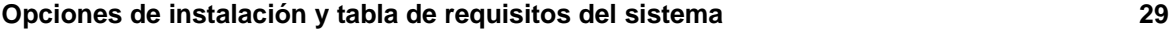

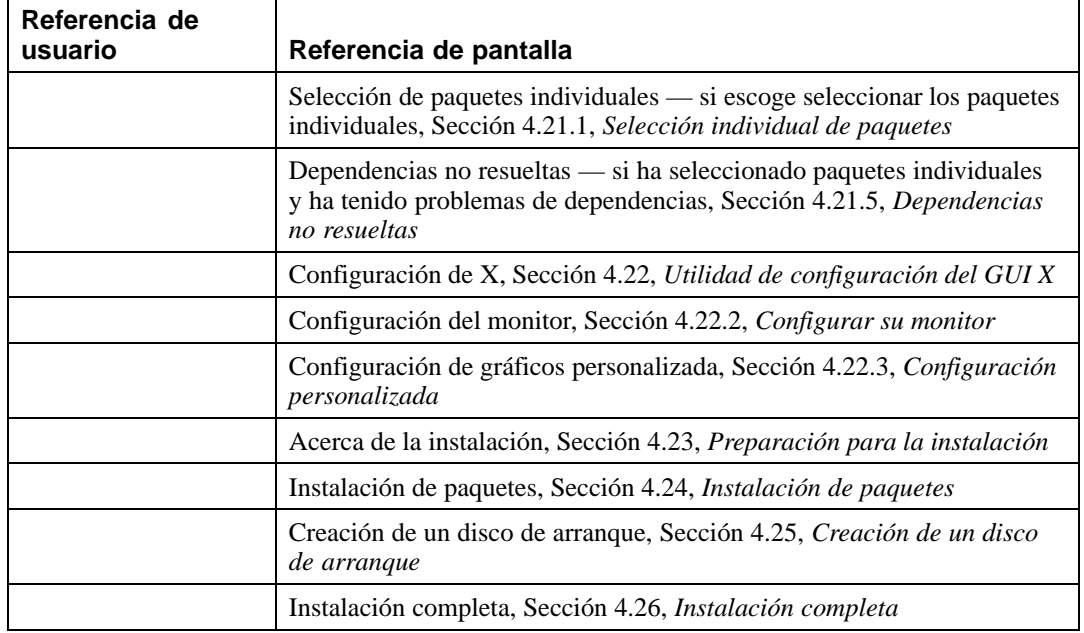

## **Tabla 3–4 Tabla de referencia cruzada de tipo personalizado**

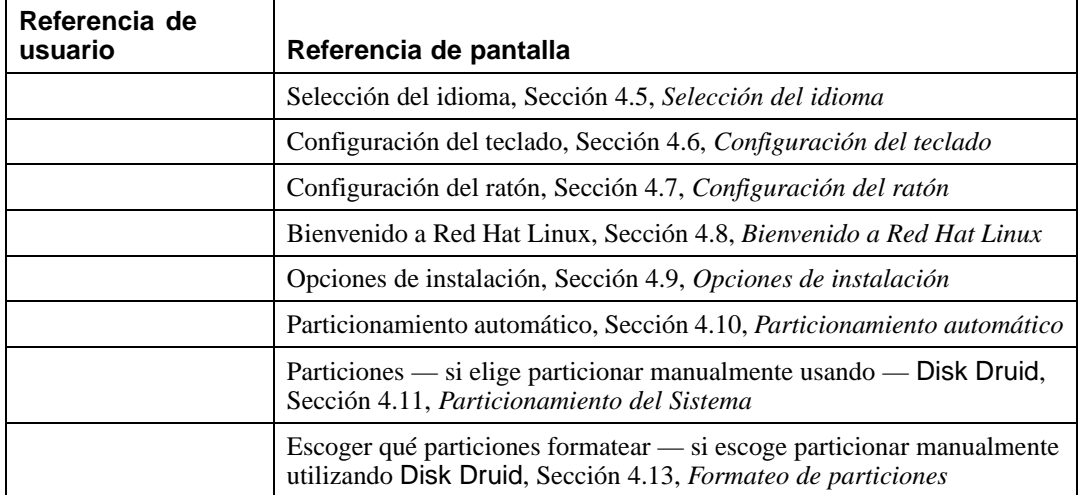

## **30 Capítulo 3:Opciones de instalación y tabla de requisitos del sistema**

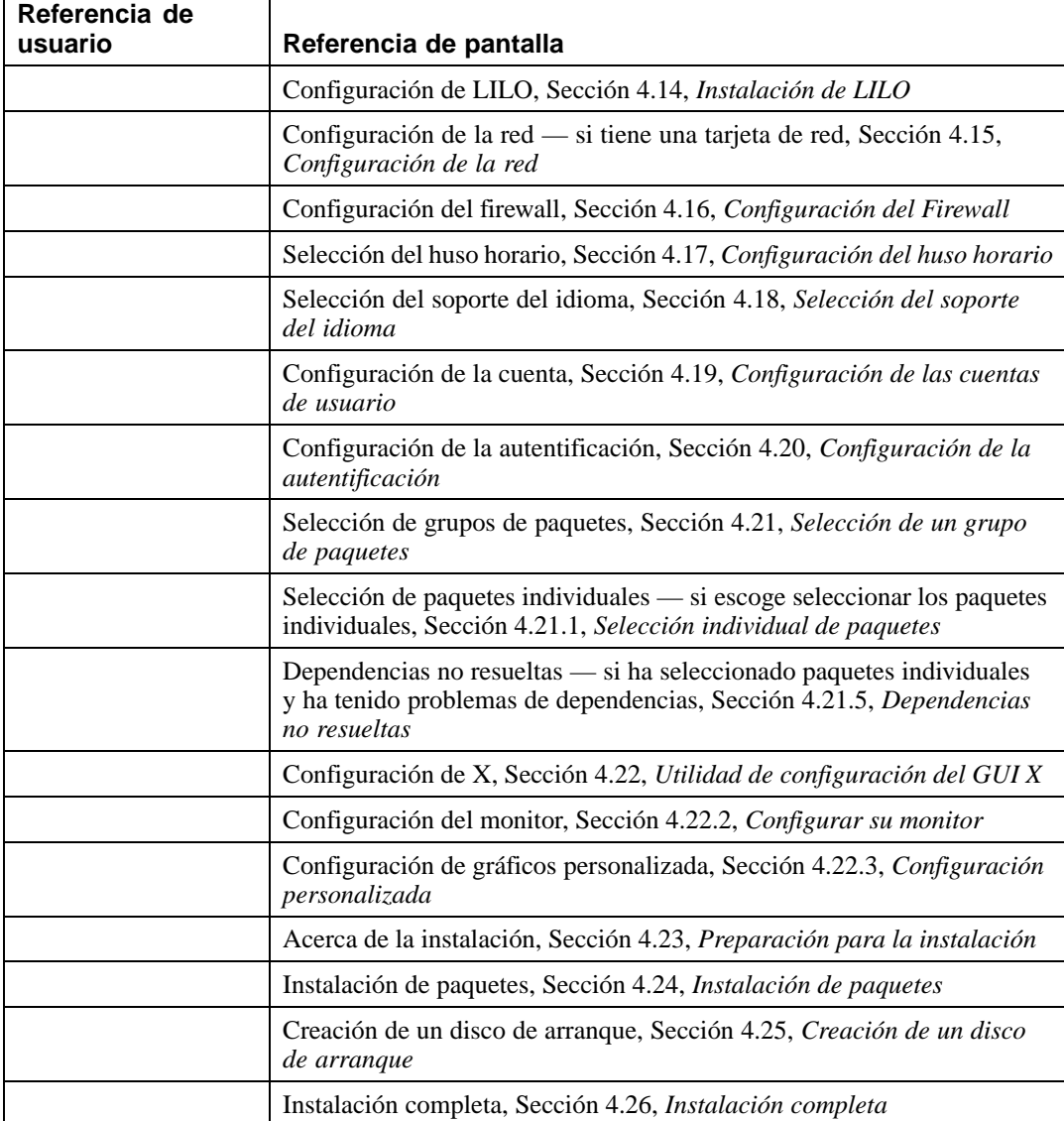

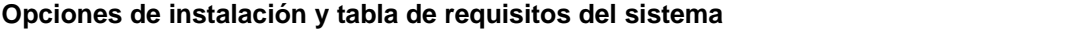

| $Disco(s)$ duro(s): Tipo,<br>etiqueta, tamaño; ej: IDE<br>$hda=1.2 GB$                                                                                                 |  |
|----------------------------------------------------------------------------------------------------|--|
| Particiones: mapa<br>de las particiones y<br>puntos de montaje; ej:<br>/dev/hda1=/home,<br>$/\text{dev}/\text{hda2}$ =/<br>(rellénelo cuando sepa<br>dónde residirán). |  |
| Memoria: La cantidad<br>de RAM instalada en su<br>sistema; ej: 64MB, 128M                                                                                              |  |
| CD-ROM: Tipo de<br>interfaz; ej.: SCSI, IDE<br>(ATAPI)                                                                                                    |  |
| Adaptador SCSI: Si está<br>presente, marca y número<br>del modelo; ej: BusLogic<br>SCSI Adapter, Adaptec<br>2940UW                                                     |  |
| Tarjeta de red: Si está<br>presente, marca y número<br>del modelo; ej: Tulip,<br>3COM 3C590                                                                            |  |
| Ratón: Tipo, protocolo<br>y número de botones;<br>ej.: ratón genérico PS/2<br>3 botones, ratón serie<br>MouseMan 2 botones                                             |  |
| Monitor: Marca, modelo,<br>y especificaciones del<br>fabricante;ej.: Optiquest<br>O53, ViewSonic G773                                                                  |  |

**Tabla 3–5 Tabla de requisitos del sistema**

# **32 Capítulo 3:Opciones de instalación y tabla de requisitos del sistema**

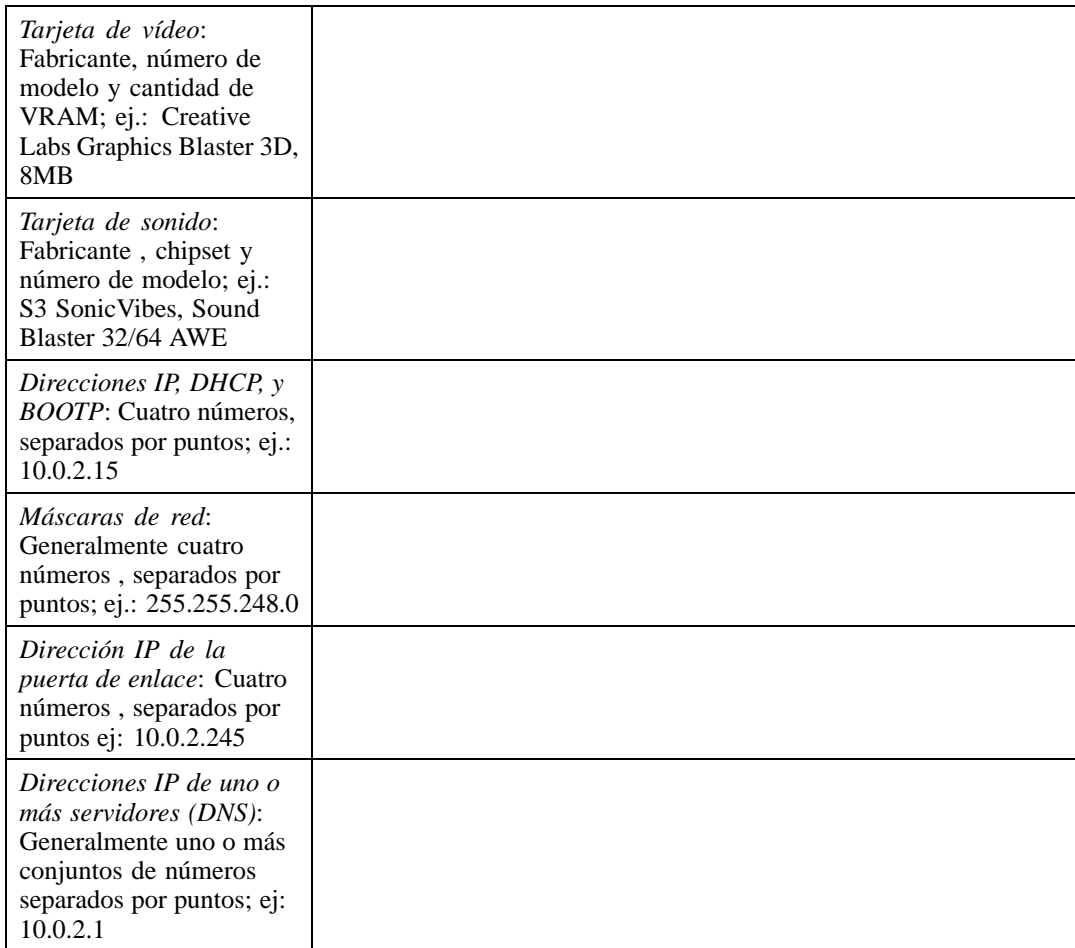

## **Opciones de instalación y tabla de requisitos del sistema 33**

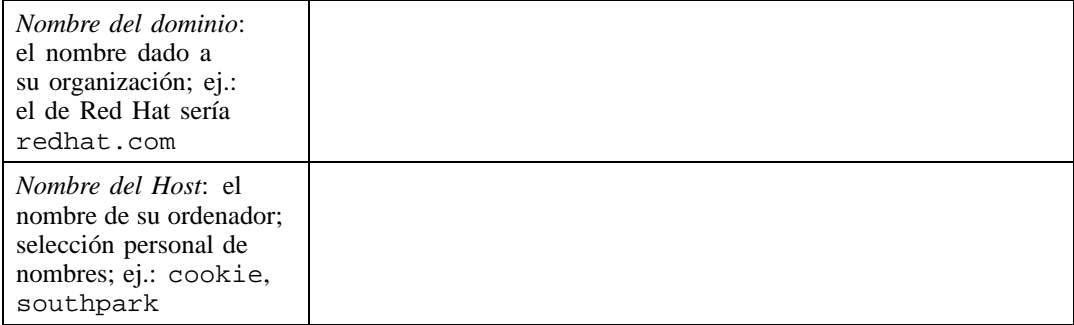

Si cualquiera de estos términos o requisitos de red le resultan extraños, contacte con su administrador de red para obtener ayuda.

**Capítulo 3:Opciones de instalación y tabla de requisitos del sistema**

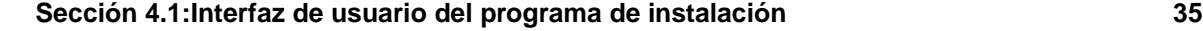

# **4 Instalación de Red Hat Linux**

Este capítulo explica cuáles son los pasos que hay que seguir para realizar una instalación grafica. Se trataran los siguientes temas:

- Familiarización con la interfaz de usuario del programa de instalación
- Inicio del programa de instalación
- Elección del método de instalación
- Pasos para la configuración durante la instalación (idioma, teclado, ratón, etc.)
- Finalizar la instalación.

## **4.1 Interfaz de usuario del programa de instalación**

Si ha utilizado **la interfaz de usuario en modo gráfico (GUI)**, con anterioridad, este proceso le será muy familiar. En caso contrario bastará simplemente con utilizar el ratón para navegar por las pantallas, pulse los botones y rellene los campos de texto. Puede también utilizar las teclas [Tab] e [Intro].

#### **Nota**

Si no quiere utilizar el programa de instalación GUI, está disponible el programa de instalación en modo texto. Para utilizarlo, ejecute los siguientes comandos :

boot: text

Consulte el [Capítulo](#page-86-0) 5, *[Instalación](#page-86-0) de [Red](#page-86-0) Hat [Linux](#page-86-0) en [modo](#page-86-0) texto* para seguir las instrucciones de la instalació en modo texto.

## **4.1.1 Nota sobre las consolas virtuales**

El programa de instalación de Red Hat Linux ofrece más de una ventana de diálogo del proceso de instalación. Además de darle la posibilidad de insertar comandos desde el intérprete de comandos de la shell, tiene a su disponibilidad muchos tipos diferentes de mensajes. Esta información aparece en cinco **consolas virtuales**, entre las cuales puede eligir usando una combinación de teclas.

<span id="page-34-0"></span>Estas cinco consolas virtuales pueden ayudarle en el caso de que encuentre problemas durante la fase de instalación de Red Hat Linux. Los mensajes visualizados durante la instalación o en las consolas del sistema, pueden representar un punto de partida para solucionar los problemas. Consulte la [Tabla](#page-35-0)

#### **36 Capítulo 4:Instalación de Red Hat Linux**

4[–1,](#page-35-0) *Consolas, [combinaciones](#page-35-0) de teclas y contenidos* para ver la lista de las consolas virtuales, las combinaciones de teclas para cambiar de una de ellas a otra y el contenido de las mismas.

| Consola | Combinación de teclas         | Contenido                                                            |
|---------|-------------------------------|----------------------------------------------------------------------|
|         | [Ctrl]-[Alt]-[F1]             | diálogo de instalación                                               |
|         | $[Ctrl]$ - $[ Alt]$ - $[ F2]$ | indicador de comandos de la<br>shell                                 |
| 3       | [Ctrl]-[Alt]-[F3]             | registro de instalación<br>(mensajes del programa<br>de instalación) |
| 4       | [Ctrl]-[Alt]-[F4]             | mensajes de sistema                                                  |
|         | [Ctrl]-[Alt]-[F5]             | otros mensajes                                                       |
|         | [Ctrl]-[Alt]-[F7]             | pantalla gráfica de X                                                |

**Tabla 4–1 Consolas, combinaciones de teclas y contenidos**

Generalmente, no debería utilizar otra consola que no sea la consola por defecto (consola virtual #7) a no ser que intente diagnosticar problemas de instalación.

## **4.2 Inicio del programa de instalación**

<span id="page-35-0"></span>Para iniciar la instalación, tiene que iniciar el programa de instalación. Asegúrese de disponer de todos los medios (CDs o similar) necesarios para la instalación. Si ya ha leído el [Capítulo](#page-10-0) 2, *[Pasos](#page-10-0) antes de comenzar* y ha seguido las instrucciones, debería estar preparado para empezar con la instalación.
#### **Nota**

A veces, algunos componentes del hardware requieren un **disco de controladores** durante la instalación. Este disco de controladores puede haberle sido proporcionado por Red Hat, puede haber sido creado por usted, o puede ser un disquete que el vendedor del hardware haya incluido como parte del producto.

Si aparece una pantalla indicando que debe insertar el disco de controladores, haga tal y como se le indica. Otra fuente donde localizar estos disquetes es http://www.redhat.com/support/errata/. Para más información sobre disquetes de controladores, consulte el *Apéndice C. Disco de controladores* en la versión española de la *Official Red Hat Linux Reference Guide* del CD de Documentación.

# **4.2.1 Arranque del programa de instalación**

#### **Nota**

Si tiene que crear un disco de arranque, consulte la [Sección](#page-15-0) [2.4.2,](#page-15-0) *[Crear](#page-15-0) discos de instalación*.

Introduzca el disquete de arranque en la primera disquetera de su ordenador y reinícielo (o arranque desde el CD ROM si el sistema se lo permite). Dependiendo de si quiere arrancar con disquete o con CD ROM, tendrá que modificar los parámetros de la BIOS de su sistema.

#### **Advertencia**

Para modificar su BIOS, tenga en cuenta las instrucciones que puede ver cuando su sistema arranca por primera vez. A menudo verá una línea de texto que le pide pulsar el botón [Supr] o [F1] para acceder a los parámetros de la BIOS.

Después, localice la sección donde puede alterar la secuencia de arranque. Por defecto, ésta suele ser C, A o A, C (dependiendo de si arranca desde su disco duro, unidad [C], o si lo hace desde una unidad de disco flexible o disquetera, unidad [A]). Cambie esta secuencia para que el CD-ROM sea el primero en el orden de inicio y C o A (cualquiera de las dos, suele ser la unidad de arranque, por defecto) en segundo lugar. Esto hará que su ordenador utilice como unidad de arranque la unidad de CD-ROM; si no encuentra nada allí, mirará en el disco duro o en la disquetera.

Salve sus cambios antes de salir de la BIOS. Para más información, consulte la documentación adjunta al sistema.

Puede iniciar el programa de instalación de Red Hat Linux usando lossiguientes medios (dependiendo del soporte de su sistema):

- *CD-ROM de arranque* Utilice esta opción si desea efectuar una instalación desde el CD ROM local y su máquina soporta los lectores CD ROM para el arranque.
- *Disco de arranque local* Utilice esta opción si su ordenador no soporta CD ROM para el arranque y quiere efectuar una instalación desde un CD ROM local o desde un disco duro.
- *Disco de arranque de red* Utilice este disco si quiere instalar por la red mediante NFS, FTP y HTTP.
- *Disquete de arranque PCMCIA* Use el disco de arranque PCMCIA cuando necesite soporte para PCMCIA, pero su máquina no soporta el arranque desde un CD-ROM *o* en el caso de que se necesite el soporte PCMCIA para utilizar el CD ROM de su sistema. Este disquete de arranque le permite elegir todos los métodos de instalación (CD-ROM, HD, FTP, NFS y HTTP).

Después de una breve pausa aparecerá una pantalla con el indicador de comandos boot:. Esta pantalla contiene información sobre algunas opciones de arranque. Cada una de estas opciones está asociada a una pantalla de ayuda. Para acceder a ella, pulse la tecla función correspondiente que se encuentra en la lista de la parte inferior de la pantalla.

Debería tener siempre presente dos cosas:

- Una vez que vea el indicador de comandos boot: la pantalla inicial lanzará automáticamente el programa de instalación si no hace nada durante un minuto. Para inhabilitar esta característica, pulse una de las teclas función de la pantalla de ayuda.
- Si pulsa una tecla función de una pantalla de ayuda, tendrá que esperar unos segundos para la lectura desde el medio elegido para el arranque.

Normalmente, tendrá que pulsar simplemente [Intro] para empezar. Observe los mensajes de arranque para ver si el kernel de Linux detecta su hardware. Si nota que el hardware no ha sido detectado de forma correcta, tendrá que reiniciar en modo experto. Si su hardware es detectado adecuadamente, puede continuar en la siguiente sección.

### **Opciones de arranque adicionales**

Seleccione el modo experto mediante el uso del siguiente comando de arranque:

boot: linux expert

Si no desea ejecutar una instalación desde CD-ROM en modo gráfico, puede iniciar una instalación en modo texto mediante el siguiente comando de arranque:

boot: text

Para las instruccciones de la instalación, consulte el [Capítulo](#page-86-0) 5, *[Instalación](#page-86-0) de [Red](#page-86-0) Hat [Linux](#page-86-0) en [modo](#page-86-0) texto*.

El comando de una **instalación en modo serie** ha cambiado. Si necesita realizar una instalación en modo serie, escriba el siguiente comando:

boot: linux console=<device>

El comando anterior, *<device>* debería coincidir con el dispositivo que está utilizando (es decir, ttyS0 o ttyS1).

Para pedir al sistema un diálogo en el que le sea posible configurar dispositivos adicionales (tales como dispositivos ISA), incluya la directriz 'isa':

boot: linux isa

Los menasajes iniciales de arranque no hacen ninguna referencia a dispositivos SCSI o a tarjetas de red. Esto se debe a que estos dispositivos están soportados por módulos que se cargan dinámicamente durante el proceso de instalación.

### **Opciones del Kernel**

Estas opciones se pueden transmitir directamente al kernel. Si por ejemplo, se desea que el kernel utilice toda la RAM en un sistema de 128 MB, introduzca:

```
boot: linux mem=128M
```
Tras haber introducido su opción, presione [Intro] para arrancar utilizando esas opciones.

Si necesita especificar las opciones para la indentificación del hardware, es el momento de introducirlas. Las opciones de arranque serán necesarias durante una parte de la configuración de LILO (para más información consulte la [Sección](#page-55-0) [4.14,](#page-55-0) *[Instalación](#page-55-0) de LILO*).

#### **Arranque sin disquetes**

El CD-ROM Red Hat Linux/x86 CD-ROM puede ser ejecutado por todos los ordenadores que soporten CD-ROMs de arranque. No obstante, no todos soportan esta característica. Si su sistema no puede arrancar desde un CD-ROM, existe otro modo de iniciar esta instalación sin el uso de un disco de arranque. El siguiente método es exclusivo para los ordenadores basados en x86.

Si tiene instalado MS-DOS en su sistema, puede arrancar su sistema directamente desde una unidad de CD-ROM sin usar un disquete de arranque.

Para realizarlo (asumiendo que su CD-ROM esté en la unidad d:), utilice los siguientes comandos:

```
C: \Delta > 0:
D:\> cd \dosutils
D:\dosutils> autoboot.bat
```
Este método no funciona en una ventana DOS de Windows — el fichero autoboot.bat debe ser ejecutado cuando DOS es el único sistema operativo. En otras palabras, Windows no se puede ejecutar.

Si su ordenador no puede arrancar desde el CD ROM (y no puede usar el autoarranque basado en DOS), tendrá necesariamente que crear un disquete de arranque.

# **4.3 Selección de un método de instalación**

Ahora, se requiere seleccionar un método de instalación. Para ello, elija **CD-ROM**. Sin embargo, puede instalar Red Hat Linux por medio de uno de los siguientes métodos:

#### **CD-ROM**

Si posee un lector de CD-ROM y tiene el CD-ROM de Red Hat Linux,puede utilizar este método. Necesitará un disquete de arranque o un CD-ROM para arrancar, un disquete de arranque PCMCIA y un disquete de controlador.

#### **Disco duro**

Si ha copiado los ficheros de Red Hat Linux en un disco duro local, podrá utilizar este método. Consulte el [Capítulo](#page-86-0) 5, *[Instalación](#page-86-0) de [Red](#page-86-0) Hat [Linux](#page-86-0) en [modo](#page-86-0) texto* para las instrucciones de la instalación del disco duro. Necesitará un disquete de arranque, un disquete de arranque PCM-CIA y un disquete de controlador.

#### **Imagen NFS**

Si está ejecutando la instalación desde un servidor NFS que exporte el CD-ROM de Red Hat Linux o desde una réplica de Red Hat Linux se requiere un disquete de arranque de red, uno PCMCIA y un disquete de controlador. Consulte el [Capítulo](#page-86-0) 5, *[Instalación](#page-86-0) de [Red](#page-86-0) Hat [Linux](#page-86-0) [en](#page-86-0) modo texto* para las instrucciones de una instalación de red. Tenga en cuenta que la instalación vía NFS puede ser efectuada también en modo gráfico, GUI.

#### **FTP**

Si está instalando Red Hat Linux directamente desde un servidor FTP, se le pedirá un disquete de arranque de red, un disquete de arranque y/o un disquete de controlador PCMCIA. Consulte el [Capítulo](#page-86-0) 5, *[Instalación](#page-86-0) de [Red](#page-86-0) Hat [Linux](#page-86-0) en [modo](#page-86-0) texto* para las instrucciones de la instalación de FTP.

#### **HTTP**

Si está instalando Red Hat Linux directamente desde un servidor Web HTTP, utilice este método. Necesitará un disquete de arranque, un disquete de arranque PCMCIA y/o un disquete de controlador. Consulte el [Capítulo](#page-86-0) 5, *[Instalación](#page-86-0) de [Red](#page-86-0) Hat [Linux](#page-86-0) en [modo](#page-86-0) texto* para las instrucciones de la instalación.

# **4.4 Inicio de la instalación**

Si desea realizar la instalación vía CD-ROM usando la interfaz gráfica, lea a continuación.

#### **Nota**

Si prefiere ejecutar la instalación en modo texto, reinicie el sistema con en el indicador de comandos boot: escribiendo text. Para instrucciones posteriores relativas a este comando consulte el [Capítulo](#page-86-0) 5, *[Instalación](#page-86-0) de [Red](#page-86-0) Hat [Linux](#page-86-0) en [modo](#page-86-0) texto*.

## **4.4.1 Instalación del CD-ROM**

Para instalar Red Hat Linux desde un CD-ROM, escoja **CD-ROM** y seleccione **OK**. Cuando el programa se lo indique, inserte el CD de Red Hat Linux en el lector de disco, seleccione **OK** y pulse [Intro].

El programa de instalación probará su sistema e intentará identificar su lector de CD-ROM. En primer lugar, buscará un lector de CD-ROM IDE (también conocido como ATAPI). Si lo encuentra, continuará con el siguiente paso del proceso de instalación (consulte la [Secció](#page-42-0)n [4.5,](#page-42-0) *[Selección](#page-42-0) del idioma*).

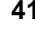

#### **Nota**

Si quiere interrumpir la instalación en este momento, tan sólo tendrá que reiniciar la máquina y extraer el disquete de arranque o el CD-ROM. Puede anular la instalación en cualquier momento antes de la pantalla **Acerca de la instalación** (consulte la [Sección](#page-82-0) [4.23,](#page-82-0) *[Preparación](#page-82-0) para la instalación*).

Si no se ha reconocido ninguna unidad de CD-ROM, se le preguntará qué tipo de lector CD-ROM posee. Elija entre los siguientes tipos:

#### **SCSI**

Selecciónelo si su CD-ROM está conectado con un controlador SCSI. El programa de instalación le pedirá elegir un controlador SCSI. Elija el que más se parezca a su controlador. Puede además especificar opciones para el controlador, la mayoría de los controladores detectarán su adaptador SCSI.

#### **Otros**

Si su unidad de CD-ROM no es de tipo IDE ni SCSI, será catalogado como "otro". Las tarjetas de sonido con interfaces de CD-ROM propias representan un buen ejemplo para ese tipo de CD-ROM. El programa de instalación presenta una lista de controladores para soportar unidades de CD-ROM — elija uno, y si fuera necesario, especifique algunas opciones del controlador.

#### **Nota**

En la *Official Red Hat Linux Reference Guide*, en el apéndice *Parámetros y módulos generales* encontrará una lista parcial de parámetros opcionales para unidades de CD-ROMs.

### **¿Qué hacer si no se detecta el CD-ROM IDE?**

Si el programa de instalación no detecta su CD-ROM IDE (ATAPI) (le preguntará qué tipo de CD-ROM tiene), reinicie el programa de instalación y en el indicador de comandos boot: teclee **linux hdX=cdrom**. Reemplace la **X** con una de las siguientes letras, dependiendo de la interfaz a la que está conectada la unidad y de si está configurado como maestro o esclavo:

- a Primer controlador IDE, maestro
- b Primer controlador IDE, esclavo
- c Segundo controlador IDE, maestro
- d Segundo controlador IDE, esclavo

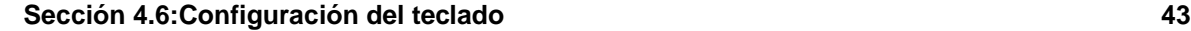

Si tiene un tercer o un cuarto controlador, continúe simplemente asignando las letras en orden alfabético, pasando de controlador a controlador, de maestro a esclavo).

# **4.5 Selección del idioma**

Utilizando su ratón, elija el idioma que quiere usar por defecto para la instalación y para el sistema (consulte el [Gráfico](#page-42-0) 4[–1,](#page-42-0) *[Selección](#page-42-0) del idioma*).

La selección del idioma apropiado le ayudará también a seguir los pasos correctos para configurar la zona horaria (huso horario), más tarde. El programa de instalación intentará definir el huso horario adecuado basándose en su configuración.

**Gráfico 4–1 Selección del idioma**

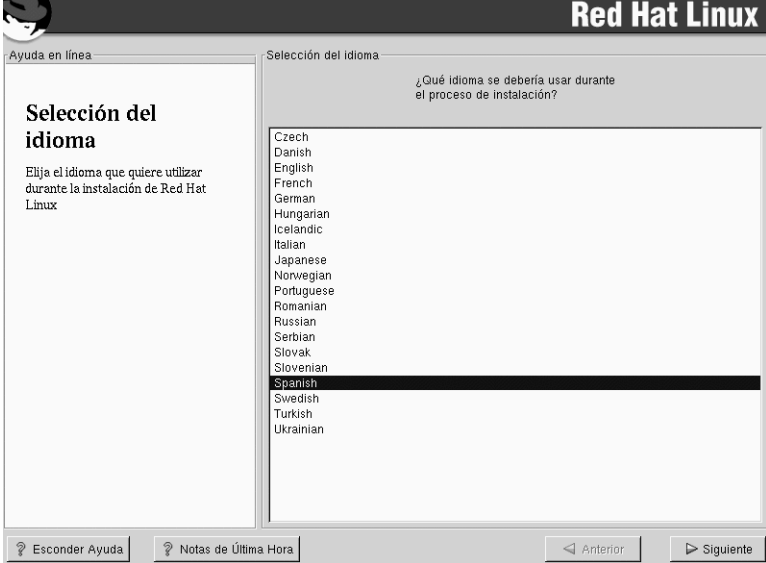

# **4.6 Configuración del teclado**

Elija el tipo de teclado que mejor se adapte a su sistema (consulte el [Gráfico](#page-43-0) 4[–2,](#page-43-0) *[Configuración](#page-43-0) de teclado*). Si no consigue encontrar el tipo exacto, elija el que más se parezca al suyo, normalmente será de tipo **generic** (por ejemplo, **Generic 101-key PC**).

<span id="page-42-0"></span>Ahora, elija la disposición de las teclas de su teclado (por ejemplo, Spanish).

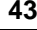

La creación de caracteres especiales por medio de una combinación de teclas (como Ñ, Ô y Ç) ha sido hecha utilizando las teclas muertas (conocidas también como "dead keys"). Estas teclas ya están activadas por defecto. Si no quiere utilizarlas, seleccione **Desactivar teclas muertas**.

Para comprobar la configuración de su teclado, use el campo de texto en blanco al fondo de la pantalla para insertar el texto.

#### **Sugerencia**

Para modificar el tipo de teclado después de la instalación, debería convertirse en root o superusuario y utilizar el comando /usr/sbin/kbdconfig, o teclear setup en el indicador de comandos de root.

Para convertirse en root, teclee su - en el indicador de comandos de la shell en una ventana del terminal y pulse [Intro]. Entonces, introduzca la contraseña de root y pulse [Intro].

**Gráfico 4–2 Configuración de teclado**

<span id="page-43-0"></span>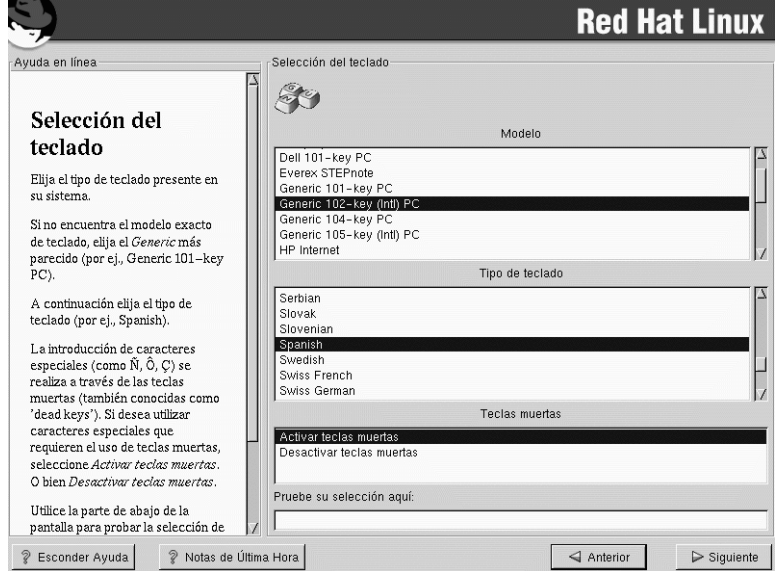

#### **Sección 4.7:Configuración del ratón 45**

# **4.7 Configuración del ratón**

Elija el ratón adecuado a su sistema. Si no encuentra el tipo exacto, elija el que crea que será compatible con el suyo (consulte el [Gráfico](#page-44-0) [4–3,](#page-44-0) *[Configuración](#page-44-0) del ratón*).

Para determinar la interfaz del ratón, mire el conector de su ratón. Si el conector es rectangular, entonces tendrá un ratón serie; si el conector es redondo, entonces el ratón es de tipo PS/2.Si está instalando Red Hat Linux en un ordenador portátil, en la mayoría de los casos el ratón será de tipo PS/2.

Si no encuentra un ratón que sea compatible con el suyo, elija el tipo **Generic** en función del número de botones y de la interfaz.

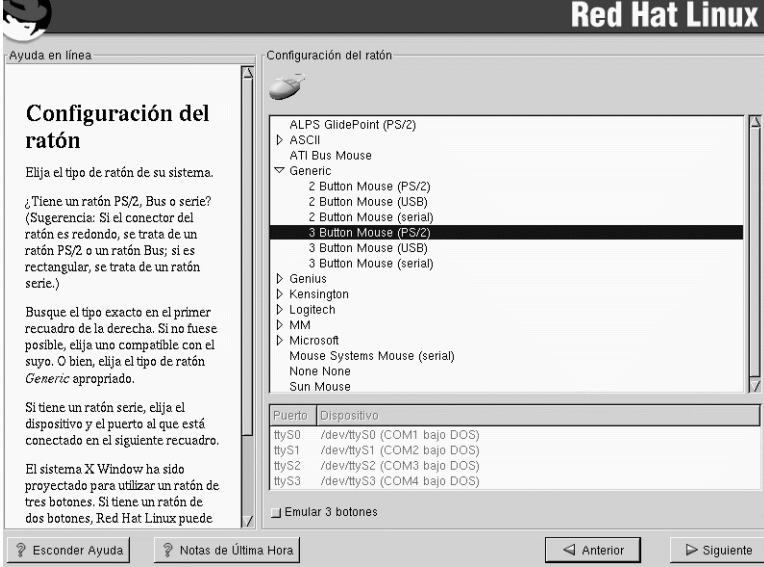

#### **Gráfico 4–3 Configuración del ratón**

Si tiene un ratón PS/2 o un ratón tipo Bus, no tiene que seleccionar el puerto ni el dispositivo. Si tiene un ratón serie, tendrá que elegir el puerto y el dipositivo correctos para su ratón.

<span id="page-44-0"></span>La casilla de verificación **Emular 3 Botones** le permite simular el funcionamiento de un ratón de tres botones si tiene uno de dos. Si selecciona esta casilla de verificación, podrá emular un tercer botón, el que se encontraría en el medio, presionando simultáneamente ambos botones disponibles en su ratón de dos botones. En general, es másfácil usar el Sistema X Window si dispone de un ratón de 3 botones.

#### **Sugerencia**

Para cambiar la configuración del ratón después de la instalación, usted debería ser superusuario. Puede utilizar el comando /usr/sbin/mouseconfig desde el indicador de comandos de la shell.

Si quiere configurar el ratón para utilizarlo con la mano izquierda, tiene que reconfigurar el orden de los botones del ratón. Eso se puede hacer después de haber iniciado su sistema Red Hat Linux, tecleando gpm -B 321 en el indicador de comandos de la shell.

# **4.8 Bienvenido a Red Hat Linux**

La pantalla de **Bienvenida** no le pedirá que introduzca ningún dato. Lea cuidadosamente las instrucciones en la parte izquierda de la pantalla y la información para registrar su producto oficial Red Hat Linux.

Tenga en cuenta el botón **Esconder Ayuda** de la esquina inferior izquierda de la pantalla. La pantalla de ayuda está abierta por defecto. Si no quiere ver esta pantalla, haga click en **Esconder Ayuda** para minimizar esta parte de la pantalla.

Haga click en el botón **Siguiente** para continuar.

# **4.9 Opciones de instalación**

#### **Nota**

Nuevas características: Red Hat Linux 7.1 presenta un nuevo método de instalación conocido como instalación sin particiones. Si su sistema tiene una partición FAT (DOS/Windows) con suficiente espacio libre, puede instalar Red Hat Linux sin reparticionar el disco. Este método es perfecto para aquellos que no conocen Linux y quieren probarlo con una modificación mínima de su ordenador. Para saber más, consulte el [Apéndice](#page-120-0) B, *[Instalar](#page-120-0) sin particiones*.

Elija qué tipo de instalación desea realizar, o una instalación o una actualización (consulte el [Gráfico](#page-46-0) 4[–4,](#page-46-0) *Elegir Instalación o [Actualización](#page-46-0)*).

El sistema Red Hat Linux le permitirá elegir el tipo de instalación que mejor se ajuste a sus necesidades. Sus opciones serán: **Estación de trabajo**, **Servidor**, **Personalizada**, o **Actualización**.

**Sección 4.10:Particionamiento automático 47**

**Gráfico 4–4 Elegir Instalación o Actualización**

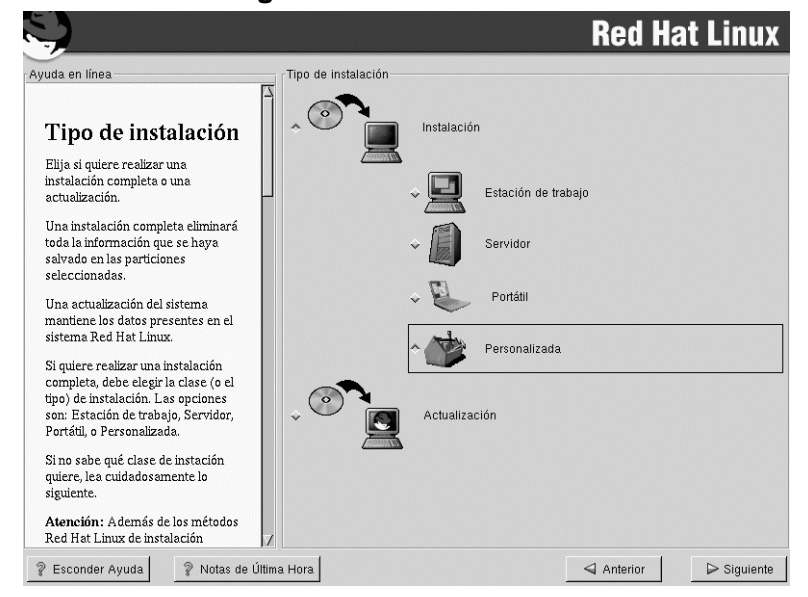

Para actualizar su sistema, consulte el [Apéndice](#page-110-0) A, *[Actualización](#page-110-0) del sistema*.

Para más información sobre los diferentes tipos de instalación, consulte la [Sección](#page-16-0) [2.5,](#page-16-0) *Paso 5 - [¿Qué](#page-16-0) tipo de instalación le conviene?*.

# **4.10 Particionamiento automático**

El particionamiento automático le permite realizar una instalación sin que se tengan que crear particiones en su(s) disco(s). Si no se siente seguro durante la partición manual de su disco, se aconseja elegir la partición automática, a fin de que el proceso de instalación decida por vd. qué tipo de partición adoptar.

#### **Nota**

<span id="page-46-0"></span>Si la pantalla de **Particionamiento automático** no aparece, entonces es posible que no tenga espacio suficiente en disco para esta opción de instalación. Puede salir del programa de instalación y crear espacio disponible, o bien realizar la partición manualmente.

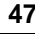

En esta pantalla, podrá elegir continuar con la instalación, crear manualmente las particiones en el disco usando el Disk Druid, particionar manualmente con fdisk, o usar el botón **Anterior** para elegir un método de instalación diverso (véase el [Gráfico](#page-47-0) 4[–5,](#page-47-0) *[Particionamiento](#page-47-0) automático*).

Si *no* quiere perder los datos presentes en el sistema, debe elegir la partición manual del disco o bien una clase diferente de instalación.

#### **Red Hat Linux** Ayuda en línea Partición Automática Está a punto de borrar las instalaciones de Linux preexistentes en<br>su sistema. Particionamiento Si no quiere hacer esto puede continuar con la instalación<br>realizando particiones manualmente, o puede volver atrás y realizar<br>una instalación completamente personalizada. Automático ¿Está seguro? Perderá sus datos realizando una instalación servidor. Esta clase de instalación eliminará  $\mathit{TODOS}$  los datos en $\mathit{TODAS}$  las particiones Linux existentes en TODOS los discos. ↑ Partición automática y ELIMINACIÓN DE DATOS  $\mathrm{Si}\xspace$  quiere mantener datos en otras particiones Linux ya existentes<br>deberá elegir la partición manual o<br>bien una instalación personalizada.  $\diamondsuit$  Partición manual de Disk Druid  $\diamondsuit$  Partición manual con fdisk [solamente expertos] Utilice el botón  ${\bf American}$ para elegir una instalación personalizada, o bien elija<br>Siguiente si quiere proseguir con una instalación de tipo estación de trabajo. Si elige la partición manual, puede ? Esconder Ayuda |  $\sqrt[2]{ }$  Notas de Última Hora  $\triangleleft$  Anterior  $\triangleright$  Siguiente

**Gráfico 4–5 Particionamiento automático**

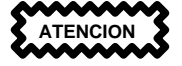

*Una instalación de tipo estación de trabajo, personalizado o portátil utilizando el particionamiento automático borrará todos los datos que existiesen en las particiones Linux existentes*.

<span id="page-47-0"></span>Si no quiere instalar el sistema operativo Red Hat Linux en el sector de arranque del disco duro (MBR), o bien quiere usar un administrador de arranque distinto de LILO, no elija este método de instalación.

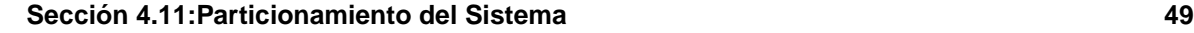

**ATENCION**

*Una instalación de tipo servidor puede borrar todos los datos de todas las particiones Linux existentes*.

Si no quiere instalar el sistema operativo Red Hat Linux en el sector de arranque del disco duro (MBR), o bien quiere usar un administrador de arranque distinto de LILO, no elija este método de instalación.

Si no está seguro de la partición del sistema, lea el capítulo sobre el particionamiento en la *Official Red Hat Linux Reference Guide* en el CD de documentación.

# **4.11 Particionamiento del Sistema**

Si elige **Particionamiento Automático**, vaya directamente a la [Sección](#page-60-0) [4.15,](#page-60-0) *[Configuración](#page-60-0) de la red*.

Si elige **Particionamiento Manual con fdisk**, vaya directamente a la [Secció](#page-53-0)n [4.12,](#page-53-0) *[Particionamiento](#page-53-0) con* [fdisk](#page-53-0).

Ahora es necesario que el programa de instalación sepa dónde instalar Red Hat Linux. Esto se hace definiendo puntos de montaje para una o más particiones donde será instalado Red Hat Linux. También podrá necesitar crear y/o eliminar particiones en este momento (vea el [Gráfico](#page-49-0) [4–6,](#page-49-0) *[Particionamiento](#page-49-0) con Disk Druid*).

#### **Nota**

<span id="page-48-0"></span>Si no tiene decidido cómo configurar las particiones, vea el apéndice sobre las particiones en la versión española de la *Official Red Hat Linux Reference Guide*. Como requisitos mínimos, necesitará al menos una partición root de 900MB y una partición swap de al menos 32MB..

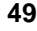

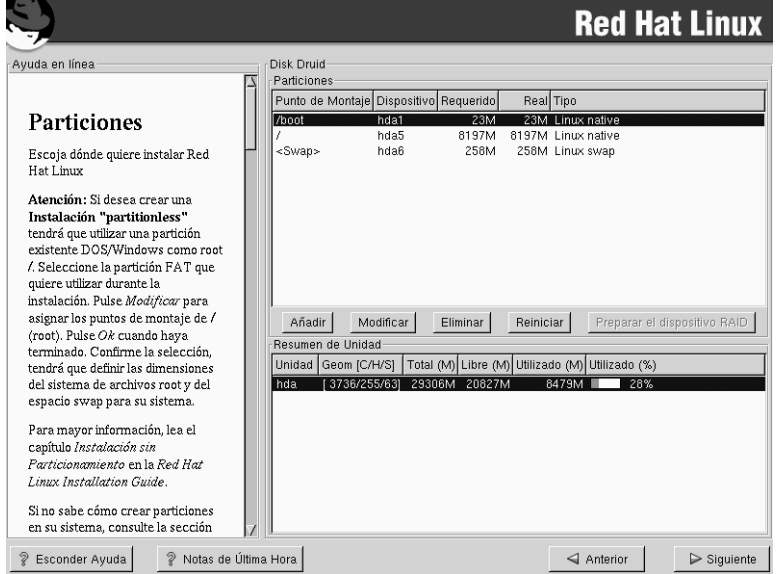

**Gráfico 4–6 Particionamiento con Disk Druid**

La herramienta de particionamiento usada en Red Hat Linux 7.1 será el Disk Druid. Con la excepción de ciertas situaciones "esotéricas", el Disk Druid normalmente mantiene los requisitos de particionamiento de una instalación normal de Red Hat Linux.

## **4.11.1 Campos de la partición**

Cada línea en la sección **Particiones** representa una partición de disco. Cada línea en esta seción tiene cinco campos diferentes:

- **Punto de montaje**: Un punto de montaje es el lugar en la jerarquía de directorios a partir del cual un volumen existe; el volumen se "monta" en este lugar. Este campo indica dónde se montará la partición. Si la partición existe pero no se ha definido un punto de montaje, necesitará definir uno. Haga doble click sobre la partición o en el botón **Modificar** para cambiar los parámetros de la partición.
- **Dispositivo**: Este campo muestra el nombre del dispositivo de la partición.
- **Requerido**: Este campo muestra el tamaño original de la partición. Para redefinir el tamaño de una partición, deberá borrar la partición actual y crear otra usando el botón **Añadir**.
- <span id="page-49-0"></span>• **Real**: Este campo muestra el espacio asignado actualmente a la partición.

• **Tipo**: Este campo muestra el tipo de partición (por ejemplo, Linux Native o DOS).

### **4.11.2 Esquema de particionamiento recomendado**

A no ser que tenga razones para hacerlo de otro modo, le recomendamos que cree las siguientes particiones:

• Una partición swap (de al menos 32 MB) — se usa para soportar memoria virtual. En otras palabras, los datos se escriben en la partición swap cuando no hay suficiente RAM para almacenar los datos que su sistema está procesando. Si su ordenador tiene 16MB de memoria RAM o menos, *tendrá* que crear una partición swap. Incluso si tiene más memoria, se recomienda seguir utilizando una partición swap. El tamaño mínimo de su partición swap debería ser igual a la cantidad de memoria RAM que tiene su sistema, o 32MB (o cualquiera que sea mayor). En el Disk Druid, el campo de partición para swap debería parecerse a:

<Swap> hda2 125M 125M Linux swap

• Una partición /boot (32MB máximo) -- Esta partición montada sobre /boot contiene el kernel del sistema operativo (que permitirá al sistema arrancar Red Hat Linux), junto a otros archivos utilizados para el proceso de arranque. Debido a las limitaciones de la mayoría de las BIOS de los PCs, se aconseja la creación de una pequeña partición que contendrá estos ficheros necesarios para arrancar el sistema operativo. Esta partición no debe ser mayor de 32MB. En Disk Druid, el campo de partición para /boot debería parcerse a:

/boot hda1 16M 16M Linux native

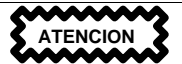

Si su disco duro tiene más de 1024 cilindros deberá crear una partición /boot si quiere que la partición / (root) utilice todo el espacio disponible del disco.

• Una partición root (1.2-2.4 GB) — en donde se localice "/" (el directorio raíz). En esta instalación, todos los ficheros excepto aquéllos situados en /boot) se encuentran en la partición raíz. Una partición raíz de 1.2 GB permitirá una instalación del tipo estación de trabajo (con *muy* poco espacio libre), mientras que una partición raíz de 2.4 GB le permitirá instalar todos los paquetes. En Disk Druid, el campo de la partición para / debería de ser parecido:

/ hda5 3734M 3734M Linux native

## **4.11.3 Problemas al añadir una partición**

Si intenta añadir una partición y Disk Druid no puede llevar a cabo su petición, verá una ventana de dialogo con una lista de las particiones que están actualmente sin ubicar, así como la razón por la que no se ha podido realizar el particionamiento. Las particiones no ubicadas se muestran en la pantalla principal de Disk Druid (aunque puede que tenga que hacer un scroll de la sección **Particiones** para verlas).

Mientras que hace el scroll en la sección de **Particiones**, puede que vea un mensaje **Partición No Ubicada** en texto color rojo , seguido de una o más particiones. Una razón habitual para este tipo de error es la falta de espacio libre en la partición. En este caso, la razón por la que la partición no puede ser ubicada se indicará después del punto de montaje que la partición requiere.

Para corregir el problema de las particiones no ubicadas, deberá mover la partición a otra unidad que tenga espacio libre suficiente, cambiar la partición para que quepa en la unidad actual, o borrar completamente la partición. Haga estos cambios usando el botón **Modificar** o haciendo doble click en la partición.

### **4.11.4 Resumen de unidad**

Cada línea en la sección **Resumen de unidad** representa uno de los discos duros en su sistema. Cada línea tiene los siguientes campos:

- **Unidad**: Este campo muestra el nombre del dispositivo.
- **Geom [C/H/S]**: Este campo muestra la geometría del disco duro. Este parámetro consiste en tres números que representan el número de cilindros, cabezas y sectores según las informaciones proporcionadas por el propio disco duro.
- **Total**: Este campo muestra el espacio total disponible en el disco duro en megabytes.
- **Libre**: Este campo muestra el espacio libre en el disco en megabytes.
- **Usado**: Estos campos muestran qué cantidad del espacio en disco está siendo ocupada por las particiones, en megabytes y en porcentaje.

La sección **Resumen de Unidades** se muestra sólo para indicarle la configuración de su disco. Esto no quiere decir que se pueda utilizar para especificar el disco destino de una partición dada. Para hacer esto, utilice el campo **Unidades admisibles** en la [Sección](#page-52-0) [4.11.6,](#page-52-0) *Añadir [particiones](#page-52-0)*.

## **4.11.5 Botones de Disk Druid**

Estos botones controlan las acciones de Disk Druid. Se utilizan para añadir y borrar particiones o para cambiar los atributos de una partición. Los botones de esta pantalla se utilizan también para aceptar los cambios que hemos realizado, o para salir de Disk Druid. Para más infomación, mire la explicación de cada uno de los botones.

#### **Sección 4.11:Particionamiento del Sistema 53**

- **Añadir**: Se utiliza para crear una nueva partición. Cuando lo pulse, aparece una ventana de diálogo con los campos (como el punto de montaje y el tamaño), para que los rellene con los datos de la nueva partición.
- **Modificar**: Se utiliza para modificar los atributos de la partición que tenemos seleccionada en la sección **Partitions**. Si pulsa el botón **Modificar**, se abrirá una ventana de diálogo. Se pueden modificar cualquiera de los campos, en función de si la información ya ha sido escrita o no a disco.
- **Borrar**: Se utiliza para borrar la partición que tenemos seleccionada en el momento de pulsar el botón en la sección **Particiones presentes en el disco** . Se le pedirá confirmación en el caso de que quiera borrar cualquier partición.
- **Reiniciar**: Se utiliza para restaurar Disk Druid a su estado original. Todos los cambios efectuados se perderán si selecciona **Reiniciar** las particiones.
- **Creación del dispositivo RAID**: La **Creación del dispositivo RAID** puede ser utilizada si quiere proporcionar redundancia a cualquier partición del disco.*Debería utilizarla tan sólosi tiene experiencia con RAID.* Para más información sobre RAID, remítase a *RAID (Array redundante de discos independientes)* en la *Official Red Hat Linux Reference Guide*.

## **4.11.6 Añadir particiones**

Para añadir una nueva partición, pulse el botón **Añadir**. Aparecerá una ventana de dialogo.

### **Atención**

Tendrá que dedicar al menos una partición a Red Hat Linux y, opcionalmente, más particiones adicionales. Esta situación se explica con más detalle en *Introducción a las particiones de discos* en *Official Red Hat Linux Reference Guide*.

- **Punto de montaje**: Seleccione e introduzca el punto de montaje de la partición. Por ejemplo, si la partición va a ser la partición raíz, introduzca **/**; o introduzca **/boot** para la partición **/boot**, e igual para el resto de particiones. También puede utilizar los menúes deslizantes para elegir el punto de montaje correcto para su partición.
- **Tamaño (Megas)**: Introduzca el tamaño de la partición (en megabytes). Tenga en cuenta que este campo comienza con un "1" y, a no ser que cambie este valor, creará una partición de 1 MB.
- <span id="page-52-0"></span>• **Utilizar espacio restante**: Esta casilla de verificación indica si el tamaño que se ha elegido para la partición se refiere al tamaño exacto o al tamaño mínimo que se puede asignar a la partición. Si se selecciona, la partición aumentará de tamaño hasta ocupar todo el espacio disponible en el disco duro. Esta tamaño aumentará o disminuirá en función de los tamaños del resto de las particiones

que estemos configurando. Se pueden hacer varias particiones de este tipo, que compartirán a partes iguales el espacio disponible.

- **Tipo de Partición**: Este campo contiene una lista de los diferentes tipos de particiones (como pueden ser Linux Native o DOS). Seleccione el tipo de partición apropiado con la ayuda del ratón.
- **Unidades admisibles**: Este campo contiene una lista de los discos instalados en su sistema. Si la caja de un disco duro está seleccionada, se puede crear una partición en ese disco. Si la caja *no* está seleccionada entonces la partición *nunca* se creará en ese disco. Usando diferentes combinaciones de estas casillas de verificación se puede hacer que Disk Druid coloque las particiones tal y como las vemos, o bien podemos dejar que decida dónde deberán ir las particiones.
- **Aceptar**: Seleccione el botón **Aceptar** una vez que esté satisfecho de sus parámetros y desee crear la partición.
- **Cancelar**: Seleccione el botón **Cancelar** si no quiere crear la partición.

## **4.11.7 Modificar particiones**

Para modificar una partición, seleccione el botón **Modificar** o haga doble click sobre una partición existente.

#### **Atención**

Si la partición ya existía en su disco duro, tan sólo podrá cambiar el punto de montaje de la misma. Si quiere realizar cualquier otro tipo de cambios, necesitará borrar la partición y volver a crearla.

### **4.11.8 Borrar particiones**

Para borrar una partición,seleciónela en la sección **Partitiones** y haga doble click en el botón **Eliminar**. Se le preguntará si desea confirmar el borrado de la partición.

Vaya a la [Secció](#page-54-0)n [4.13,](#page-54-0) *Formateo de [particiones](#page-54-0)* para obtener más información sobre las instrucciones de instalación.

# **4.12 Particionamiento con fdisk**

<span id="page-53-0"></span>Esta sección tan sólo le será útil si ha elegido utilizar fdisk para particionar su sistema. Si no está utilizando fdisk, vaya a la [Secció](#page-46-0)n [4.10,](#page-46-0) *[Particionamiento](#page-46-0) automático* para un particionamiento automático o a la [Secció](#page-48-0)n [4.11,](#page-48-0) *[Particionamiento](#page-48-0) del Sistema* para un particionamiento con Disk Druid.

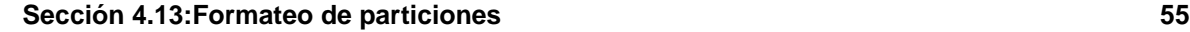

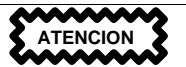

*A no ser que ya haya utilizado con anterioridad* fdisk *y conozca cómo funciona, no le recomendamos que lo utilice.*

Disk Druid es mucho más fácil de comprender que fdisk. Para salir de fdisk, haga click en el botón **Anterior** para volver a la pantalla anterior, anule la selección fdisk, y pulse entonces en el botón **Siguiente**.

Si ha elegido fdisk, la pantalla siguiente le pedirá que seleccione una unidad para particionar con fdisk.

Una vez haya elegido qué unidad quiere particionar, se le presentará la interfaz de comandos de fdisk. Si no sabe qué comando utilizar, pulse [m] para obtener ayuda.

Cuando haya terminado de crear particiones, pulse [w] para guardar sus cambios y salir. Volverá de nuevo a la pantalla original de fdisk donde podrá elegir si quiere particionar otra unidad o si quiere proseguir con la instalación.

Una vez que haya particionado su(s) disco(s), haga click en **Siguiente**. Tendrá entonces que usar Disk Druid para asignar puntos de montaje a las particiones que acaba de crear con fdisk.

No podrá añadir particiones nuevas con Disk Druid, pero podrá editar los puntos de montaje de las particiones que acaba de crear.

Para cada partición que ha creado con fdisk, haga click en el botón **Modificar**, elija el punto de montaje adecuado para esa partición desde el menú deslizante y pulse **OK**.

Remítase a la [Secció](#page-54-0)n [4.13,](#page-54-0) *Formateo de [particiones](#page-54-0)* para obtener información adicional.

# **4.13 Formateo de particiones**

<span id="page-54-0"></span>Una vez creadaslas particiones, necesitará formatearlas. Elija las particiones que desea formatear. Todas las particiones recién creadas deberían de ser formateadas. Además, las particiones existentes que contengan datos que no se quieran conservar deberían formatearse también. Las particiones /home o /usr/local no se deben formatear si contienen datos (consulte el [Gráfico](#page-55-0) 4[–7,](#page-55-0) *Elegir [particiones](#page-55-0) a formatear*).

**Gráfico 4–7 Elegir particiones a formatear**

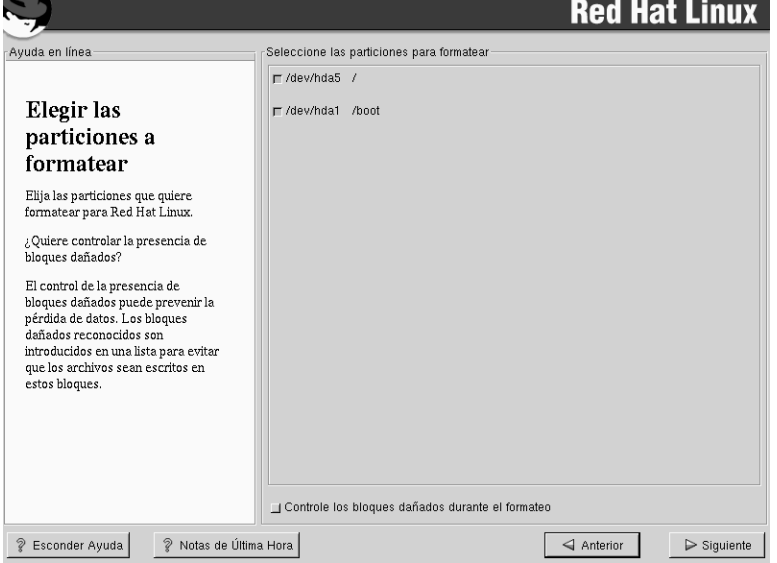

Si quiere buscar bloques erróneos en su disco al mismo tiempo que formatea **Controle los bloques dañados durante el formateo**. Esta opción puede prevenir pérdidas de datos al localizar los bloques defectuosos en el disco y haciendo una lista de los mismos para evitar su utilización en el futuro.

#### **Nota**

La selección de **Controle los bloques dañados durante el formateo** puede aumentar drásticamente el tiempo de instalación total. Al ser los discos cada vez más grandes, este proceso puede llegar a durar mucho tiempo; esta duración dependerá directamente del tamaño de su disco. Si elige esta opción podrá monitorizar su estado en la consola virtual #6.

# **4.14 Instalación de LILO**

<span id="page-55-0"></span>Si está realizando una instalación de tipo estación de trabajo, servidor o portátil, vaya a la [Sección](#page-60-0) 4.15, *[Configuración](#page-60-0) de la red*.

#### **Sección 4.14:Instalación de LILO 57**

Para poder arrancar su sistema Red Hat Linux debería instalar LILO (the *LI*nux *LO*ader). Puede instalar LILO en dos sitios:

#### **Master boot record (MBR)**

Es el sitio recomendado para instalar LILO, a no ser que el MBR esté ocupado por otro gestor de arranque de otro sistema operativo, como el System Commander de OS/2. El MBR es un área de su disco que la BIOS de su ordenador carga en el momento de arrancar donde LILO toma el control de la secuencia de arranque. Si instala LILO en el MBR, al arrancar su máquina, LILO presentará una línea LILO:. Podrá entonces iniciar Red Hat Linux o cualquier otro sistema operativo que haya configurado para ser arrancaod por LILO.

#### **El primer sector de la partición raíz**

Se recomienda si está utilizando otro gestor de arranque en su sistema (como pueda ser el Boot Manager de OS/2). En este caso, el otro gestor de arranque tendrá el control en un primer momento. Podrá configurar ese gestor de arranque para que inicie LILO (que iniciará a su vez Red Hat Linux).

Si elige instalar LILO, seleccione dónde deberá estar en su sistema (vea el [Gráfico](#page-57-0) 4[–8,](#page-57-0) *[Configuración](#page-57-0) de LILO*). Si su sistema tan sólo va a utilizar Red Hat Linux, debería utilizar el MBR. Para sistemas con Windows 95/98 también se recomienda esta opción para poder arrancar ambos sistemas.

Si tiene Windows NT (y quiere instalar LILO) debería elegir instalar LILO en el primer sector de la partición raíz, y no en el MBR. Por si acaso, cree un disco de inicio. En este caso, necesitará usar el disco de arranque, o configurar el gestor de inicio de Windows NT para que inicie LILO desde el primer sector de la partición raíz.

Visite http://www.linuxdoc.org/HOWTO/mini/Linux+NT-Loader.html para obtener más información sobre como instalar LILO y NT.

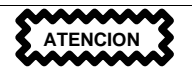

Si elige no instalar LILO por cualquier motivo, no podrá arrancar Red Hat Linux directamente, y necesitará otro método de arranque, como puede ser un disquete. Utilice esta opción si está seguro de tener otro método para iniciar su sistema Red Hat Linux.

La opción **Usar modo lineal** está selecionada por defecto. En la mayoría de los casos, el modo lineal debería de estar habilitado. Si su ordenador no puede usar el modo lineal para acceder a los discos duros, deshabilite esta opción.

### **Gráfico 4–8 Configuración de LILO**

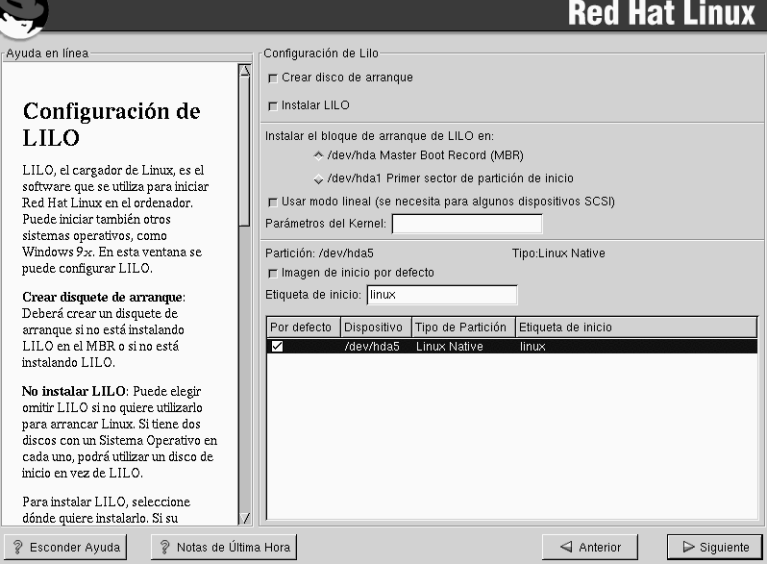

Si quiere añadir opciones por defecto al comando de inicio de LILO, introdúzcalas en el campo **Parámetros del Kernel**. Estas opciones se pasarán al kernel de Linux en cada arranque.

Cada partición de arranque se muestra en la lista, incluyendo particiones que están siendo usadas por otros sistemas operativos. La partición que controla el sistema de ficheros principal de su sistema Red Hat Linux tendrá una **etiqueta de inicio** de **linux**. Las otras particiones pueden también tener etiquetas. Si quiere añadir etiquetas de arranque (o cambiar una etiqueta ya existente), haga click una vez sobre la partición para seleccionarla. Una vez seleccionada, podrá cambiar su etiqueta.

#### **Nota**

<span id="page-57-0"></span>La columna **Etiqueta de inicio** muestra lo que deberemos teclear cuando nos encontremos el indicador de comandos LILO: para cada uno de los sistemas operativos que tengamos instalados. De todas formas, si olvida las etiquetas de inicio que había asignado, podrá obtener un listado de las mismas pulsando la tecla [Tab] en el indicador de comandos de LILO:

#### **Sección 4.14:Instalación de LILO 59**

## **4.14.1 Configuración de LILO**

Existen algunas opciones en esta pantalla para configurar LILO o puede incluso no instalar LILO.

**Crear disco de arranque** — la opción **Crear disco de arranque** está seleccionada por defecto. Si no quiere crear un disco de arranque deberá deseleccionar esta opción. Le recomendamos encarecidamente que cree un disco de arranque. Un disco de arranque puede ser útil por varias razones:

Instalaciones sin particionamiento — si elige efectuar una instalación sin particionamiento, deberá crear un disco de arranque. Sin este disquete, no podrá arrancar Red Hat Linux. Si pierde o destruye este disco, no podrá arrancar Red Hat Linux.

Para usarlo en lugar de LILO — puede usar un disco de arranque en lugar de LILO. Si está probando Red Hat Linux por primera vez y se siente más seguro si el proceso de inicio de su sistema operativo habitual no cambia, puede utilizar un disquete en lugar de LILO. Con el disco de arranque, la vuelta a su sistema operativo es tan fácil como sacar el disco de la disquetera y reiniciar el equipo. Si elige esta opción, asegúrese que la opción **Instalar LILO** no ha sido seleccionada.

En el caso de que otro sistema operativo borre LILO — otros sistemas operativos no son tan flexibles como lo puede ser Red Hat Linux en lo que se refiere a métodos de inicio soportados. A menudo, instalar o actualizar otro sistema operativo provoca el borrado y posterior escritura del MBR (donde estaba LILO). Si esto ocurre, podrá utilizar el disco de arranque para iniciar Red Hat Linux y reinstalar LILO.

Si eligió no **Instalar LILO** — si tiene Windows NT instalado en su sistema, *puede que no quiera instalar LILO*. Si elige no instalar LILO debido a esto, asegúrese de haber creado un disco de arranque; de otro modo no podrá arrancar Linux. Puede también elegir omitir LILO si no quiere que LILO escriba en su disco. Asegúrese de que la opción **Instalar LILO** no ha sido seleccionada.

### **Advertencia**

Si necesita utilizar el modo rescate, existen varias opciones disponibles.

- Usando el CD-ROM de arranque, teclee **linux rescue** en el indicador de comandos boot:.
- Usando el disco de arranque en red, teclee **linux rescue** en el indicador de comandos boot:. Se le pedirán los datos necesarios para recuperar una imagen de rescate a través de la red.
- Usando el disco de arranque incluido en la caja de Red Hat Linux, teclee **linux rescue** en el indicador de comandos boot:. Seleccione un método de instalación y un árbol de directorios de dónde obtener la imagen.

Para más información sobre el modo rescate, consulte la *Official Red Hat Linux Customization Guide*.

### **4.14.2 Alternativas a LILO**

Si no quiere instalar LILO para iniciar su sistema Red Hat Linux, tiene varias alternativas:

#### **disco de arranque**

Tal y como se ha comentado antes, se puede usar el disco de arranque creado por el programa de instalación (si eligió crear uno).

#### **LOADLIN**

Puede cargar Linux desde MS-DOS. Desafortunadamente, esto requiere una copia del kernel de Linux (y un disco RAM adicional si dispone de dispositivos SCSI) en la partición MS-DOS. LOADLIN está disponible en ftp://metalab.unc.edu/pub/Linux/system/boot/dualboot/ y en los sitios espejos asociados.

#### **SYSLINUX**

SYSLINUX es un programa de MS-DOS parecido a LOADLIN. Se encuentra en ftp://metalab.unc.edu/pub/Linux/system/boot/loaders/ y en los sitios espejo asociados.

#### **Gestores de inicio comerciales**

Puede cargar Linux usando gestores de arranque comerciales. Por ejemplo, System Commander o Partition Magic pueden arrancar Linux (pero todavía necesitan que LILO esté en la partición raíz de Linux).

### **Sección 4.15:Configuración de la red 61**

## **4.14.3 Placas madre SMP y LILO**

Esta sección es específica de las placas madre SMP. Si el programa de instalación detecta una placa SMP en su sistema, automáticamente creará dos entradas lilo.conf, en lugar de la única que es habitual.

Las dos entradas en lilo.conf serán linux y linux-up. linux arrancará por defecto. Si tiene problemas con el kernel SMP, podrá elegir si quiere arrancar linux-up en su lugar. Mantendrá toda la funcionalidad que tenía antes, pero tan sólo utilizará un procesador.

# **4.15 Configuración de la red**

Si no tiene tarjeta de red, no debería ver esta pantalla. Siga con la siguiente parte, [Secció](#page-65-0)n [4.17,](#page-65-0) *[Configuración](#page-65-0) del huso horario*.

Si tiene una tarjeta de red y no la ha configurado todavía, ahora tendrá la oportunidad de hacerlo (tal y como se puede ver en [Gráfico](#page-61-0) 4[–9,](#page-61-0) *[Configuración](#page-61-0) de Red*).

Si tiene múltiples dispositivos, verá una carpeta por cada dispositivo. Podrá cambiar entre los diferentes dispositivos (por ejemplo, entre eth0 y eth1) y la información que verá en la pantalla corresponderá al dispositivo seleccionado en ese momento.

Elija este método para configurar la dirección IP usando DHCP (Dynamic Host Configuration Protocol). Si selecciona **Activar al inicio**, su interfaz de red se iniciará al arrancar el sistema. Si no tiene acceso cliente a DHCP o no está seguro, contacte con su administrador de sistemas.

<span id="page-60-0"></span>Después introducirá, cuando sea necesario, la direcciones **IP**, **Máscara de red**, **red** y **Broadcast**. Si no está seguro de cuáles debe introducir, contacte con su administrador de sistemas.

**62 Capítulo 4:Instalación de Red Hat Linux**

**Gráfico 4–9 Configuración de Red**

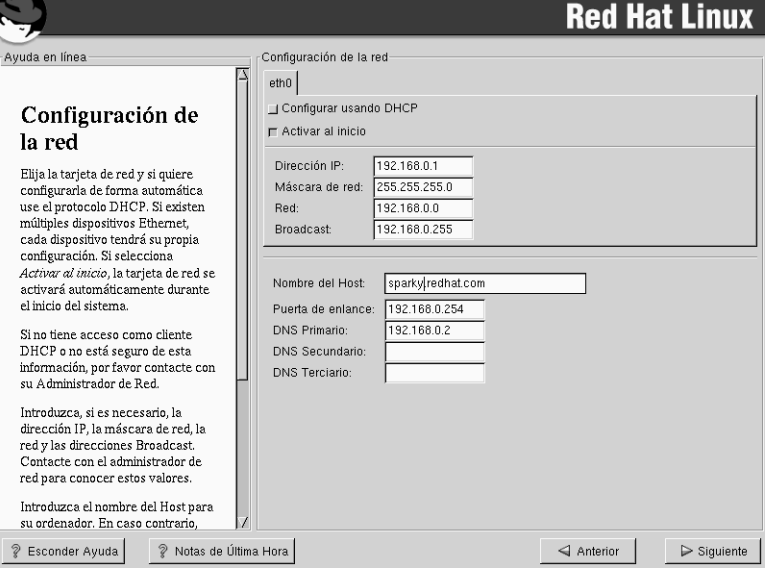

Si tiene un nombre de dominio para el dispositivo de red, introdúzcalo en el campo **Nombre del Host**.

**Tip**

Incluso si su ordenador no forma parte de una red, puede introducir un nombre de host para su equipo. Si no introduce ninguno, su equipo será considerado como localhost.

Para finalizar, introduzca la **Puerta de enlace** y el **DNS Primario** (si los conoce, también el **DNS Secundario** y **DNS Terciario**).

# **4.16 Configuración del Firewall**

Red Hat Linux también le ofrece protección vía firewall para una protección mejorada. Un firewall se dispone entre su ordenador y la red y determina qué recursos de su equipo están accesibles para los usuarios remotos de la red. Un firewall bien configurado puede aumentar significativamene la seguridad de su sistema.

<span id="page-61-0"></span>Elija un nivel de seguridad apropiado a su sistema.

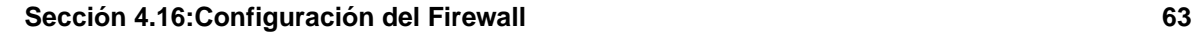

### **Gráfico 4–10 Configuración del Firewall**

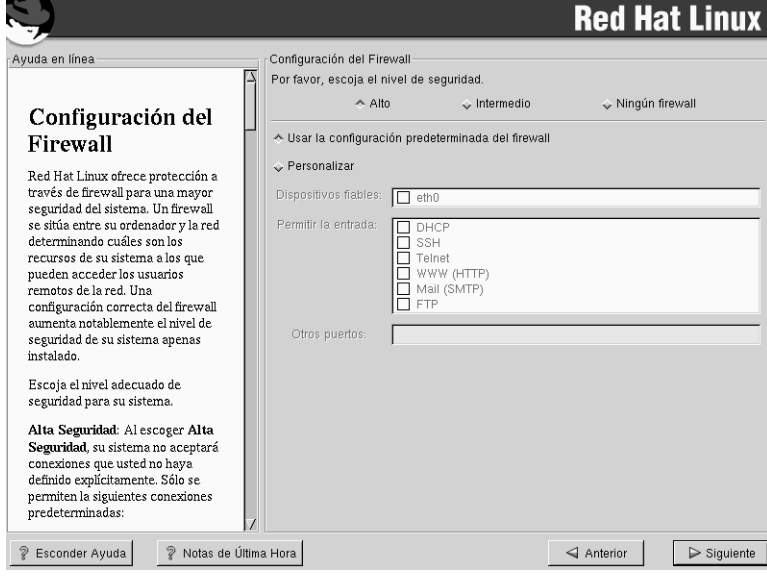

#### **Alto**

Si elige **Alto**, su sistema no aceptará más que las conexiones (además de las definidas por defecto) que hayan sido explícitamente definidas por usted. Por defecto, sólo las siguientes conexiones se aceptan:

- Respuestas de DNS
- DHCP en el caso de que variosinterfaces de red que usen DHCP puedan ser configurados

Si elige **Alto**, su firewall no permitirá:

- FTP en modo activo (el modo pasivo de FTP, usado por defecto en la mayoría de los clientes debería funcionar)
- Transferencias de ficheros IRC DCC
- RealAudio™
- Clientes del Sistema X Window remotos

Si conecta su sistema a Internet, pero no piensa utilizarlo como servidor, ésta es la opción más segura. Si necesita servicios adicionales, puede elegir **Personalizar** para permitir servicios específicos a través del firewall.

#### **Medio**

Si elige **Medio**, su firewall no permitirá a las máquinas remotas acceder a ciertos recursos de su sistema. Por defecto, los accesos a los recursos siguientes no están permitidos:

- Puertos menores del 1023 los puertos reservadosestándar , usados por la mayoría de los servicios como FTP, SSH, telnet, y HTTP
- El puerto del servidor de NFS (2049)
- La pantalla local del Sistema X Window para clientes X remotos
- El puerto del servidor de fuentes de X (por defecto, xfs no escucha a la red, ya que está deshabilitado en el servidor de fuentes)

Si quiere, puede permitir recursos como RealAudio™, mientras que bloquee los recursos normales, (elija **Medio**). Puede seleccionar **Personalizar** para permitir a servicios específicos pasar a través del firewall.

#### **Ningún Firewall**

Esta configuración proporciona un acceso completo al sistema y no realliza ningún tipo de verificación de seguridad. Con esta medida se pueden acceder a algunos servicios. Tan sólo se recomienda esta opción si está usando una red certificada y segura (no Internet), o si planea realizar una configuración detallada del firewall más adelante.

Elija **Personalizar** para añadir dispositivos autentificados o para permitir nuevos servicios.

#### **Dispositivos autentificados**

Alseleccionar **Dispositivos autentificados** permitirá el acceso a su sistema a todo el tráfico del dispositivo; se excluirá de las reglas del firewall. Por ejemplo, si está ejecutando una red local, pero está conectado a Internet vía PPP, puede seleccionar el dispositivo **eth0** y todo el tráfico que llegue de su red local será permitido. Seleccionando **eth0** como autentificado significa que aceptaremos todo el tráfico Ethernet, pero la interfaz ppp0 seguirá bajo el firewall. Si quiere restringir todo el tráfico de una interfaz, déjelo sin seleccionar.

No es recomendable que haga de un dispositivo conectado a redes públicas un **Dispositivo autentificado**.

#### **Permitir la entrada**

Al activar esta opción, permitirá que algunos servicios específicos puedan pasar a través del firewall. Tenga en cuenta que, durante una instalación del tipo estación de trabajo, la mayoría de estos servicios *no* están instalados en el sistema.

#### **DHCP**

Si permite la entrada y salida de peticiones DHCP, permitirá el acceso a cualquier interfaz de red que esté utilizando DHCP para determinarsu propia dirección IP. DHCP suele estar activado. Si DHCP no está activado, su ordenador no podrá obtener una dirección IP.

#### **SSH**

*S*ecure *SH*ell (SSH) es un paquete de utilidades para poder conectarse y ejecutar programas en una máquina remota. Si prevee utilizar las utilidades SSH para que pasen a través de un firewall, deberá activar esta opción. Necesitará tener el paquete openssh-server para poder utilizar las utilidades SSH.

#### **Telnet**

Telnet es un protocolo para conectarse a máquinas remotas. Las comunicaciones Telnet no son encriptadas y no proporcionan seguridad de red. No se recomienda permitir Telnet remoto. Si quiere permitir el servicio Telnet, deberá instalar el paquete telnet-server.

#### **WWW (HTTP)**

El protocolo HTTP lo utiliza Apache (y otros servidores web) para ofrecer el servicio de páginas web. Si planea hacer un servidor web disponible plúblicamente, habilite esta opción. Esta opción no es necesaria para la publicación de páginas web en local. Necesitará instalar el paquete apache si quiere servir páginas web.

#### **Correo (SMTP)**

Si quiere permitir la distribución de correo externo a través de su firewall, de tal forma que los hosts remotos se puedan conectar directamente a su máquina para repartir el correo, habilite esta opción. No necesita habilitar esta opción para poder acceder a su correo externo.

#### **FTP**

El protocolo FTP se utiliza para transferir ficheros entre máquinas en una red. Si planea realizar un servidor FTP disponible públicamente, habilite esta opción. Necesitará instalar el paquete wu-ftpd (y posiblemente también anonftp) para que esta opción sea útil.

#### **Otros puertos**

Puede permitir el acceso a puertos que no ha sido comentados en este documento, seleccionándolos en el campo **Otros puertos**. Utilice el siguiente formato: **port:protocol**. Por ejemplo, si quiere permitir IMAP diría **imap:tcp**. Puede indicar explícitamente el número de puerto por ejemplo,**1234:udp**. Para especificar múltiples puertos, sepárelos por comas.

# **4.17 Configuración del huso horario**

Puede elegir su huso horario o bien seleccionando la localización física de su ordenador o bien especificando su huso horario en función del Coordinated Universal Time (UTC).

**Gráfico 4–11 Selección del huso horario**

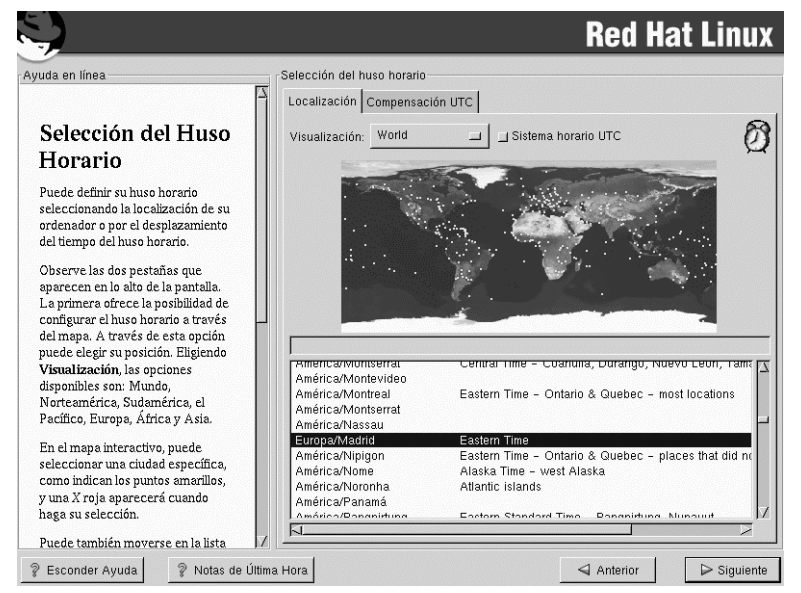

Fíjese en las dos pestañas en lo alto de la pantalla (vea el [Gráfico](#page-65-0) 4[–11,](#page-65-0) *[Selección](#page-65-0) del huso horario*). La primera pestaña le permite configurar su huso horario en función de su localización. Puede especificar diferentes áreas para ver: **World**, **North America**, **South America**, **Pacific Rim**, **Europe**, **Africa**, y**Asia**.

<span id="page-65-0"></span>En el mapa interactivo, puede hacer click en una ciudad específica, que están marcadas con un punto amarillo; una **X** roja aparecerá indicando su selección. Puede también desplazarse en la lista y seleccionar un huso horario.

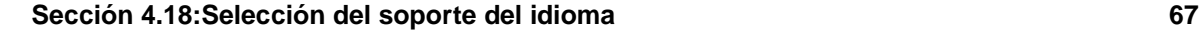

La segunda pestaña le permite especificar un desplazamiento UTC. Esta pestaña muestra una lista de desplazamientos para elegir, así como las opciones para el cambio del horario de invierno/verano.

En ambas pestañas, puede seleccionar **Reloj del Sistema utiliza UTC**. Elija esta opción si sabe que su equipo está en hora UTC.

#### **Advertencia**

Si quiere cambiar su configuración horaria una vez haya instalado Red Hat Linux, hágase root y ejecute el comando /usr/sbin/timeconfig.

# **4.18 Selección del soporte del idioma**

Red Hat Linux puede instalar y soportar múltiples idiomas en su máquina.

Debe instalar un idioma para usarlo como idioma por defecto. El idioma por defecto será usado por Red Hat Linux una vez que la instalación se haya completado. Si elije instalar otro idioma, podrá cambiar su idioma por defecto más adelante.

**Gráfico 4–12 Selección del Soporte de Idioma**

|                                                                                                    |                                                                                                    | <b>Red Hat Linux</b>                                   |
|----------------------------------------------------------------------------------------------------|----------------------------------------------------------------------------------------------------|--------------------------------------------------------|
| Ayuda en línea<br>Selección del<br>idioma<br>Dehe seleccionar un idioma<br>predeterminado que utilizará el<br>sistema Red Hat Linux una vez que<br>la instalación haya terminado. Si<br>desea utilizar otros idiomas, puede<br>cambiar el idioma predeterminado<br>tras la instalación.<br>Si tan sólo desea utilizar un idioma.<br>escoja solamente el soporte para el<br>mismo y de esta manera ahorrará<br>un espacio significativo en el disco.<br>No obstante, al seleccionar tan sólo<br>un idioma, sólo podrá utilizar este<br>idioma una vez que se haya<br>completado la instalación.<br>Red Hat Linux soporta varios<br>idiomas. Para poder utilizar más de<br>un idioma, elija instalar los idiomas | Selección del idioma<br>Elija un idioma por defecto: Spanish<br>Elija los idiomas a instalar:<br>Manx Gaelic (Britain)<br>Norwegian<br>Norwegian, Nynorsk (Norway)<br>Polish<br>Portuguese<br>Portuguese (Brasil)<br>Romanian<br>Russian<br>Russian (Ukraine)<br>Serbian (Yugoslavia)<br>Slovak<br>Slovenian (Slovenia)<br>Spanish<br>Spanish (Argentina)<br>Spanish (Bolivia)<br>Spanish (Chile)<br>Spanish (Colombia)<br>Spanish (Costa Rica)<br>Spanish (Dominican Republic)<br>Spanish (El Salvador)<br>Spanish (Equador)<br>Spanish (Guatemala) | Seleccionar todo<br>Reiniciar                          |
| deseados o selecciónelos todos<br>para tener todos los idiomas<br>disponibles en su sistema Red Hat                                                                                                    | Spanish (Honduras)<br>Spanish (Mexico)<br>Spanish (Nicaragua)                                                                                                    |                                                        |
| Notas de Última Hora<br>Esconder Avuda                                                                                                    |                                                                                                    | $\triangleleft$ Anterior<br>$\triangleright$ Siguiente |

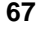

Si tan sólo va a utilizar un idioma en su sistema, podrá ganar bastante espacio en disco. El idioma por defecto es el idioma que haya utilizado durante el proceso de instalación. Si selecciona tan sólo un idioma, no podrá utilizar otro una vez finalizada la instalación.

Para usar más de un idioma en su sistema, elija idiomas específicos para ser instalados o seleccione los idiomas para ser instalados.

Utilice el botón **Reiniciar** para cancelar susselecciones. Al utilizarlo volverá a los valores por defecto; tan sólo el idioma que seleccionó durante la instalación se instalará.

# **4.19 Configuración de las cuentas de usuario**

La pantalla **Configuración de las cuentas** le permite configurar la contraseña del superusuario (root). Adicionalmente, podrá configurar cuentas de usuario para que puedan acceder al sistema una vez finalizada la instalación (consulte el [Gráfico](#page-67-0) [4–13,](#page-67-0) *[Creación](#page-67-0) de cuentas*).

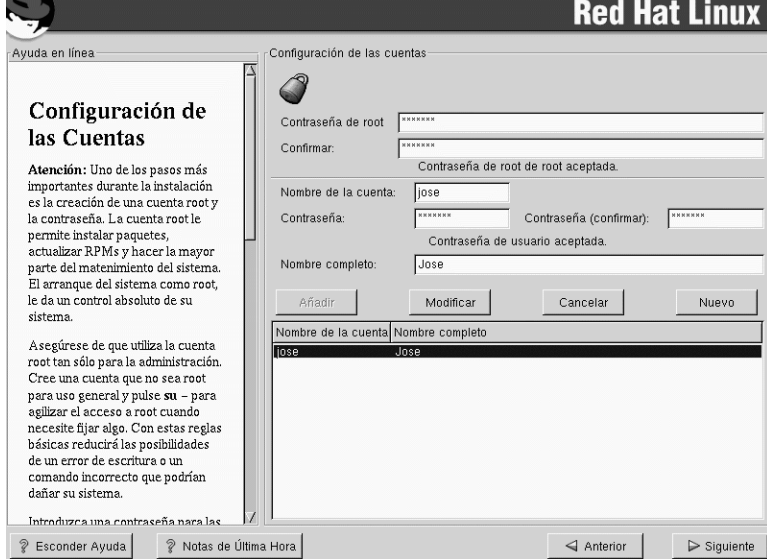

### **Gráfico 4–13 Creación de cuentas**

# **4.19.1 Configurar la contraseña de root**

<span id="page-67-0"></span>La configuración de una cuenta y una contraseña de superusuario es uno de de los pasos más importantes de la instalación. Su cuenta de root es como la cuenta de administrador de las máquinas que utilizan Windows NT. La cuenta de root se utiliza para instalar paquetes, actualizar RPMs y realizar

#### **Sección 4.19:Configuración de las cuentas de usuario 69**

la mayor parte del mantenimiento del sistema. Entrar al sistema como root le permitirá tener control total sobre el sistema.

Utilice la cuenta de root sólo para la administración del sistema. Debería crear una cuenta no-root para uso general, y utilizar el comando su - cuando necesite acceder a derechos de administrador. Con ésta medida básica podrá evitar que un comando erróneo dañe su sistema.

El programa de instalación le pedirá que introduzca una contraseña para la cuenta de root  $\frac{1}{2}$ para su sistema. Deberá introducir una contraseña de root. El programa de instalación no le dejará ir al siguiente paso sin haber introducido una contraseña de root.

La contraseña de root deberá tener al menos seis caracteres de longitud; lo que usted escriba no se verá en la pantalla. Deberá introducir la contraseña dos veces; si las dos contraseñas no coinciden, el programa de instalación le pedirá que los introduzca de nuevo.

Debería escribir una contraseña de root fácil de recordar, pero que no sea obvio o fácil de adivinar. Su nombre, su número de teléfono, **qwerty**, **contraseña, root**, **123456**, y **anteayer** serían ejemplos de contraseñas incorrectos. Las contraseñas mejores son aquéllas que mezclan números con letras mayúsculas y minúsculas que no formen palabras contenidas en diccionarios, como por ejemplo: **Aard387vark** o **420BMttNT**. Recuerde que la contraseña es sensible a las mayúsculas y minúsculas. Se recomienda que nunca escriba su contraseña pero, si la escribe en un papel, guárdelo en un lugar seguro.

#### **Nota**

No utilice un ejemplo de contraseña de este manual. Si la usa puede ser un riesgo para su seguridad.

#### **Nota**

El usuario root (superusuario) tiene acceso completo al sistema. Por ello, entrar en el sistema como root se debería hacer *sólo* para realizar tareas de mantenimiento y administración.

 $<sup>1</sup>$  La contraseña de root es la contraseña de administración de su sistema Red Hat Linux. Deberá entrar al sistema</sup> como root sólo cuando necesita realizar tareas de mantenimiento. La cuenta de root no tiene las restricciones normales del resto de cuentas de usuarios, así que los cambios que realice como root pueden tener implicaciones en su sistema.

### **4.19.2 Configurar las cuentas de usuario**

Si elige crear una cuenta de usuario en este momento, tendrá una cuenta con la que poder entrar en el sistema una vez haya terminado la instalación. Esto le permitirá entrar en su sistema de forma fácil y segura sin tener que crear una cuenta de usuario con el usuario root.

Introduzca un nombre para la cuenta. Pulse Intro y confirme la contraseña de ese usuario. Introduzca el nombre completo del usuario de esa cuenta y pulse sobre el botón **Añadir**. La información de esta cuenta se añadirá a la lista de cuentas del sistema. Los campos se inicializarán, y podrá seguir añadiendo usuarios.

Puede pulsar el botón **Nuevo** para añadir un nuevo usuario. Introduzca la información del usuario y pulse el botón **Añadir** para añadir el usuario a la lista.

También puede **Modificar** o **Eliminar** las cuentas de usuario que tenga y no necesite más.

# **4.20 Configuración de la autentificación**

Si está realizando una instalación del tipo estación de trabajo, servidor o portátil, vaya a la [Sección](#page-71-0) 4.21, *[Selección](#page-71-0) de un grupo de paquetes*.

Puede saltarse esta sección si no va a a configurar contraseñas de red. Si no sabe por qué debería hacer esto, contacte con su administrador de sistemas.

A no ser que esté utilizando autentificación **NIS**, verá que sólo las contraseñas tipo **MD5** y **shadow** están seleccionados (mire [Gráfico](#page-70-0) [4–14,](#page-70-0) *Configuración de [autentificación](#page-70-0)*). Le recomendamos que utilice ambos tipos de contraseñas para que su máquina sea lo más segura posible.

Para configurar la opción NIS, deberá estar conectado a una red NIS. Si no está seguro de si está conectado a una red NIS, contacte con su administrador de sistemas.

#### **Sección 4.20:Configuración de la autentificación 71**

### **Gráfico 4–14 Configuración de autentificación**

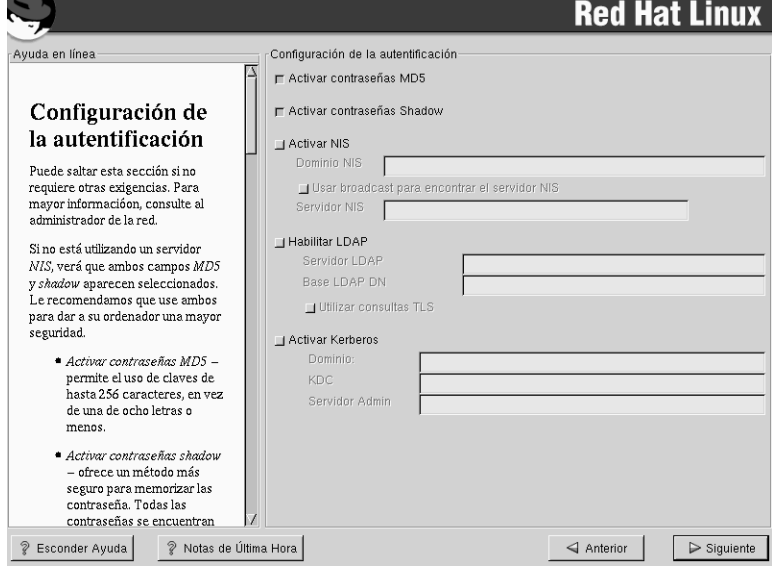

- **Activar contraseñas MD5** permite la utilización de contraseñas largas (hasta 256 caracteres), en lugar de los ocho caracteres o menos que se ofrece por defecto.
- **Activar contraseñas shadow** proporciona un método seguro de almacenamiento de las contraseñas. Las contraseñas se guardarán en el directorio /etc/shadow, que tan sólo puede ser leído por el root.
- **Activar NIS** le permite que un grupo de ordenadores de un mismo dominio del Servicio de información de red puedan compartir los ficheros de contraseñas y grupos. Podrá elegir entre dos opciones:
	- **Dominio NIS** le permitirá especificar el dominio o grupo de ordenadores al que pertenece su sistema.
	- **Usar broadcast para encontrar el servidor NIS** le permitirá hacer un broadcast en su red local para encontrar el servidor NIS.
	- **Servidor NIS** hace que su ordenador utilice un servidor NIS específico, en vez de enviar un broadcast a toda la red para encontrar el servidor NIS disponible.
- <span id="page-70-0"></span>• **Activar LDAP** le dice a su ordenador que utilice LDAP para algunas o todas las autentificaciones. LDAP consolida ciertos tipos de información en el seno de su organización. Por ejemplo, todas las

diferenteslistas de usuarios que puede haber en la organización se pueden unir en un sólo directorio LDAP. Para más información sobre LDAP, consulte en la *Official Red Hat Linux Reference Guide*, *Lightweight Directory Access Protocol (LDAP)*. Podrá elegir entre las siguientes opciones:

- **Servidor LDAP** le permite acceder a un servidor específico (mediante su dirección IP ) que esté ejecutando el protocolo LDAP.
- **LDAP Base DN** le permtie buscar información acerca de los usuarios mediante su Distinguished Name (DN).
- **Usar TLS** (*Transport Layer Security*) **lookups** esta opción permite a LDAP enviar información encriptada de nombres de usuario y contraseñas al servidor LDAP antes de la autentificación.
- **Activar Kerberos** Kerberos es un sistema de seguridad que proporciona servicios de autentificación en red. Para más información acerca de Kerberos, conslulte *Usar Kerberos 5 en Red Hat Linux* en la *Official Red Hat Linux Reference Guide*. Puede elegir entre tres opciones:
	- **Dominio** esta opción le permite acceder a la red que utiliza Kerberos, compuesta por uno o varios servidores (también conocidos como KDCs) y un número potencialmente alto de usuarios.
	- **KDC** esta opción le permite acceder al Centro de Distribución de Claves (Key Distribution Center KDC), una máquina que emite tickets de Kerberos (a veces se llama también Ticket Granting Server o TGS).
	- **Servidor de Administración** esta opción le permite acceder a un servidor que ejecute kadmind.

# **4.21 Selección de un grupo de paquetes**

Tras haber seleccionado sus particiones y haberlas configurado para su formateo, ya está preparado para la instalación de los paquetes.

#### **Nota**

<span id="page-71-0"></span>A no ser que elija una instalación de tipo personalizado, el programa de instalación eligirá la mayoría de los paquetes por usted. A pesar de esto, deberá elegir entre instalar el entorno de escritorio GNOME o KDE (o ambos).
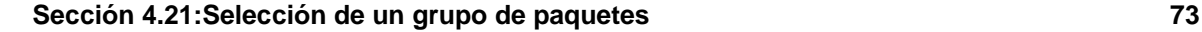

GNOME y KDE son entornos de escritorio  $^2$  que pueden personalizar el aspecto general de su sistema. Deberá elegir uno de los dos para tener una configuración gráfica por defecto, pero podrá instalar lo dos para poder elegir cuál prefiere más tarde.

Si tiene límites de espacio (al menos 1.7 GB) para instalar GNOME o KDE , la [Secció](#page-74-0)n [4.21.2,](#page-74-0) *[Breve](#page-74-0) introducción a GNOME* y la [Sección](#page-75-0) [4.21.3,](#page-75-0) *Breve [introducción](#page-75-0) a KDE* deberían hacer la elección más fácil para usted.

Puede seleccionar un componente que agrupe paquetes en temas (por ejemplo, **Desarrollo en C**, **Estación de trabajo en red**, o **Servidor Web**), paquetes individuales, o combinaciones de ambos.

Para seleccionar un componente, haga click en el botón de selección situado a su lado (vea el [Gráfico](#page-72-0) [4–15,](#page-72-0) *[Selección](#page-72-0) de Grupos de Paquetes*).

**Gráfico 4–15 Selección de Grupos de Paquetes**

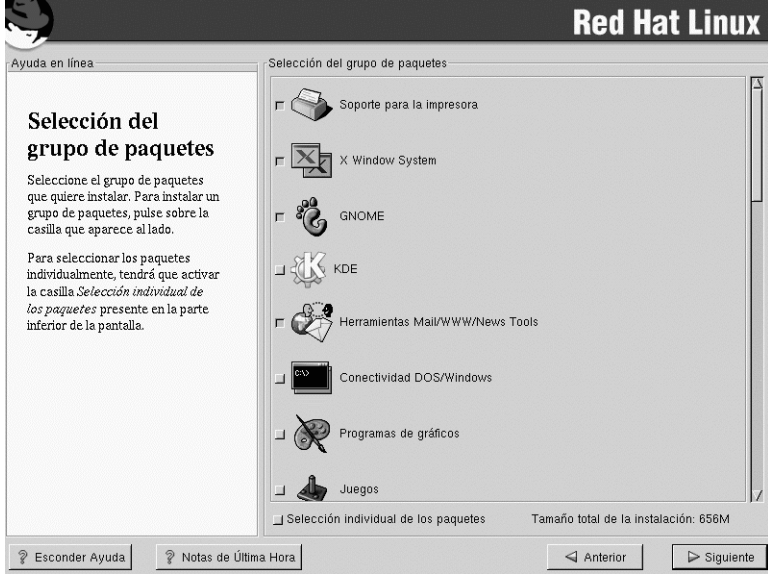

Seleccione los componentes que desea instalar. Al seleccionar **Todo** (al final de la lista de componentes) en una instalación tipo personalizado se instalarán todos los paquetes incluídos en Red Hat Linux. Si selecciona todos los paquetes, necesitará aproximádamente unos 1.7 GB de espacio libre en disco.

<span id="page-72-0"></span>2 Un entorno de escritorio en Linux es parecido al entorno que puede encontrar en otros sistemas operativos. Los entornos pueden diferir en su aspecto gráfico y pueden ser configurados en función de los gustos de cada individuo.

#### **74 Capítulo 4:Instalación de Red Hat Linux**

Para seleccionar los paquetes individualmente, seleccione la opción **Selección individual de Paquetes** en la parte inferior de la pantalla.

### **4.21.1 Selección individual de paquetes**

Tras haber seleccionado los paquetes que quiera instalar, podrá seleccionar o anular la selección de los paquetes individualmente. Podrá hacerlo usando su ratón (vea el [Gráfico](#page-73-0) 4[–16,](#page-73-0) *[Selección](#page-73-0) Individual de Paquetes*).

**Gráfico 4–16 Selección Individual de Paquetes**

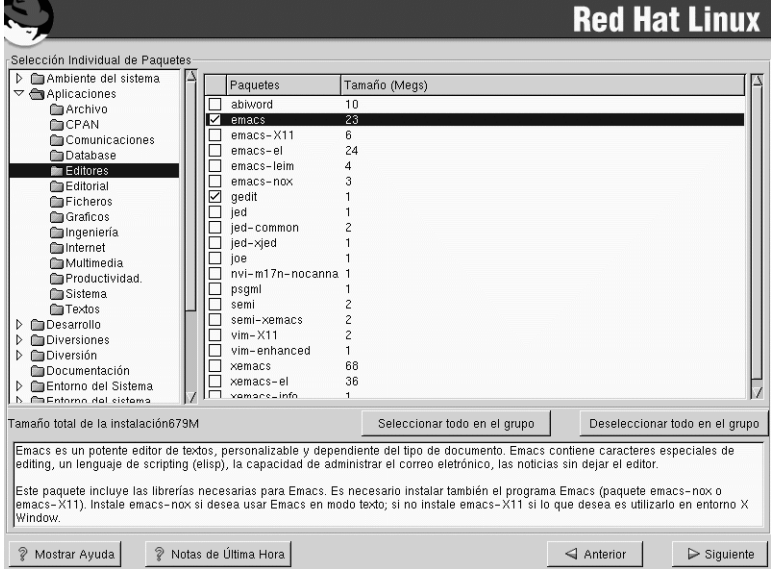

En la parte izquierda de la pantalla verá una lista de varios grupos de paquetes. Cuando abra cada uno de los diferentes directorios (haciendo doble click o seleccionándolo) o al hacer click en uno de los directorios, la lista de los paquetes disponibles para la instalación aparecerá en el panel de la derecha.

Para seleccionar un paquete individual, haga doble click en la casilla de verificación situada junto al nombre del paquete. Si la casilla de verificación aparece marcada, esto quiere decir que será instalado.

<span id="page-73-0"></span>Para más información sobre un paquete específico, haga click sobre el nombre del paquete. Aparecerá información acerca del paquete en la parte inferior de la pantalla.

#### **Sección 4.21:Selección de un grupo de paquetes 75**

Podrá seleccionar o anular la selección de todos los paquetes que pertenecen a un grupo en particular haciendo click en los botnes **Seleccionar todo en el grupo** o **Anular la selección de todo en el grupo**.

#### **Nota**

Algunos paquetes (como el kernel o algunas librerías) son necesarios para poder ejecutar Red Hat Linux y no estarán disponibles para ser o no seleccionados. Estos paquetes básicos se seleccionan por defecto.

### **4.21.2 Breve introducción a GNOME**

GNOME es un poderoso entorno de escritorio gráfico. GNOME inlcuye un panel (para lanzar aplicaciones y mostrar el estado), un escritorio (dónde se pueden situar las aplicaciones), múltiples gestores de ventanas (que controlan el aspecto de su escritorio) y un juego estándar de utilidades y aplicaciones de escritorio.

<span id="page-74-0"></span>GNOME le permite tener su escritorio con el aspecto tal y como lo quiera usted tener. El gestor de sesión de GNOME recuerda la configuración y los programas que están en ejecución. Así, una vez que tenga la configuración de una forma que le guste, será de esta forma en adelante.

**76 Capítulo 4:Instalación de Red Hat Linux**

**Gráfico 4–17 Pantalla de usuario GNOME**

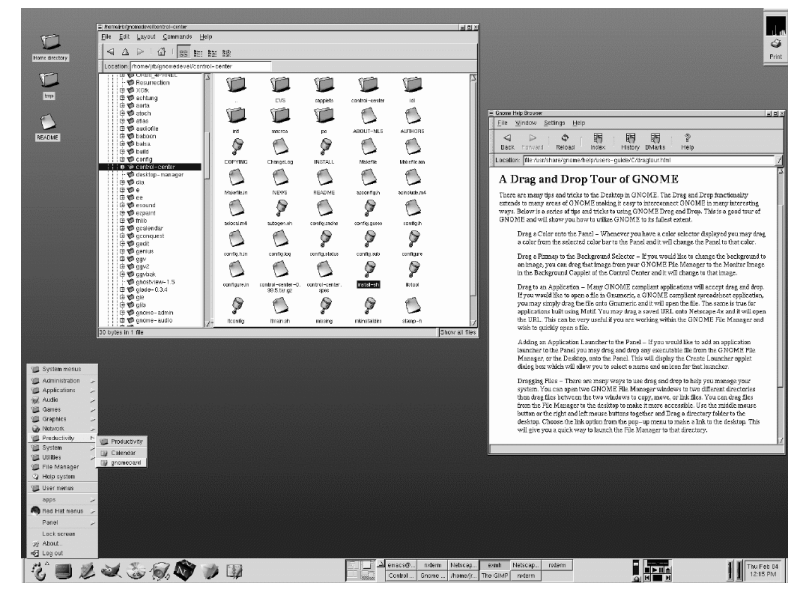

### **4.21.3 Breve introducción a KDE**

KDE proporciona un entorno de escritorio completo, incluyendo un administrador de ficheros, un gestor de ventanas, un sistema de ayuda integrado, un sistema de configuración y numerosas utilidades, así como un número de aplicaciones cada vez mayor.

<span id="page-75-0"></span>KDE ofrece un escritorio actual, un sistema de ayuda con soporte de búsqueda sobre la utilización del escritorio KDE y sus aplicaciones, un menú estándar, mapeado de teclado, esquemas de colores y mucho más.

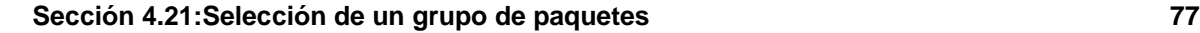

**Gráfico 4–18 Pantalla de usuario KDE**

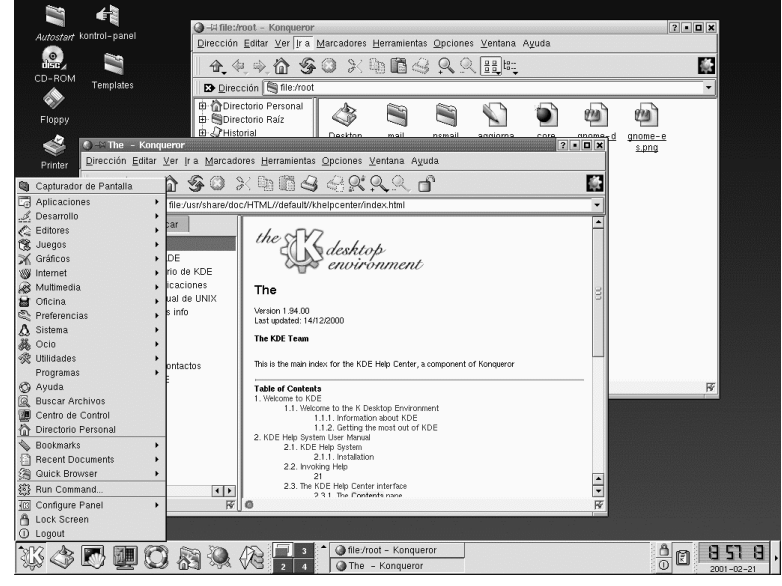

### **4.21.4 Gráfico de características destacadas**

En la [Tabla](#page-76-0) 4[–2,](#page-76-0) *[Características](#page-76-0) disponibles de GNOME y KDE* se le ofrece la oportunidad de comparar GNOME y KDE por usted mismo. Las características clave de ambos escritorios se han resaltado y una amplia gama de aplicaciones y utilidades se han cubierto.

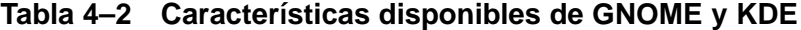

<span id="page-76-0"></span>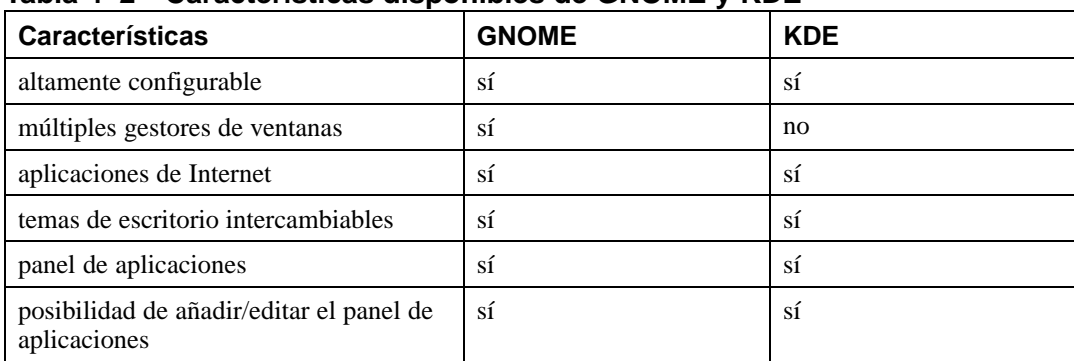

#### **78 Capítulo 4:Instalación de Red Hat Linux**

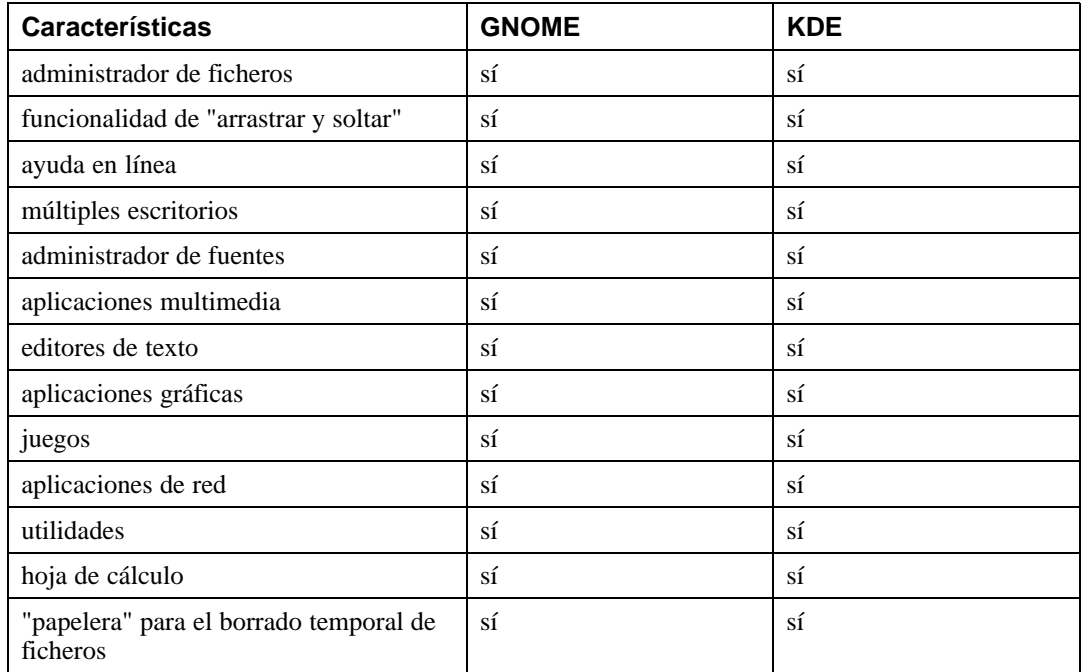

### **4.21.5 Dependencias no resueltas**

Muchos paquetes de software, para poder funcionar correctamente, dependen de otros paquetes de software que deben estar instalados en su sistema. Por ejemplo, la mayoría de las utilidades gráficas de administración de Red Hat Linux requieren los paquetes python y pythonlib. Para estar seguro de que su sistema tiene todos los paquetes que necesita para poder ser completamente funcional, Red Hat Linux comprueba las **dependencias** de los paquetes cada vez que instala o borra paquetes de software.

Si algún paquete necesita otro paquete que no ha seleccionado para instalar, el programa le mostrará una lista de estas dependencias no resueltas y le dará la oportunidad de resolverlas (vea el [Gráfico](#page-78-0) 4[–19,](#page-78-0) *[Dependencias](#page-78-0) no resueltas*).

La pantalla **Dependencias no resueltas** tan sólo aparecerá si los paquetes que ha seleccionado la requieren. En la parte inferior de la pantalla, la casilla de verificación **Instalar paquetes para satisfacer las dependencias** estará seleccionada por defecto. Si la deja seleccionada, el programa de instalación resolverá las dependencias automáticamente añadiendo los paquetes necesarios en función de la lista de paquetes que haya seleccionado.

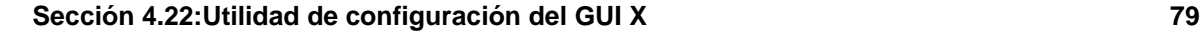

**Gráfico 4–19 Dependencias no resueltas**

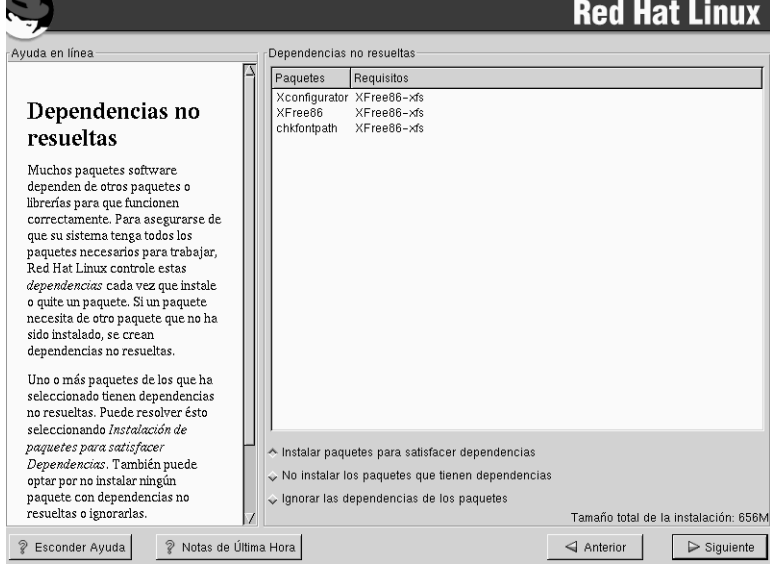

# **4.22 Utilidad de configuración del GUI X**

Si decide instalar los paquetes del Sistema X Window, tendrá la oportunidad de configurar un servidor X para su sistema. Si decidió no instalar los paquetes del Sistema X Window, vaya a la [Sección](#page-82-0) [4.24,](#page-82-0) *[Instalación](#page-82-0) de paquetes*.

### **4.22.1 Configuración de la tarjeta de vídeo**

Xconfigurator le presentará una lista de tarjetas para que elija una.

<span id="page-78-0"></span>Si su tarjeta de vídeo no aparece en la lista (vea el [Gráfico](#page-79-0) 4[–20,](#page-79-0) *[Configuración](#page-79-0) de la tarjeta de vídeo*), puede que X no la soporte. Sin embargo, si tiene conocimientos técnicos de su tarjeta, puede elegir la opción **Tarjeta no listada** e intentar configurarla emparejando el chipset de su tarjeta de vídeo con uno de los servidores X disponibles.

**80 Capítulo 4:Instalación de Red Hat Linux**

**Gráfico 4–20 Configuración de la tarjeta de vídeo**

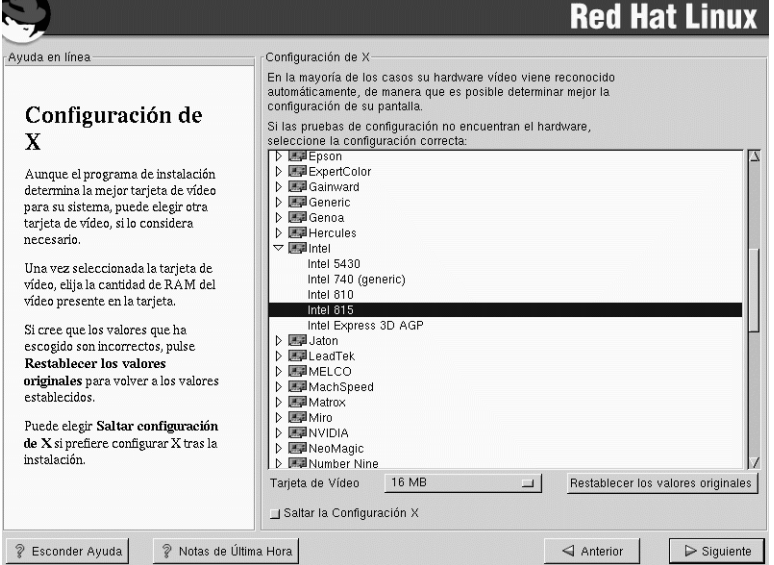

A continuación, deberá introducir la cantidad de memoria instalada en tu tarjeta de vídeo. Si no está seguro de cuánta memoria tiene su tarjeta, consulte la documentación que venía con la misma. No dañará su tarjeta si elige más memoria de la que tiene disponible, pero elservidor X puede no funcionar correctamente.

Si decide que los valores que ha seleccionado son incorrectos, puede hacer click en el botón **Restaurar valores originales** para volver a los valores sugeridos por el programa de instalación.

Puede seleccionar también la opción **Saltarse la Configuración de X** si prefiere configurar X después de la instalación o si no quiere hacerlo nunca.

### **4.22.2 Configurar su monitor**

<span id="page-79-0"></span>Xconfigurator, la utilidad de configuración del Sistema X Window, presenta una lista de monitores para que pueda elegir el que corresponda alsuyo. En la lista que aparece, puede o bien elegir el monitor que ha sido preseleccionado o elegir manualmente otro.

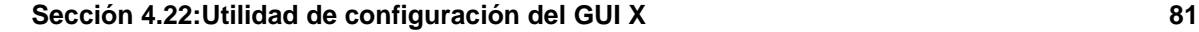

**Gráfico 4–21 Configurar el monitor**

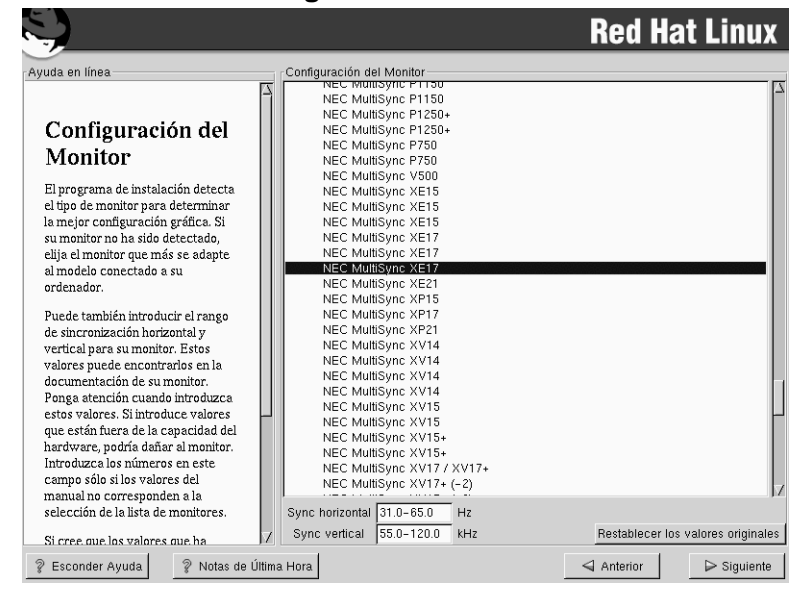

Si su monitor no aparece en la lista, seleccione el modelo **Genérico** más apropiado dentro de los modelos disponibles. Si selecciona un monitor **Genérico**, Xconfigurator le sugerirá valores de refresco horizontal y vertical. Estos valores suelen encontrarse en la documentación que acompaña al monitor o la puede obtener de su vendedor o del fabricante; verifique su documentación para asegurarse de que estos valores son correctos.

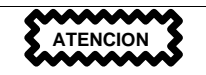

No seleccione un monitor *similar* al suyo a no ser que esté seguro de que el monitor que ha seleccionado no supera las capacidades de su monitor. Si hace esto, se puede producir una sobrecarga en el monitor que podría dañarlo o destruirlo.

Los rangos de sincronización horizontal y vertical que Xconfigurator sugiere para su monitor se mostrarán en esta pantalla.

Si decide que los valores que ha introducido son incorrectos, puede pulsar el botón **Restaurar Valores Originales** para volver a los valores recomendados.

#### **82 Capítulo 4:Instalación de Red Hat Linux**

Haga click en **Siguiente** cuando haya terminado de configurar su monitor.

### **4.22.3 Configuración personalizada**

Elija la profundiad de color y la resolución para su configuración de X. Haga click en el botón **Probar Configuración** para probar esta configuración. Si no le gusta el resultado de la prueba, haga click en **No** para elegir otra resolución.

Le recomendamos que pruebe su configuración para asegurarse de que la resolución y la configuración de color son adecuadas.

Si instaló tanto GNOME como KDE, podrá elegir cuál de ellos utilizar como su entorno de escritorio por defecto. Si instaló tan sólo uno de ellos, tan sólo tendrá la opción de GNOME o de KDE como entorno de escritorio.

#### **Gráfico 4–22 Personalización de X**

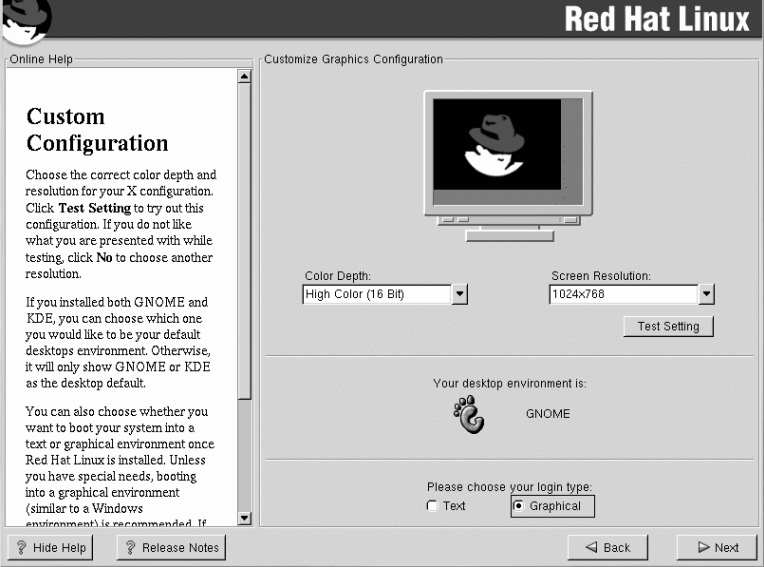

Puede elegir si quiere iniciar su sistema en modo texto o en modo gráfico una vez que Red Hat Linux esté instalado. A no ser que tenga necesidades especiales, se recomienda el inicio en modo gráfico (parecido al entorno de Windows). Si elije iniciar en modo texto, se le presentará un intérprete de comandos (al estilo DOS).

## **4.23 Preparación para la instalación**

Verá una pantalla preparándose para la instalación de Red Hat Linux.

**ADVERTENCIA**

**Si, por cualquier razón, prefiere no seguir con el proceso de instalación, esta es la última oportunidad que tendrá para cancelar el proceso y reiniciar su máquina. Una vez que haya pulsado el botón Siguiente, se escribirán las particiones y se instalarán los paquetes. Si desea abortar la instalación, deberá reiniciar el ordenador antes de que los discos duros sean reescritos.**

Para cancelar este proceso de la instalación, pulse el botón Reset de su ordenador o la combinación de teclas [Control]-[Alt]-[Suprimir].

Para consultas posteriores, un informe de su instalación se encontrará en /tmp/install.log una vez que haya reiniciado el sistema.

### **4.24 Instalación de paquetes**

<span id="page-82-0"></span>En este momento, no podrá hacer nada hasta que todos los paquetes hayan sido instalados (vea el [Gráfico](#page-83-0) 4[–23,](#page-83-0) *[Instalación](#page-83-0) de paquetes*). La rapidez de este proceso dependerá del número de paquetes que haya seleccionado y de la velocidad de su ordenador.

**Gráfico 4–23 Instalación de paquetes**

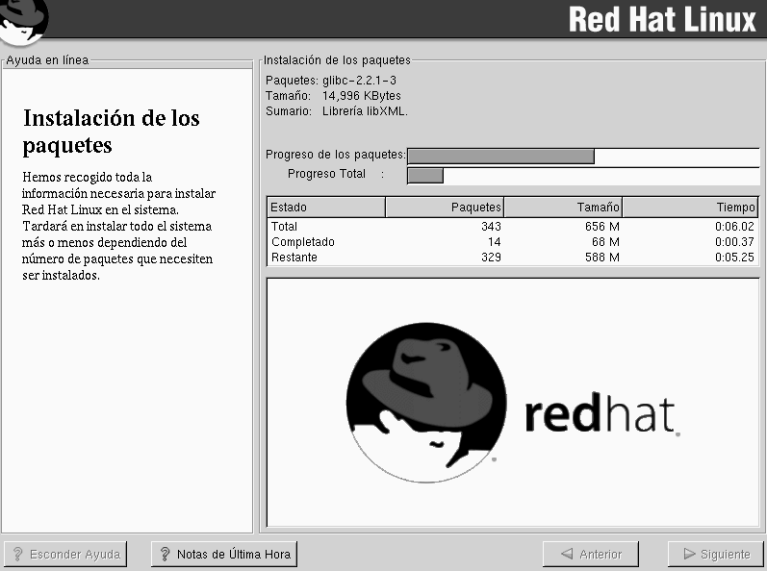

### **4.25 Creación de un disco de arranque**

**ADVERTENCIA**

**Si elije hacer una instalación sin particionar, deberá crear un disco de arranque. Sin este disco, no podrá arrancar Red Hat Linux. Si pierde o destruye este disco no podrá arrancar Red Hat Linux.**

<span id="page-83-0"></span>Tras un pequeño tiempo de espera, su disco de arranque estará creado; sáquelo de la disquetera y etiquételo adecuadamente. Si necesita crear otro disco de inicio una vez terminada la instalación podrá

Si elije crear un disco de arranque, deberá insertar un disco en blanco, formateado, en la disquetera (vea el [Gráfico](#page-84-0) 4[–24,](#page-84-0) *[Creación](#page-84-0) del disco de arranque*).

Un disco de arranque puede ser muy útil. Para más información consulte la [Secció](#page-58-0)n [4.14.1,](#page-58-0) *[Configu](#page-58-0)ración de LILO*.

#### **Sección 4.26:Instalación completa 85**

hacerlo más tarde. Para más información, mire la página de manual de mkbootdisk tecleando man mkbootdisk en la línea de comandos.

Si arranca el sistema con el disco de arranque (en lugar de LILO), asegúrese de crear un nuevo disco cada vez que haga cambios en el kernel.

#### **Gráfico 4–24 Creación del disco de arranque**

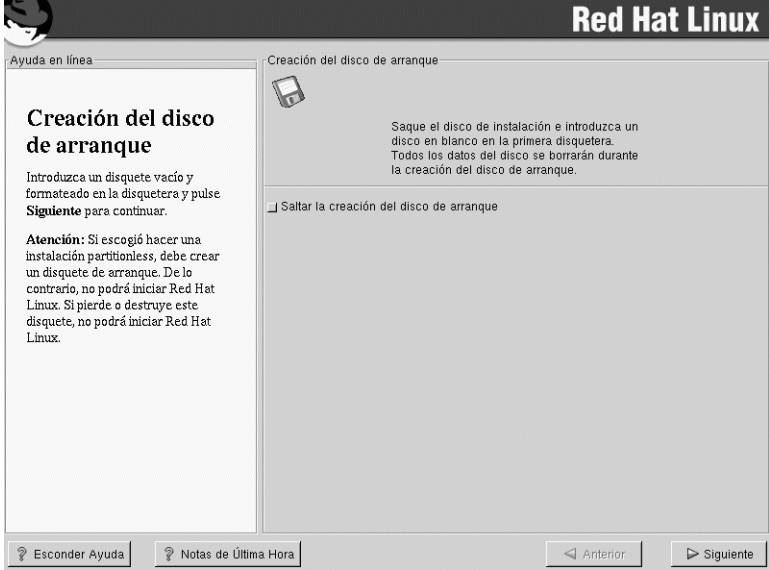

## **4.26 Instalación completa**

¡Enhorabuena! Su instalación de Red Hat Linux 7.1 ha finalizado.

El programa de instalación le pedirá que prepare su sistema para reiniciarse. No se olvide de sacar cualquier disco de las disqueteras y CD de la unidad de CD-ROM. Si no instaló LILO, es el momento de introducir el disco de arranque en la disquetera.

Una vez que la secuencia de arranque habitual de su ordenador haya finalizado, verá la línea de comando de LILO, donde podrá :

- Pulsar [Intro] para cargar la entrada por defecto de LILO.
- <span id="page-84-0"></span>• Seleccionar una etiqueta de inicio, seguido de [Intro] — para que LILO inicie el sistema operativo correspondiente a esa etiqueta. (Pulse [?] en la línea de comandos de LILO: para obtener una lista de etiquetas válidas.)

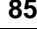

#### **86 Capítulo 4:Instalación de Red Hat Linux**

• No hacer nada — tras un periodo de espera, LILO , (por defecto, cinco segundos) incializará la primera partición automáticamente.

Haga lo necesario para iniciar Red Hat Linux. Debería pasar varias pantallas. Eventualmente; podrá ver una entrada del indicador de comandos login: o una pantalla de login gráfico (si ha instalado el Sistena X Window).

#### **Advertencia**

Si por cualquier motivo tiene que desactivar la pantalla de inicio, podrá hacerlo editando el fichero lilo.conf y reiniciando LILO de nuevo.

Para hacer esto, hágase root y comente (o borre) la línea que dice message=/boot/message en el fichero lilo.conf. Para comentar una línea, introduzca el caracter # al principio de la línea. Una vez haya hecho esto, ejecute LILO de nuevo. Para ello, teclee /sbin/lilo -v. En el próximo arranque, verá el texto LILO:, tal y como se veía en anteriores versiones de Red Hat Linux.

Puede activar de nuevo la pantalla de inicio gráfica añadiendo la línea de nuevo en el fichero lilo.conf y ejecutando de nuevo LILO.

#### **Advertencia**

Si no está seguro de qué hacer luego, le sugerimos que comience por la *Official Red Hat Linux Getting Started Guide* (disponible en línea en http://www.redhat.com/support/manuals si no se ha incluído junto con el paquete en la caja original), ya que cubre los temas relacionados con el funcionamiento básico del sistema, así como una introducción a Red Hat Linux.

Si es usted un usuario experimentado en la búsqueda de información sobre temas de administración, puede que *Official Red Hat Linux Reference Guide* le resulte más útil.

Si busca información sobre la configuración del sistema, podrá encontrarla en la *Official Red Hat Linux Customization Guide*.

#### **Sección 5.1:Cosas a tener en cuenta 87**

# **5 Instalación de Red Hat Linux en modo texto**

Esta versión de Red Hat Linux ofrece un programa de instalación gráfica, con soporte de ratón, pero también puede instalar Red Hat Linux usando el "modo texto", con un programa de instalación con soporte para teclado. Este capítulo explica brevemente cómo utilizar el programa de instalación en modo texto. Aquí tiene algunas recomendaciones:

• Si es la primera vez que hace una instalación Linux, consulte previamente el [Capítulo](#page-34-0) 4, *[Instala](#page-34-0)ción de [Red](#page-34-0) Hat [Linux](#page-34-0)*. El principal punto del capítulo es el proceso de instalación gráfica, pero la mayoría de los conceptos hacen referencia también a la instalación en modo texto. Después de haber leído este capítulo, la [Secció](#page-86-0)n [5.1,](#page-86-0) *Cosas a tener en [cuenta](#page-86-0)* le aportará una información más detallada sobre aspectos de la instalación de Red Hat Linux que no se aplican en el proceso de instalación gráfica.

En adición, el apéndice *Introducción a las particiones del disco* en la *Official Red Hat Linux Reference Guide* le puede ser útil, ya que trata el redimensionado de las particiones del disco. Si quiere instalar Red Hat Linux en un disco en el cual tiene instalado otro sistema operativo, esta información es crucial.

- Si necesita soporte para PCMCIA para realizar la instalación (p.e. Si desea instalar en un portátil equipado con una tarjeta PCMCIA), necesitará discos de arranque PCMCIA. El [Capítulo](#page-10-0) 2, *[Pasos](#page-10-0) antes de comenzar* le explica cómo hacerlo.
- Si desea instalar en una red (vía NFS, FTP, or HTTP), debe crear un disco de arranque de red. El [Capítulo](#page-10-0) 2, *Pasos antes de [comenzar](#page-10-0)* le explican cómo hacerlo.
- Si nunca ha utilizado el programa de instalación en modo texto o necesita un recordatorio de la interfaz del usuario, lea las siguientes secciones.
- Para empezar la instalación en este momento, remítase a la [Secció](#page-94-0)n [5.3,](#page-94-0) *Inicio del [program](#page-94-0)a de instalación*.

### **5.1 Cosas a tener en cuenta**

Antes de instalar Red Hat Linux, debería recoger información sorbre su sistema. Esta información le ayudará a prevenir posibles sorpresas durante la instalación. Puede encontrar gran parte de la información en la documentación que acompaña a su sistema o aquélla que le de su vendedor o su fabricante.

<span id="page-86-0"></span>Al final del [Capítulo](#page-24-0) 3, *Opciones de [instalación](#page-24-0) y tabla de requisitos del sistema* encontrará un tabla que debe completar con los requisitos específicos de su sistema. Revise la lista de hardware en la [Tabla](#page-30-0) 3[–5,](#page-30-0) *Tabla de [requisitos](#page-30-0) del sistema*.

La lista más reciente de hardware soportado la encontrará en http://hardware.redhat.com. Debería comprobar que su hardware está presente en esta lista antes de continuar.

#### **Observación**

Puede ejecutar una instalación en modo texto de Red Hat Linux 7.1 siguiendo las instrucciones de este capítulo. No obstante, si hace la instalación desde un CD-ROM, preferirá utilizar el modo de instalación gráfica, que es fácil de usar y proporciona un modo de instalación personalizada gráfica. Para información ulterior, remítase al [Capítulo](#page-34-0) 4, *[Instalación](#page-34-0) de [Red](#page-34-0) Hat [Linux](#page-34-0)*.

### **5.1.1 Configuración del hardware básico**

Debería tener un conocimiento básico del hardware instalado en su ordenador, que incluye lo siguiente:

- Disco duro (s) específicamente, el número, el tamaño, y el tipo. Si tiene más de uno, le será útil saber cuál es el primero, segundo etc. Le convine también saber si sus unidades son IDE o SCSI. Si tiene unidades IDE, debería comprobar la BIOS de su ordenador para ver si accede a éstas en modo lineal. Para conocer la secuencia de clave correcta para acceder a la BIOS, remítase a la documentación de su ordenador. Observe que la BIOS de su ordenador se referirá a modo lineal con otros nombres, tales como "large disk mode." Para cualquier aclaración consulte la documentación de su ordenador.
- Memoria cantidad de RAM instalada en su ordenador.
- CD-ROM el tipo de interfaz de la unidad IDE, SCSI u otra interfaz y para CD-ROMs que no sean ni IDE ni SCSI, la marca y el número del modelo. Los CD-ROMs IDE, también conocidos como ATAPI, son el tipo más común de CD-ROM para ordenadores PC compatibles fabricados recientemente.
- adaptador SCSI marca y número de modelo.
- Tarjeta de red la marca de la tarjeta y el número de modelo.
- Ratón tipo de ratón (serie, PS/2, o bus), protocolo (Microsoft, Logitech, MouseMan, etc.) y número de botones; también para ratones serie, el puerto serie al que está conectado.

En muchos sistemas nuevos, el programa de instalación es capaz de identificar automáticamente la mayoría del hardware. No obstante, es una buena idea recolectar esta información de todas formas, simplemente para asegurarse.

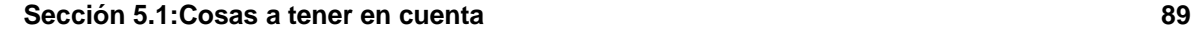

### **Información sobre su hardware mediante Windows**

Si su ordenador funciona con Windows 9*x*, puede seguir los siguientes pasos para obtener información adicional sobre la configuración:

**Gráfico 5–1 Propiedades del sistema Windows**

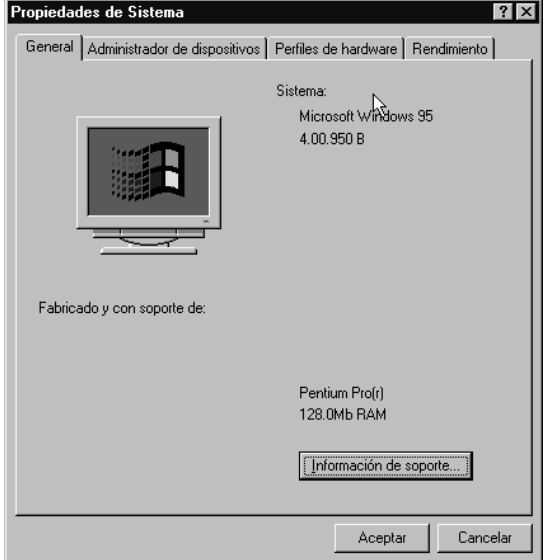

- En Windows, pulse el icono **Mi PC** usando el botón secundario (generalmente el derecho) del ratón. Aparecerá un menú contextual.
- Seleccione **Propiedades**. Debería aparecer la ventana **Propiedades del Sistema**. Observe la información listada bajo **Ordenador** — en particular la cantidad de RAM.
- Pulse en el tabulador **Administrador de dispositivos**. Aparecerá una representación gráfica de la configuración del hardware de su ordenador. Asegúrese de que selecciona el botón de opción **Ver dispositivos por tipo**.

Puede hacer doble click sobre los iconos (o un solo clic en el signo más **+**) para ver cada entrada con más detalle. Lea la información sobre los siguientes iconos para una información más detallada:

**Gráfico 5–2 Administrador de dispositivos bajo Windows 95**

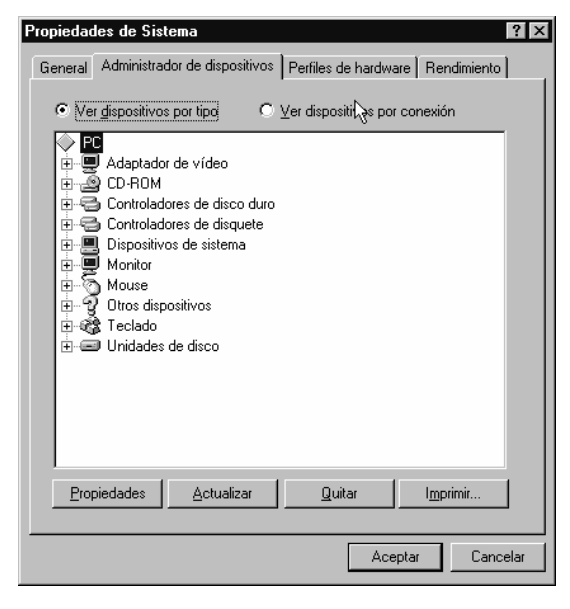

- **Unidades de disco** Aquí no encontrará el tipo de unidad de disco duro (IDE o SCSI).(Las unidades IDE generalmente incluyen la palabra "IDE", no es el caso de las unidades SCSI.)
- **Controladores de disco duro** información sobre el controlador del disco duro.
- **CDROM** información sobre cualquier unidad de CD-ROM conectada a su ordenador.

#### **Nota**

En algunos casos, no existirá el icono CD-ROM aunque su ordenador tenga una unidad de CD-ROM en funcionamiento. Esto es normal, dependiendo del modo en que haya sido instalado Windows originarimente. En caso de darse esta situación, encontrará información adicional leyendo el controlador del CD-ROM descargado en el archivo de su ordenador config.sys.

**Ratón** — tipo de ratón presente en su ordenador.

#### **Sección 5.1:Cosas a tener en cuenta 91**

- **Adapatador de vídeo** si desea ejecutar el sistema X Window, debería anotar la información que encuentre aquí.
- **controladores de sonido, vídeo y juegos** si su ordenador tiene capacidades audio , aquí encontrará más información sobre éstos.
- **adaptadores de red** información sobre la tarjeta de red de su ordenador (si posee una).
- **controladores SCSI** si su ordenador usa periféricos SCSI, aquí encontrará información adicional sobre el controlador SCSI.

Este método no es un sustituto completo a abrir la caja del ordenador y examinar físicamente cada componente. Sin embargo, en muchos casos puede proporcionarle suficiente información para continuar con la instalación.

#### **Nota**

También puede imprimir esta información pulsando el botón **Imprimir**. Aparecerá una segunda ventana que le permitirá escoger la impresora, así como el tipo de informe. El tipo de informe **Resumen de todos los dispositivos del sistema** es el más completo.

### **5.1.2 Configuración vídeo**

Si quiere instalar el sistema X Window, debería estar familiarizado con lo siguiente:

- Su tarjeta de vídeo la marca de la tarjeta y el número de modelo (o el chipset de vídeo que usa) y la cantidad de RAM de vídeo que tiene. (La mayoría de las tarjetas son soporte para PCI son autodetectadas por el programa de instalación.)
- Su monitor la marca y el número de modelo, junto a rangos admisibles para velocidades de actualización horizontales y verticales. (el programa de instalación detecta automáticamente los últimos modelos.)

### **5.1.3 Información relativa a la red**

Si está conectado a una red, asegúrese de conocer la siguiente información:

- Dirección IP normalmente está representada por un conjunto de cuatro números separados por puntos, p.e 10.0.2.15.
- Máscara de red conjunto de cuatro números separados por puntos; un ejemplo de máscara de red sería 255.255.248.0.

- Dirección IP de la puerta de enlace conjunto de cuatro números separados por puntos; por ejemplo, 10.0.2.254.
- Uno o más de una dirección de servidor IP uno o más grupos de números separados por puntos; un ejemplo de dirección de un nombre de servidor sería, 10.0.2.1.
- Nombre de dominio nombre que usa su organización; por ejemplo, el nombre de dominio de Red Hat es redhat.com.
- Nombre del host nombre asignado a su sistema individual; por ejemplo, un ordenadorse podría llamar pooh.

#### **Nota**

La información que le hemos proporcionado tan sólo es un ejemplo. *No* la utilice para instalar Red Hat Linux. Si no conoce los valores correctos para su red, pregunte a su administrador de red.

### **5.2 Interfaz de usuario del programa de instalación**

El programa de instalación en modo texto de Red Hat Linux utiliza una interfaz con soporte para ventanas que incluye la mayoría de los "widgets" de ventana que habitualmente se encuentran en las interfaces gráficas de usuario. El [Gráfico](#page-92-0) [5–3,](#page-92-0) *[Widgets](#page-92-0) del programa de instalación tal y como aparecen en* **[Configuración](#page-92-0) de TCP/IP** y el [Gráfico](#page-92-0) [5–4,](#page-92-0) *[Widgets](#page-92-0) del programa de instalación tal y como aparecen en* Disk [Druid](#page-92-0) ilustran un ejemplo de las ventanas que se encontrará.

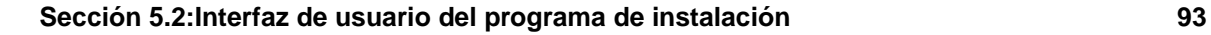

#### **Gráfico 5–3 Widgets del programa de instalación tal y como aparecen en Configuración de TCP/IP**

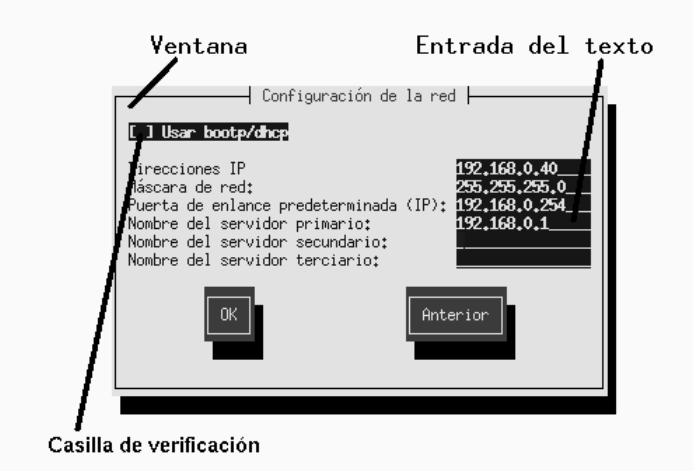

### **Gráfico 5–4 Widgets del programa de instalación tal y como aparecen en Disk Druid**

<span id="page-92-0"></span>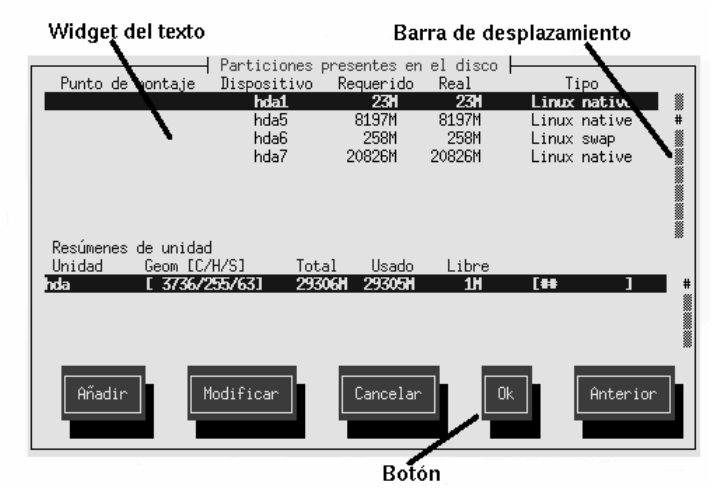

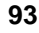

Aquí tiene una lista de los widgets más importantes que podrá ver en el [Gráfico](#page-92-0) 5[–3,](#page-92-0) *[Widgets](#page-92-0) del programa de instalación tal y como aparecen en* **[Configuración](#page-92-0) de TCP/IP** y en el [Gráfico](#page-92-0) [5–4,](#page-92-0) *[Widgets](#page-92-0) del programa de instalación tal y como aparecen en* Disk [Druid](#page-92-0) :

- Ventana ventanas (normalmente llamadas **de diálogo** en este manual) que aparecerán en su pantalla a través del proceso de instalación. En algunas ocasiones, una ventana se sobrepondrá a la otra; en estos casos, sólo podrá continuar con la ventana superpuesta. Cuando haya acabado con dicha ventana, ésta desaparecerá, de modo que usted pueda seguir trabajando con la ventana de abajo.
- Entrada de texto las líneas de entrada de texto son regiones donde puede introducir la información que le pida el programa de instalación. Cuando el cursor permanece en una línea de texto, deber introducir y/o modificar información en aquella línea.
- Casilla de verificación las casillas de verificación le permiten seleccionar o no una característica. La casilla visualiza un asterisco (seleccionada) o un espacio (no seleccionada). Cuando el cursor se encuentre en una casilla de verificación, pulse [Espacio] para seleccionar una característica no seleccionada o para no seleccionar una característica ya seleccionada.
- Widget de texto los widgets de texto son regiones de la ventana para la visualización del texto. A veces, los widgets de texto pueden contener otros widgets, tales como casillas de verificación. Si un widget de texto contiene más información de la que puede visualizar en el espacio reservado para ello, aparecerá una barra de desplazamiento. Si posiciona el cursor en el widget del texto, puede utilizar lasteclas de flechas[Arriba] y [Abajo] para desplazarse a través de toda la información disponible. Su posición actual será mostrada en la barra de desplazamiento por el carácter **#**, que mueve arriba y abajo la barra de desplazamiento al desplazarse.
- Widget del botón los widgets del botón son el primer método de interacción con el programa de instalación. Pasa a través de todaslas ventanas del programa de instalación mediante estos botones y las teclas [Tab] e [Intro]. Estos botones pueden ser seleccionados cuando aparecen destacados.
- Cursor aunque no es un widget, el cursor se usa para seleccionar (e interactuar) con un widget particular. Mientras el cursor se mueve de un widget a otro, el widget cambiará de color o verá el cursor posicionado en el widget o cerca de éste. En el [Gráfico](#page-92-0) [5–3,](#page-92-0) *[Widgets](#page-92-0) del programa de instalación tal y como aparecen en* **[Configuración](#page-92-0) de TCP/IP**, el cursor está posicionado en el botón **OK**. [Gráfico](#page-92-0) [5–4,](#page-92-0) *Widgets del programa de [instalación](#page-92-0) tal y como aparecen en* Disk [Druid](#page-92-0) muestra el cursor en el botón **Modificar**.

### **5.2.1 Uso del teclado para navegar**

Es posible navegar a través de las ventanas de diálogo de instalación con un pequeño conjunto de teclas. Para mover el cursor, use las teclas con flechas [Izquierda], [derecha], [Arriba], y [Abajo]. Use [Tab] y [Alt]-[Tab] para moverse por los menúes de cada pantalla. En la parte de abajo, la mayoría de las pantallas muestran las teclas que se deben utilizar.

#### **Sección 5.3:Inicio del programa de instalación 95**

Para pulsar un botón, posicione el cursor sobre este botón (usando [Tab], por ejemplo) y pulse [Espacio] o [Intro]. Para seleccionar un objeto de una lista, mueva el cursor hacia este objeto que desea seleccionar y pulse [Intro]. Para seleccionarlo desde una lista de elementos, mueva el cursor hacia la ventana de verificación y pulse [Espacio] para seleccionarlo. Para anular la seleccióndeseleccionar, presione [Espacio] una segunda vez.

Pulsando [F12] se aceptan todos los valores actuales elegidos y se pasa a la siguiente ventana de diálogo; equivale a seleccionar el botón **OK**.

**ATENCION**

A menos que la ventana de diálogo esté a la espera de datos, no presione ninguna tecla durante el proceso de instalación (de lo contrario se puede dar un comportamiento impredecible).

## **5.3 Inicio del programa de instalación**

Puede utilizar los siguientes métodos durante la instalación:

- Introduzca el disco en la disquetera (o un disco de arranque de red, o discos PMCIA, que haya creado) en la primera unidad de disco y arranque su ordenador.
- Introduzca el CD 1 de Red Hat Linux en la unidad y arranque, si su ordenador puede arrancar desde una unidad de CD-ROM.
- Arranque MS-DOS e inicie un programa en el directorio de dosutils de Red Hat Linux el CD-ROM se llama autoboot.bat (sólo funcionará con DOS; no funcionará en una ventana DOS que haya sido iniciada en Windows).

Mientras el programa de instalación se carga, los mensajes se desplazarán en su pantalla. Cuando el programa de instalación se haya cargado, aparecerá este intérprete de comandos:

boot:

### **5.3.1 Opciones de arranque en modo texto**

Si pulsa [Intro] en el intérprete de comandos boot: y pasado un minuto, empezará el programa de instalación gráfica. Pulse una de las teclas con la función de pantalla de ayuda, como se le ha indicado previamente, para deshabilitar la característica de autoainicio.

Para iniciar el programa de instalación en modo texto, antes de pulsar [Intro] teclee:

<span id="page-94-0"></span>boot: **text**

Si el programa de instalación no detecta correctamente su hardware, deberá reiniciar la instalación en modo experto. Para iniciar una instalación en modo experto, teclee:

boot: **text expert**

El modo experto deshabilita la mayoría de las comprobaciones de hardware y le da la opción de introducir opciones para los drivers cargados durante la instalación.

#### **Nota**

Los mensajes de arranque iniciales no harán ninguna referencia a las tarjetas de red ni SCSI. Esto es normal; estos dispositivos son soportados por módulos que se cargan durante el proceso de instalación.

Fíjese que se ha cambiado el comando de empezar una instalación en serie. Si debe realizar una instalación en modo serie, teclee:

boot: **linux text console=<device>**

En este comando, *<device>* debería estar el dispositivo que usando (como ttyS0 or ttyS1).

Puede también pasar opciones al kernel mientras arranca el programa de instalación. Por ejemplo, para instruir el kernel y así poder utilizar toda la RAM en un sistema de 128 MB, teclee:

boot: **linux text mem=128M**

Para pedir explícitamente un diálogo para poder configurar dispositivos adicionales (com los dispositivos isa) incluya la directriz **isa**:

boot: **linux text isa**

### **5.3.2 Visualización de la ayuda online**

Una vez que el programa de instalación se ha cargado, puede obtener información sobre el proceso de instalación y las opciones pulsando desde [F1] hasta [F6]. Por ejemplo puls [F2] para obtener información general sobre la ayuda online.

## **5.4 Tabla de referencia cruzada de instalación**

La mayoría de las pantallas de instalación pueden tener referencias cruzadas con sus homólogos de pantallas GUI. Esta tabla lista las pantallas de instalación en orden y le dice donde puede dirigirse para obtener la información necesaria para cada parte de la instalación.

#### **Sección 5.4:Tabla de referencia cruzada de instalación 97**

Para las pantallas que no tengan un homólogo adecuado GUI, este capítulo le proporciona instrucciones basadas en la instalación y en screenshots.

<span id="page-96-0"></span>**Pantalla en modo texto Punto de referencia en modo texto** Pantalla del idioma  $\vert$ [Sección](#page-42-0) [4.5,](#page-42-0) *[Selección](#page-42-0) del idioma* Pantalla del teclado [Sección](#page-42-0) [4.6,](#page-42-0) *[Configuración](#page-42-0) del teclado* — diseño Método de instalación [Sección](#page-39-0) [4.3,](#page-39-0) *Selección de un método de [instalación](#page-39-0)* Identifique la partición del disco a instalar desde [Sección](#page-97-0) [5.5,](#page-97-0) *[Instalación](#page-97-0) desde un disco local* Instalación en una red [Sección](#page-98-0) [5.6,](#page-98-0) *[Instalación](#page-98-0) en una red* Pantalla de bienvenida [Sección](#page-45-0) [4.8,](#page-45-0) *[Bienvenido](#page-45-0) a [Red](#page-45-0) Hat [Linux](#page-45-0)* Tipo de instalación [Sección](#page-45-0) [4.9,](#page-45-0) *Opciones de [instalación](#page-45-0)* Sólo actualización — Paquetes personalizados a actualizar [Sección](#page-111-0) [A.3,](#page-111-0) *Personalizar su [actualización](#page-111-0)* Particionamiento automático [Sección](#page-46-0) [4.10,](#page-46-0) *[Particionamiento](#page-46-0) automático* Disk Druid [Sección](#page-48-0) [4.11,](#page-48-0) *[Particionamiento](#page-48-0) del Sistema* fdisk [Sección](#page-53-0) [4.12,](#page-53-0) *[Particionamiento](#page-53-0) con* [fdisk](#page-53-0) Instalación de LILO [Sección](#page-55-0) [4.14,](#page-55-0) *[Instalación](#page-55-0) de LILO* Configuración del nombre del Host [Sección](#page-60-0) [4.15,](#page-60-0) *[Configuración](#page-60-0) de la red* configuración del firewall [Sección](#page-61-0) [4.16,](#page-61-0) *[Configuración](#page-61-0) del Firewall* Configuración de la red [Sección](#page-60-0) [4.15,](#page-60-0) *[Configuración](#page-60-0) de la red* Selección del ratón  $\vert$  [Sección](#page-44-0) [4.7,](#page-44-0) *[Configuración](#page-44-0) del ratón* Soporte del idioma y idioma predeterminado [Sección](#page-66-0) [4.18,](#page-66-0) *[Selección](#page-66-0) del soporte del idioma* Selección del huso horario [Sección](#page-65-0) [4.17,](#page-65-0) *[Configuración](#page-65-0) del huso horario* Contraseña del root Password [Sección](#page-67-0) [4.19,](#page-67-0) *[Configuración](#page-67-0) de las cuentas de usuario* Añadir usuario/Configuración de la cuenta de usuario [Sección](#page-67-0) [4.19,](#page-67-0) *[Configuración](#page-67-0) de las cuentas de usuario*

**Tabla 5–1 Tabla de referencias cruzadas de instalación**

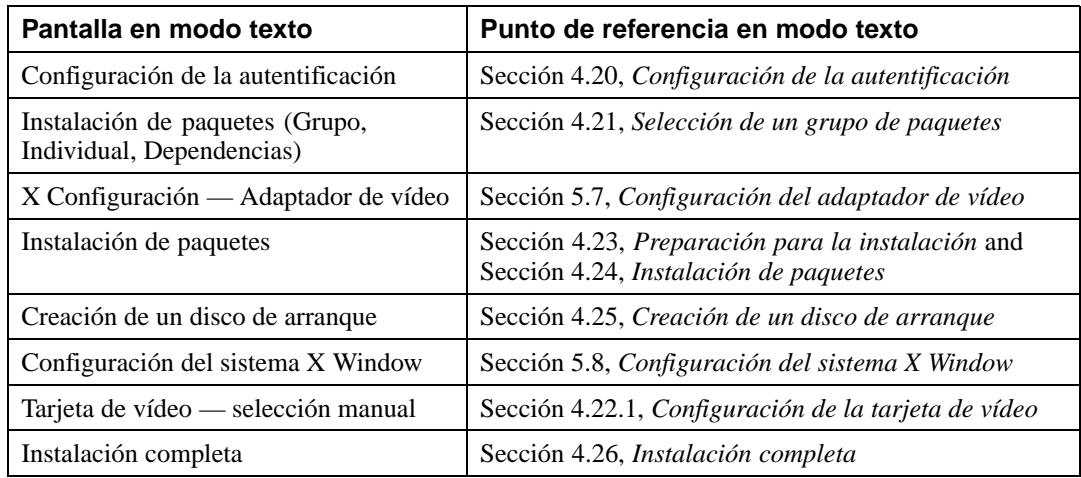

## **5.5 Instalación desde un disco local**

#### **Nota**

Las instalaciones actuales de disco duro requieren el uso de imágenes ISO (o CD-ROM) en lugar de copiar un árbol de instalación entero. Tras haber puesto las imágenes ISO requeridas en un directorio, escoja instalar desde el disco duro. De esta manera indicará al programa de instalación en ese directorio que ejecute la instalación.

Es preferible que verifique que las imágenes ISO están intactas antes de que intente hacer la instalación, de esta manera evitará tener problemas típicos durante la instalación del disco duro. Para verificar que las imágenes ISO están intactas antes de ejecutar la instalación, utilice un programa md5sum (muchos programas md5sum están disponibles para varios sistemas operativos). Un programa md5sum debería estar disponible en el mismo servidor que las imágenes ISO.

<span id="page-97-0"></span>La pantalla **Selección de partición** en [\(Gráfico](#page-98-0) 5[–5,](#page-98-0) *[Selección](#page-98-0) del diálogo de partición para la instalación del disco duro*) se aplica sólo si usted está instalando desde una partición de disco (es decir, si ha seleccionado **Disco duro** en el **Método de instalación**. Este diálogo le permite nombrar la partición del disco y el directorio desde el que está instalando Red Hat Linux.

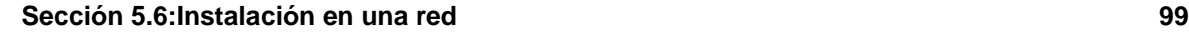

## **Gráfico 5–5 Selección del diálogo de partición para la instalación del disco duro**<br>Bienvenido a Red Hat Linux

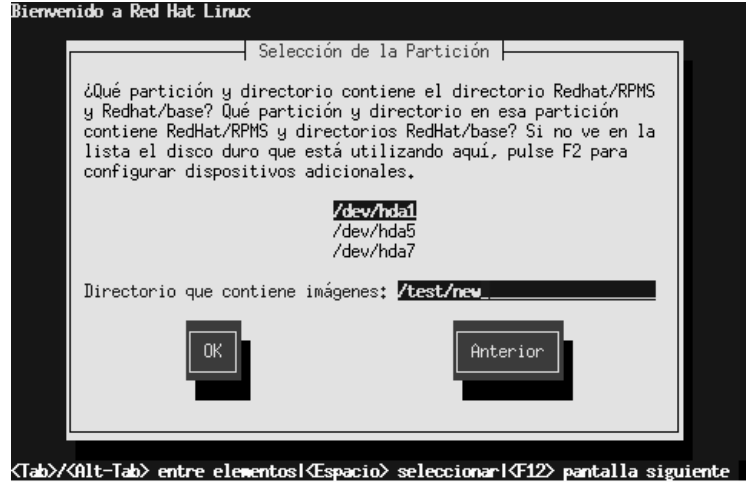

Introduzca el nombre del dispositivo de la partición que contiene las imágenes ISO de Red Hat. Existe también un campo etiquetado como **Directorio de imágenes**. Si las imágenes ISO no están en el directorio raíz de esa partición, introduzca la ruta de lasimágenes de ISO (por ejemplo, si lasimágenes ISO están en /test/new/RedHat, teclee /test/new).

Después de haber identificado la partición del disco, verá la ventana de diálogo **Bienvenido**. Remítase a [Tabla](#page-96-0) 5[–1,](#page-96-0) *Tabla de [referencias](#page-96-0) cruzadas de instalación* para información ulterior.

# **5.6 Instalación en una red**

Si está realizando una instalación de red, aparecerá el la ventana de diálogo **configuración de TCP/IP**; para una explicación de este diálogo, vaya a la [Sección](#page-60-0) [4.15,](#page-60-0) *[Configuración](#page-60-0) de la red* y vuelva aquí de nuevo.

## **5.6.1 Configuración de NFS**

<span id="page-98-0"></span>El diálogo de configuración de NFS [\(Gráfico](#page-99-0) [5–6,](#page-99-0) *Diálogo de [configuración](#page-99-0) de NFS*)se aplica tan sólo si está instalando desde un servidor NFS (es decir, si ha arrancado desde una red o discos de arranque PCMCIA ha seleccionado **Imagen NFS** en el **Método de instalación**.

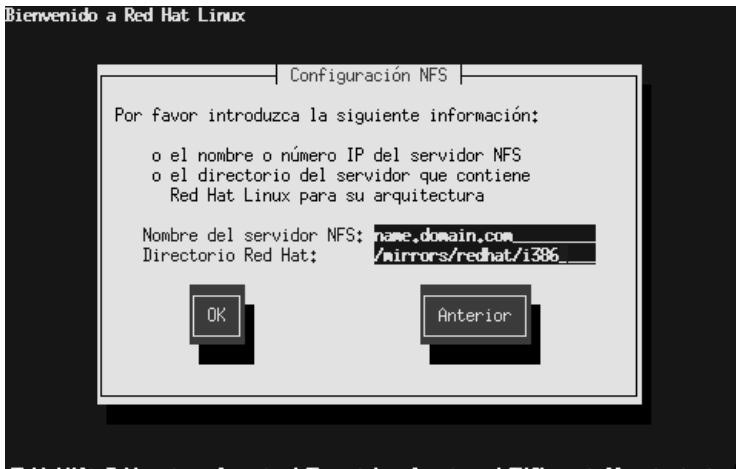

### **Gráfico 5–6 Diálogo de configuración de NFS**

<Tab>/<Alt-Tab> entre elementos(<Espacio> seleccionar(<F12> pantalla siguient

Introduzca un nombre de dominio totalmente cualificado o un dirección de IP de un servidor NFS y el nombre de un directorio exportado que contiene los archivos de instalación o CDs de Red Hat Linux. Por ejemplo, si está instalando desde un host llamado eastcoast en el dominio redhat.com, introduzca eastcoast.redhat.com en el campo **Servidor NFS**.

Si el servidor NFS tiene el CD de Red Hat Linux montado en /mnt/cdrom en el campo **directorio de Red Hat**. Si el servidor de NFS está exportando un mirror del árbol de instalación Red Hat Linux en vez de un CD, introduzca el directorio que contiene el directorio RedHat. Por ejemplo, si su servidor contiene el directorio /mirrors/redhat/i386/RedHat, introduzca /mirrors/redhat/i386.

#### **Nota**

Si está ejecutando una instalación NFS y está copiando archivos del CD-ROM de Red Hat Linux , aegúrese de comprobar si los permisos de los archivos están correctamente configurados para su instalación. en caso contrario, los archivos que usted copie, no serán ejecutables y deberá modificar los permisos antes de instalarlos.

<span id="page-99-0"></span>A continuación verá el diálogo **Bienvenido**. Para más información lea la [Tabla](#page-96-0) [5–1,](#page-96-0) *Tabla de [referen](#page-96-0)cias cruzadas de instalación*.

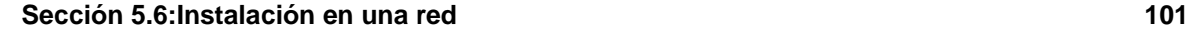

### **5.6.2 Cofiguración FTP**

La pantalla de **configuración FTP** ([Gráfico](#page-100-0) 5[–7,](#page-100-0) *Diálogo de [configuración](#page-100-0)*) aparece tan sólo si está haciendo la instalación desde un servidor FTP (es decir, si ha seleccionado **FTP** en el diálogo de **Método de instalación**). Este diálogo le permite identificar el servidor FTP desde el cual está instalando Red Hat Linux.

**Gráfico 5–7 Diálogo de configuración**

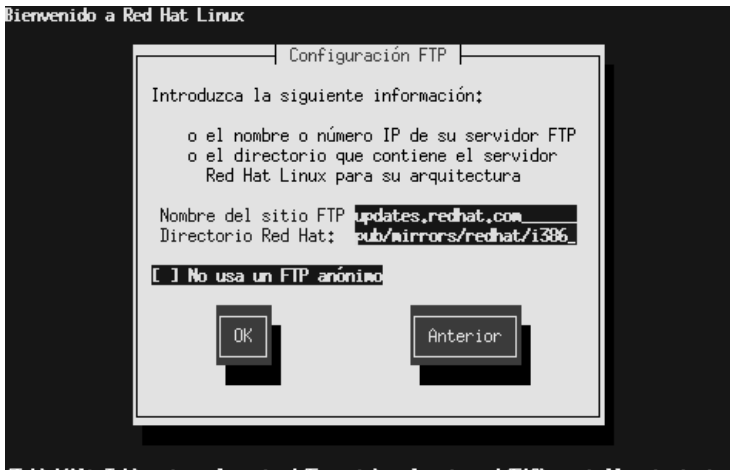

<Tab>/<Alt-Tab> entre elementos|<Espacio> seleccionar|<F12> pantalla siguiente

Introduzca el nombre de dominio o la dirección IP del sitio FTP desde el que está haciendo la instalación y el nombre del directorio en el sitio FTP que contiene los archivos de instalación de RedHat para su arquitectura. Por ejemplo, si el sitio FTP contiene el directorio /pub/mirrors/redhat/i386/RedHat, teclee **/pub/mirrors/redhat/i386**.

Si ha especificado todo correctamente, aparecerá un mensaje indicándole que base/hdlist ha sido recuperado.

A continuación aparecerá el diálogo **Bienvenido**. Consulte la [Tabla](#page-96-0) 5[–1,](#page-96-0) *Tabla de [referenci](#page-96-0)as cruzadas de instalación* para más información.

### **5.6.3 Configuración de HTTP**

<span id="page-100-0"></span>La pantalla de **configuración de HTTP** ([Gráfico](#page-101-0) [5–8,](#page-101-0) *Diálogo de [configuración](#page-101-0) de HTTP*) aparecerá si hace la intalación desde un servidor HTTP (es decir, si está haciendo la instalación **HTTP** en el diálogo **Método de instalación**. Este diálogo le da información sobre el servidor HTTP desde el que está instalando Red Hat Linux.

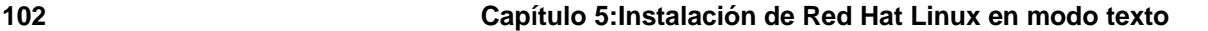

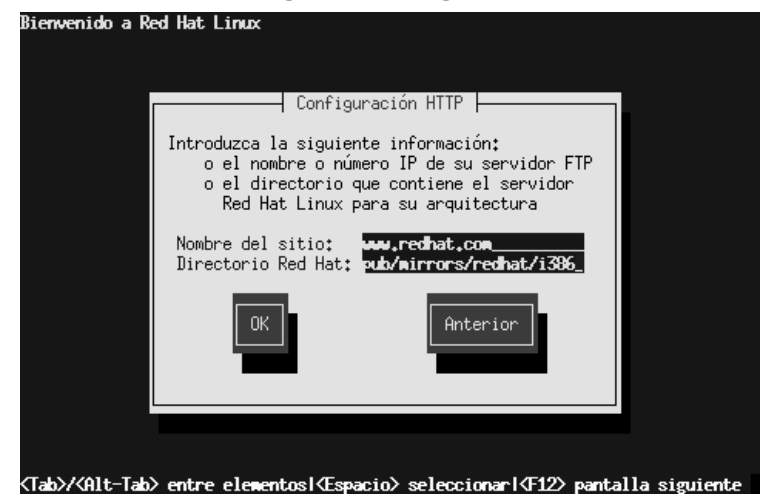

### **Gráfico 5–8 Diálogo de configuración de HTTP**

Introduzca el nombre o la dirección IP del sitio HTTP desde el que está haciendo la instalación y el nombre del directorio en el sitio FTP que contiene los archivos de instalación de RedHat para su arquitectura.Por ejemplo, si el sitio HTTP contiene el directorio /pub/mirrors/redhat/i386/RedHat, teclee **/pub/mirrors/redhat/i386**.

Si se ha especificado todo correctamente, aparecerá un mensaje indicándole que se ha recuperado base/hdlist.

A continuación aparecerá el diálogo **Bienvenido**. Remítase a la [Tabla](#page-96-0) 5[–1,](#page-96-0) *Tabla de [referenci](#page-96-0)as cruzadas de instalación* para más información.

# **5.7 Configuración del adaptador de vídeo**

<span id="page-101-0"></span>El programa de instalación prueba su tarjeta de vídeo. Si ésta es detectada, pulse **OK**.

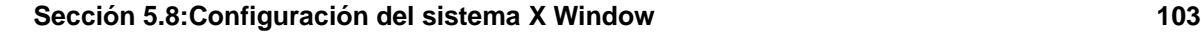

#### **Gráfico 5–9 Confirmación de la tarjeta de vídeo** Xconfigurator 4,6,2 - (C) 1997-2001 Red Hat, Inc. and others

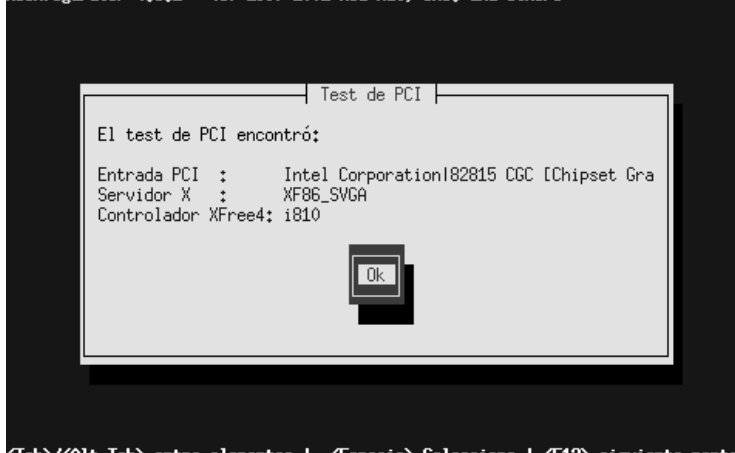

(Tab)/(Alt-Tab) entre elementos | <Espacio) Selecciona | <F12> siguiente pa

Si el programa de instalación no puede detectar su adaptador de vídeo, necesitará seleccionar su tarjeta de vídeo entre una de las disponibles en la lista. Remítase a la [Sección](#page-78-0) [4.22.1,](#page-78-0) *[Configuración](#page-78-0) de la tarjeta de vídeo* para más información.

# **5.8 Configuración del sistema X Window**

La utilidad Xconfigurator le proporciona la oportunidad de configurar el servidor X para su sistema.

Xconfigurator visualiza una lista de monitores (vea el [Gráfico](#page-103-0) [5–10,](#page-103-0) *[Diálogo](#page-103-0) de configuración del monitor*). Si su monitor está en la lista, selecciónelo y pulse [Intro]. En caso contrario, seleccione **Personalizar**.

<span id="page-102-0"></span>Si selecciona un monitor de la lista, necesitará introducir la memoria de su vídeo. Lea el [Gráfico](#page-107-0) 5[–15,](#page-107-0) *[Memoria](#page-107-0) de vídeo*.

### **Gráfico 5–10 Diálogo de configuración del monitor**

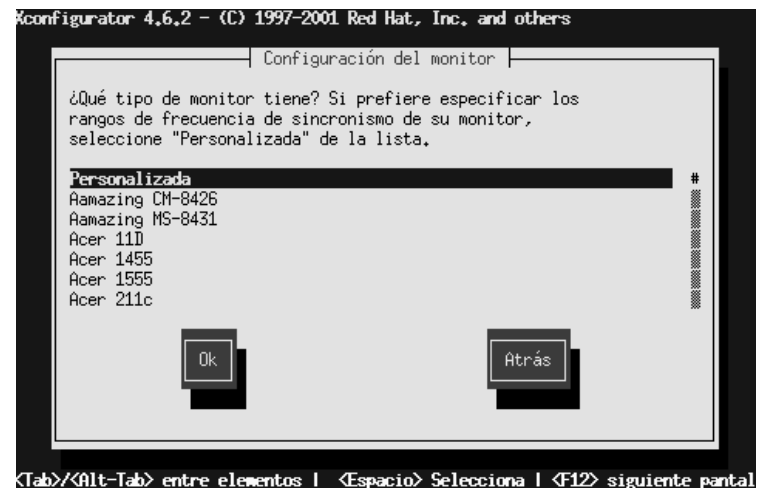

<span id="page-103-0"></span>Si selecciona **Personalizar**, Xconfigurator le indica que seleccione el rango de sincronización horizontal y un rango de sincronización vertical de su monitor (estos valores se pueden consultar en la documentación que acompaña a su monitor o consultarlos directamente al vendedor o al fabricante de su monitor).

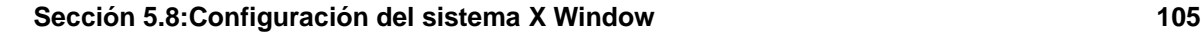

#### **Gráfico 5–11 Configuración personalizada del monitor** Xconfigurator 4,6,2 – (C) 1997–2001 Red Hat, Inc. and others

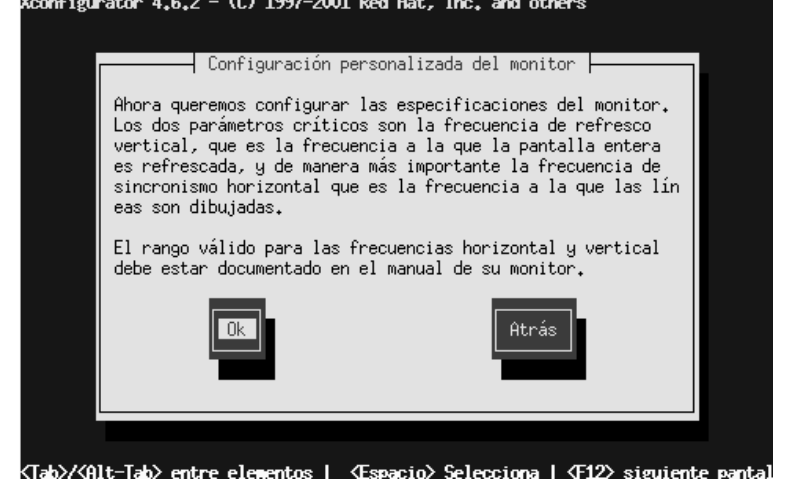

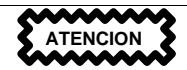

No seleccione ningún rango que exceda la capacidad de su monitor. De lo contrario, podría dañarlo o destruirlo.

Escoja un rango de sincronismo horizontal para su monitor (vea el [Gráfico](#page-105-0) [5–12,](#page-105-0) *[Configuración](#page-105-0) personalizada del monitor - Sincronismo horizontal*). Asegúrese de *no* escoger un rango que exceda la capacidad de su monitor. Para una configuración personalizada, remítase al [Gráfico](#page-106-0) [5–14,](#page-106-0) *[Informa](#page-106-0)ción personalizada del monitor*.

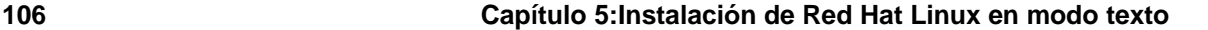

**Gráfico 5–12 Configuración personalizada del monitor - Sincronismo horizontal**

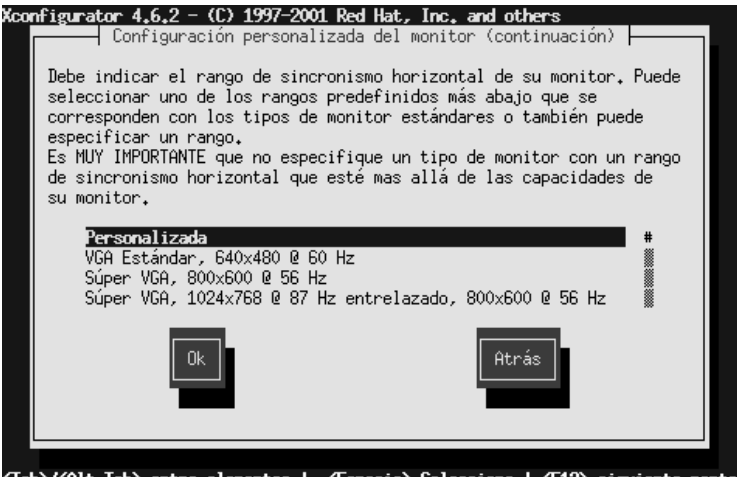

<Tab>/<Alt-Tab> entre elementos | <Espacio> Selecciona | <F12> siguiente pant

A continuación, escoja un rango sincronismo vertical.

## **Gráfico 5–13 Configuración personalizada del monitor — Sincronismo vertical**<br>Koonfigurator 4,6,2 – (C) 1997–2001 Red Hat, Inc, and others

<span id="page-105-0"></span>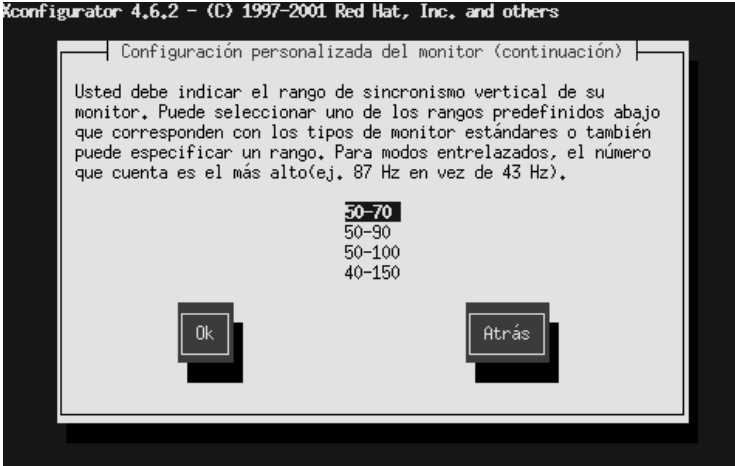

(Tab)/(Alt-Tab) entre elementos | <Espacio) Selecciona | <F12> siguiente pant

### **Sección 5.8:Configuración del sistema X Window 107**

Si ha escogido introducir una configuración del monitor personalizada, introduzca los rangos syn horizonta y vertical para su monitor (vea el [Gráfico](#page-106-0) [5–14,](#page-106-0) *Información [personalizada](#page-106-0) del monitor*).

### **Gráfico 5–14 Información personalizada del monitor**

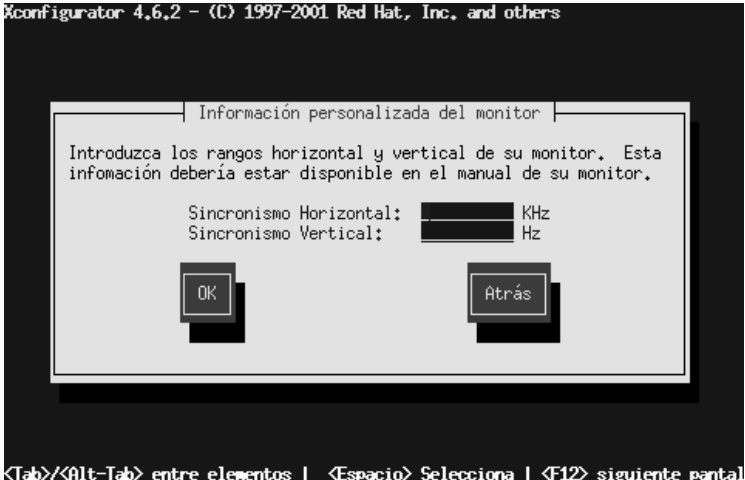

<span id="page-106-0"></span>Después de haber seleccionado el monitor (y la configuración), debe seleccionar la cantidad de memoria proporcionada por su tarjeta de vídeo (vea el [Gráfico](#page-107-0) 5[–15,](#page-107-0) *[Memoria](#page-107-0) de vídeo*).

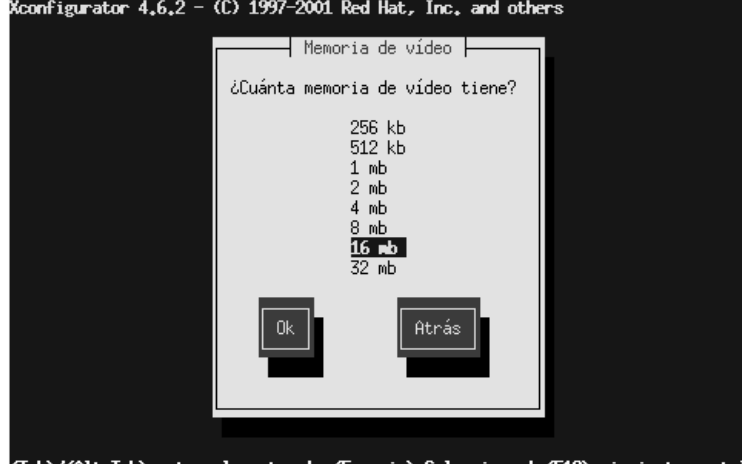

# **Gráfico 5–15 Memoria de vídeo**

<Tab>/<Alt-Tab> entre elementos | <Espacio> Selecciona | <F12> siguiente pantal

Si no está seguro de la cantidad de memoria que tiene su tarjeta, consulte la documentación que acompaña a su tarjeta de vídeo. El hecho de escoger más memoria de la que está presente en su tarjeta no la dañará, pero posiblemente XFree86 no se iniciará correctamente.

<span id="page-107-0"></span>A continuación, escoja la configuración del chip del reloj si su tarjeta de vídeo lo soporta. Se le recomienda elegir **Ninguna configuración del chip del reloj**, ya que XFree86 puede detectar automáticamente el chip del reloj más adecuado en la mayoría de los casos.
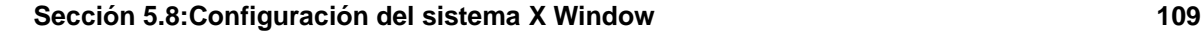

### **Gráfico 5–16 Diálogo de configuración del chip del reloj**

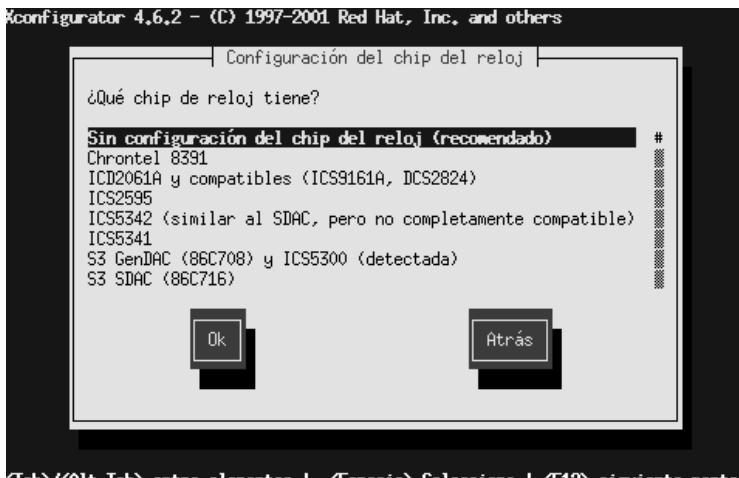

(Tab)/(Alt-Tab) entre elementos | (Espacio) Selecciona | (F12) siguiente panta)

Para seleccionar el modo de visualización preferido (consulte el [Gráfico](#page-108-0) 5[–17,](#page-108-0) *Modos de [selecció](#page-108-0)n de vídeo*), seleccione uno o más modos pulsando [Espacio].

# <span id="page-108-0"></span>**Gráfico 5–17 Modos de selección de vídeo**Seleccione los modos de vídeo -Seleccione el modo de vídeo que quiere usar. Los modos de 8 bitspermiten<br>256 colores, los modos de 16 bits permiten 64k colores, y los de 24 bits<br>permiten color verdadero. Sin embargo, el rendimiento será más lento cuanto más alto lo elija. Debe elegir al menos alguno de los elementos de abajo. 16 bits bits  $1024x$ 1152.8 '1290×10 1400×10 Atrás

### **110 Capítulo 5:Instalación de Red Hat Linux en modo texto**

### **Advertencia**

La configuración mínima recomendada para los modos de vídeo son 16 bits para la mayoría de aplicaciones en 1024 x 768. Los modos de vídeo configurados a más de 16 bits son más lentos.

No seleccione un modo que exceda la capacidad de su monitor.

Una vez que haya seleccionado el vídeo por defecto y un modo diferente especificado, el diálogo **Inicio de X** le permitiraá comprobar su configuración de X.

**Gráfico 5–18 Pruebe su configuración de X**

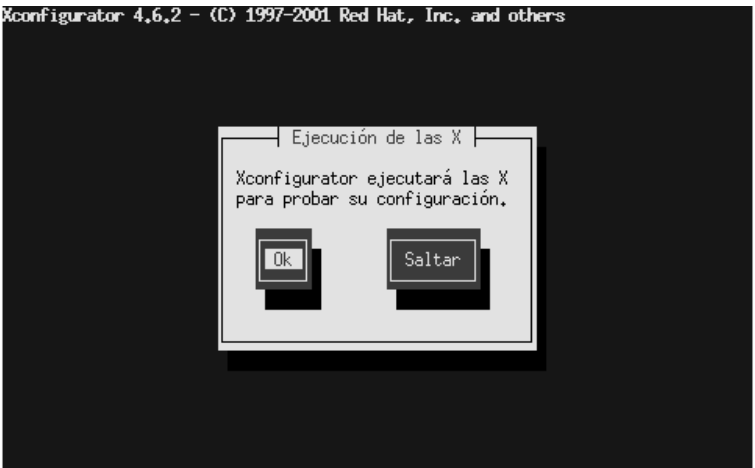

<Tab>/<Alt-Tab> entre elementos | <Espacio> Selecciona | <F12> siguiente pant

Si selecciona **OK**, tendrá la oportunidad de volver atrás e introducir valores de configuración diferentes, si se produjera un error. Si no se produce ningún error, X empezará y una pequeña ventana de visualización le preguntará si puede leer su contenido con claridad, mediante el uso del ratón, pulsando **Sí** en los próximos diez segundos. A continuación, se le preguntará si quiere iniciar X cuando el sistema arranque.

En la mayoría de los casos, la configuración de X es completa, lo que le permitirá visualizar la pantalla entera.

Xconfigurator guarda todas las elecciones del archivo de configuración /etc/X11/XF86Config o /etc/X11/XF86Config-4. Para modificar la configuración de X tras la instalación, emita el comando Xconfigurator como root.

### **Sección A.2:Actualizar el sistema 111**

# **A Actualización del sistema**

Este capítulo muestra el procedimiento que hay que seguir para realizar la actualización del sistema Red Hat Linux 7.1.

# **A.1 ¿Qué significa actualizar?**

El proceso de instalación de Red Hat Linux 7.1 incluye la posibilidad de actualizar una versión precedente de Red Hat Linux (versión 3.0.3 y sucesivas) basadas en tecnología RPM.

Al actualizar su sistema instalará el kernel modular 2.4.*x* y actualizará las versiones de los paquetes instalados en su sistema.

El proceso de actualización mantiene la configuración de los archivos ya existentes renombrándolos con la extensión .rpmsave (por ejemplo, sendmail.cf.rpmsave) y escribe un registro de las operaciones realizadas en el archivo /tmp/upgrade.log. Como el formato de los archivos de configuración puede cambiar, deberá comparar los archivos originales con los nuevos archivos antes de introducir los cambios.

### **Nota**

Algunos paquetes actualizados podrían requerir la presencia de otros paquetes para trabajar correctamente. Si elige la configuración personalizada de los paquetes se le pedirá que resuelva los problemas de *dependencias* no resueltas. En caso contrario, el proceso de actualización utilizará las dependencias, instalando paquetes adicionales que no están presentes en el sistema.

# **A.2 Actualizar el sistema**

Llegados a este punto, debería haber escogido **Actualización** como tipo de instalación preferida (consulte la [Gráfico](#page-111-0) A[–1,](#page-111-0) *Elegir Instalación o [Actualización](#page-111-0)*).

### **112 Apéndice A:Actualización del sistema**

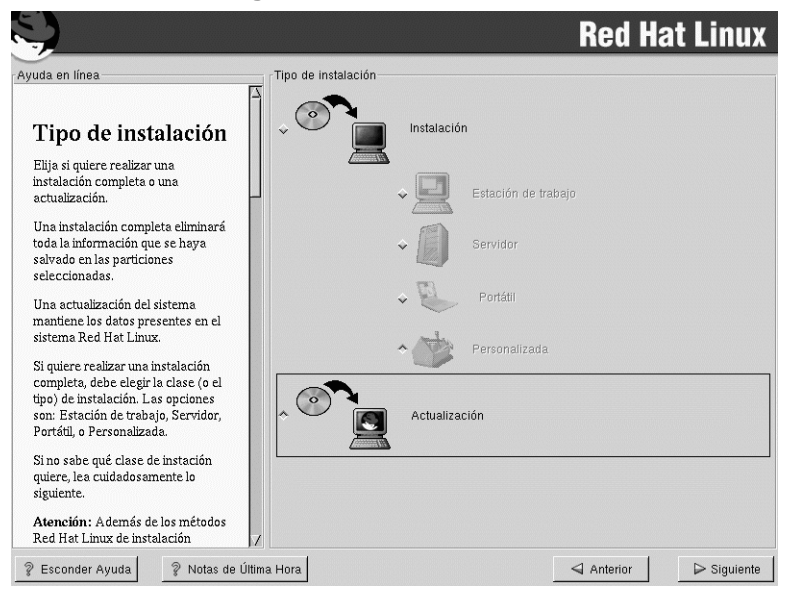

**Gráfico A–1 Elegir Instalación o Actualización**

# **A.3 Personalizar su actualización**

¿Quiere escoger los paquetes para que sean actualizados o prefiere dejar que el programa de instalación se ejecute de forma automática? Consulte la [Gráfico](#page-112-0) [A–2,](#page-112-0) *Actualización [personalizada](#page-112-0)*.

Para permitir al programa de instalación empezar el proceso automáticamente, asegúrese de que la opción **Personalizar los paquetes para que sean actualizados** *no* haya sido seleccionada y pulse el botón **Siguiente** (vea la [Secció](#page-118-0)n [A.6,](#page-118-0) *[Actualización](#page-118-0) de los paquetes*).

<span id="page-111-0"></span>Si quiere personalizar la configuración de los paquetes que va a actualizar, seleccione esta opción y pulse el botón **Siguiente**.

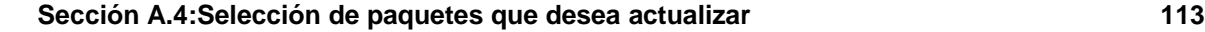

**Gráfico A–2 Actualización personalizada**

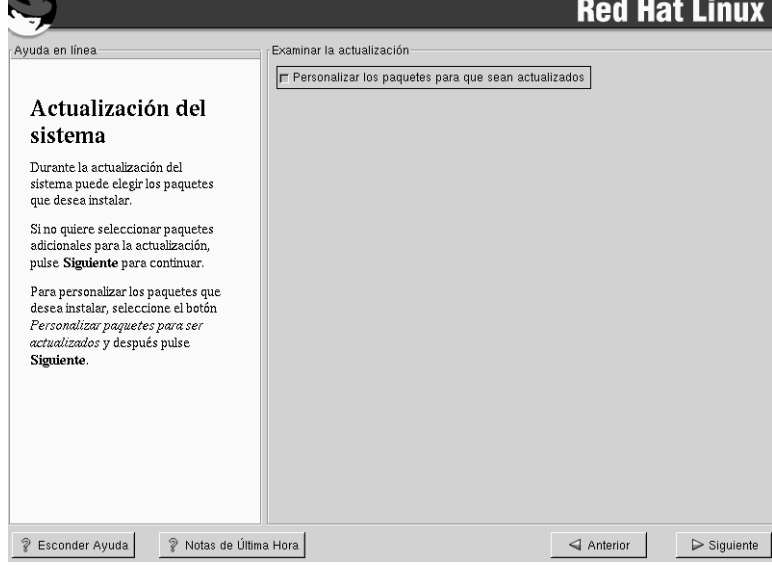

# **A.4 Selección de paquetes que desea actualizar**

Aquí tiene la posibilidad de elegir qué paquetes quiere actualizar (vea el [Gráfico](#page-113-0) A[–3,](#page-113-0) *[Selección](#page-113-0) individual de paquetes*).

En la parte izquierda de la pantalla verá un directorio con la lista de los grupos de paquetes. Si expande esta lista (haciendo doble click) y hace un doble click sobre un directorio, la lista de los paquetes disponibles para la instalación aparecerá en la parte derecha.

Para seleccionar un único paquete, haga doble click sobre éste. Una marca roja aparecerá sobre todos los paquetes que ha seleccionado para la instalación.

Para obtener más información sobre un paquete específico, haga click en un nombre de paquete individual. El paquete aparecerá en la parte de abajo de la pantalla.

Puede seleccionar o anular la selección de todos los paquetes listados en un grupo particular, pulsando los botones **Seleccionar todo en grupo** o **Anular la selección de todo en grupo**.

<span id="page-112-0"></span>Como el sistema Red Hat Linux requiere algunos paquetes (como el kernel y algunas librerías) no le será posible seleccionar o deseleccionar dichos paquetes. Estos paquetes base son seleccionados por defecto.

**114 Apéndice A:Actualización del sistema**

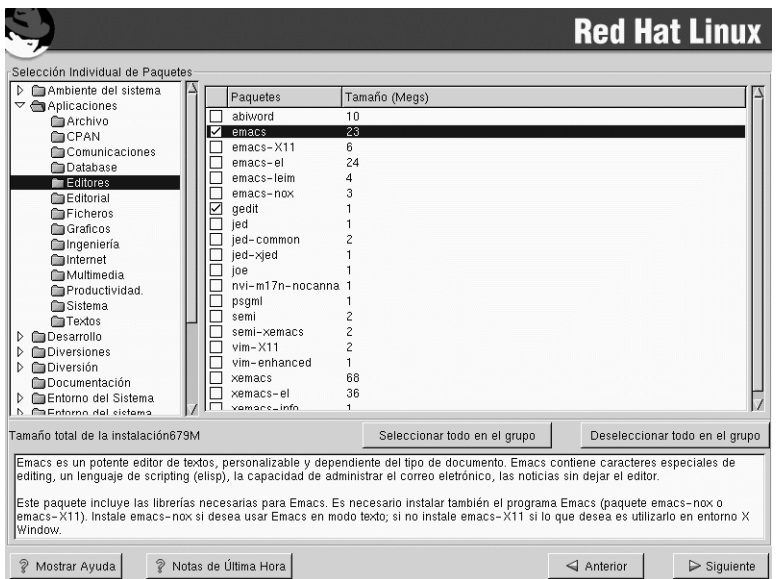

**Gráfico A–3 Selección individual de paquetes**

# **A.4.1 Dependencias no resueltas**

Si un paquete requiere otro que no ha sido seleccionado para instalar, el programa presenta una lista de estas **dependencias no resueltas** y le da la posibilidad de resolverlas. (vea el [Gráfico](#page-114-0) A[–4,](#page-114-0) *[Depen](#page-114-0)dencias no resueltas*).

<span id="page-113-0"></span>La pantalla **Dependencias no resueltas** aparecerá sólo si ciertos paquetes solicitados por otros no están presentes. En la lista de los paquetes que faltan, existe una opción **Instalar paquetes para satisfacer dependencias** que ya está seleccionada. Si mantiene seleccionada esta opción, el programa de instalación resolverá las dependencias automáticamente añadiendo todos los paquetes requeridos a la lista de paquetes seleccionados.

### **Sección A.5:Instalación de LILO 115**

**Gráfico A–4 Dependencias no resueltas**

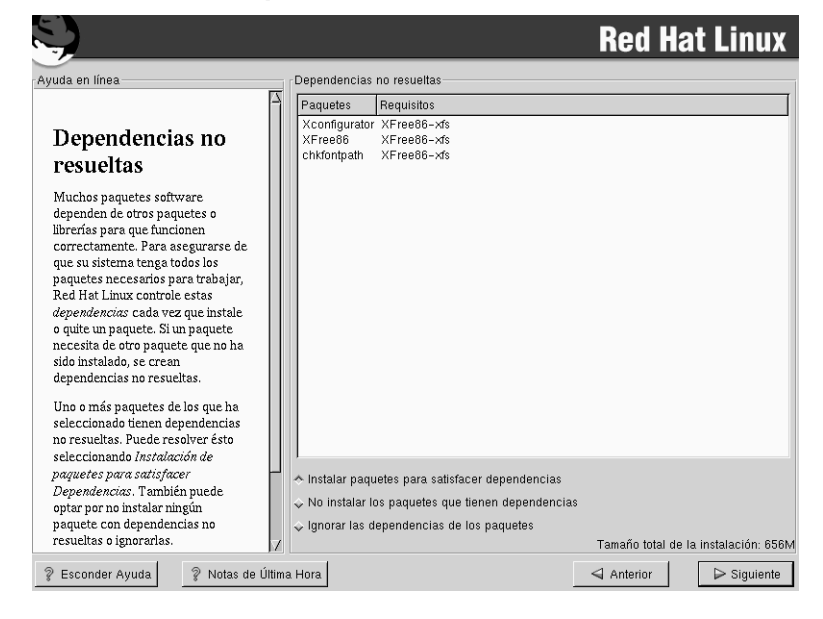

# **A.5 Instalación de LILO**

Para poder arrancar el sistema Red Hat Linux, necesitará instalar LILO (the *LI*nux *LO*ader). Podrá instalar LILO en uno de estos dos lugares:

#### **Sector de arranque del disco - master boot record (MBR)**

Será el sitio recomendado para instalar LILO, a menos que el MBR arranque ya otro cargador de sistema operativo, como System Commander o Administrador de arranque de OS/2. El MBR es una zona especial en su unidad que carga automáticamente la BIOS de su ordenador y es la manera más rápida de que LILO tome el control del proceso de arranque. Si instala LILO en el MBR, LILO visualizará el intérprete de comandos boot: cuando la máquina arranque. A partir de ese momento podrá arrancar Red Hat Linux o cualquier otro sistema operativo configurando LILO para arrancar.

#### **El primer sector de su partición raíz**

<span id="page-114-0"></span>Recomendado si está usando otro cargador de arranque en su sistema (como el administrador de arranque de OS/2). En este caso, el otro cargador de arranque puede tomará el control primero.

### **116 Apéndice A:Actualización del sistema**

Puede entonces configurar ese cargador para empezar con LILO (el cual arrancará Red Hat Linux).

### **Gráfico A–5 Configuración de LILO**

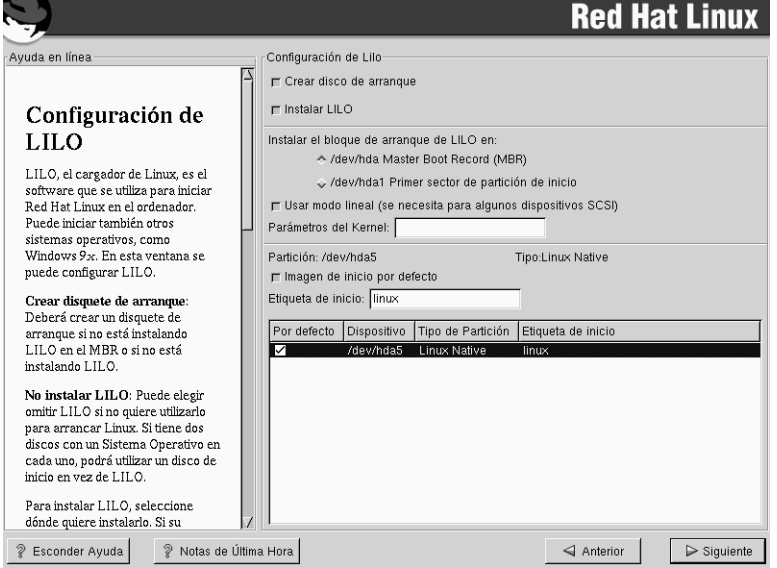

Si elige instalar LILO, seleccione claramente dónde desearía realizar la instalación de LILO en su sistema (ver el [Gráfico](#page-115-0) A[–5,](#page-115-0) *[Configuración](#page-115-0) de LILO*). Si su sistema usara Red Hat Linux solamente, debe elegir el sector de arranque del disco (MBR). Para sistemas que arranquen con Red Hat Linux y Win95/98, también deberá instalar LILO en el MBR, de manera que LILO pueda arrancar ambos sistemas operativos.

<span id="page-115-0"></span>Si tiene Windows NT (y quiere instalar LILO) debería elegir instalar LILO en el primer sector de la partición de root, no en el MBR. Asegúrese de crear un disquete de arranque. En estos casos, necesitará además usar este disco de arranque, o configurar el cargador del sistema NT para arrancar LILO desde el primer sector de la partición de root. Consulte http://www.linuxdoc.org/HOWTO/mini/Linux+NT-Loader.html para más información sobre la configuración de LILO y NT.

### **Sección A.5:Instalación de LILO 117**

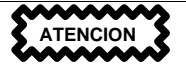

Si por cualquier motivo elige no instalar LILO, no podrá reiniciar el sistema Red Hat Linux directamente y deberá utilizar otro método (como el disco de arranque). ¡Utilice esta opción sólo si está seguro de poder arrancar Red Hat Linux de otro modo!

El botón Usar modo lineal aparece seleccionado por defecto. En la mayor parte de los casos, el modo lineal debería aparecer seleccionado. Si su ordenador no puede utilizar el modo lineal para acceder a los discos, anule la selección de esta opción.

Si quiere añadir opciones al comando de arranque de LILO, introdúzcalas dentro del campo correspondiente a los parámetros del kernel. Cada opción introducida pasará al kernel de Linux cada vez que se arranque.

Cada partición de arranque aparece en la lista de las particiones usadas por otros sistemas operativos. En la columna "Etiquetas de arranque" por cada partición que alojará el sistema de archivos de root de Red Hat Linux debe introducir la palabra linux. También las otras particiones pueden tener una etiqueta (label). Si quiere añadir otras etiquetas para otras particiones de arranque (o cambiar las etiquetas existentes), haga click sobre la partición para seleccionarla. Una vez seleccionada, podrá modificar la etiqueta de arranque.

### **Nota**

La columna "Etiquetas de arranque" muestra lo que debe teclear en el indicador de comandos de LILO boot: para arrancar el sistema operativo deseado. Si por ejemplo se olvida de la etiqueta siempre podrá pulsar el botón [Tab] en el indicador de comandos boot: de LILO para visualizar la lista de etiquetas existentes.

# **A.5.1 Configuración de LILO**

Tiene diferentes opciones en esta pantalla para configurar LILO o puede escoger no instalarlo.

**Creación del disco de arranque** -- La opción **Creación del disco de arranque** se encuentra activada por defecto. Si no quiere crear el disco de arranque deberá anular la selección de esta opción. De todos modos, le recomendamos la creación del disco de arranque. Un disco de arranque puede resultar útil por varias razones:

### **118 Apéndice A:Actualización del sistema**

Instalaciones sin particiones — si ha escogido realizar un instalación sin particiones, debería crear un disco de arranque. Sin este disco, no le será posible arrancar en Red Hat Linux. Si ha perdido o ha destruido este disco, no podrá arrancar en Red Hat Linux.

Utilizarlo en lugar de LILO -- Podrá utilizar el disco de arranque en lugar de LILO. Será muy cómodo si está probando Red Hat Linux por primera vez y prefiere no modificar el proceso de arranque de otro sistema operativo. Con un disco de arranque, volver al otro sistema operativo será tan fácil como sacar el disco y reiniciar el sistema. Si prefiere usar el disco de arranque en vez de LILO, asegúrese de que la opción **Instalar LILO** no ha sido seleccionada.

### **Advertencia**

Si necesita ulilizar el modo rescate, tiene a su disposición diversas opciones disponibles.

- Utilizar el CD-ROM de arranque, teclee **linux rescue** en el intérprete de comandos boot:.
- Utilizar el CD-ROM de arranque, teclee **linux rescue** en el intérprete de comandos boot:. Se le pedirá la imagen que desea recuperar desde la red.
- Utilizar el disquete de arranque incluido en la caja de Red Hat Linux, teclee linux rescue en el intérprete de comandos boot:. Podrá elegir entonces el método de instalación así como una ruta válida de instalación desde la que cargar los datos.

Para más información referente al modo de rescate, remítase a *Official Red Hat Linux Customization Guide*.

Si otro sistema operativo sobreescribe LILO — otros sistemas operativos no son tan flexibles como Red Hat Linux en referencia a métodos de arranque soportados. A menudo, la instalación o la actualización de otro sistema operativo puede provocar que el MBR (que originalmente contiene LILO) sea reescrito, haciendo imposible arrancar la instalación Red Hat Linux. El disco de arranque puede ser utilizado para arrancar Red Hat Linux de manera que usted puede reinstalar LILO.

No **Instalar LILO** — si tiene instalado en su sistema, *no deseará instalar LILO*. Si ha escogido no instalar LILO por este motivo, asegúrese de haber elegido crear un disco de arranque; de lo contrario no le será posible arrancar Linux. También puede escoger salir de LILO si no quiere escribir LILO en su disco duro. Asegúrese de que la opción **Instalar LILO** no está seleccionada a menos que desee instalar LILO.

**Sección A.6:Actualización de los paquetes 119**

## **A.5.2 Alternativas a LILO**

Si no quiere usar LILO para arrancar el sistema Red Hat Linux, existen muchas alternativas:

### **Disco de arranque**

Como se ha explicado con anterioridad, puede utilizar el disco de arranque creado desde el programa de instalación (si ha elegido crearlo).

### **LOADLIN**

Puede cargar Linux desde MS-DOS. Desafortunadamente, se requiere una copia del kernel de Linux (y un disco RAM inicial, si tiene un controlador SCSI) en una partición MS-DOS. La única manera de llevar a cabo esta tarea, será arrancar su sistema Red Hat Linux usando un método alternativo (por ejemplo, desde LILO contenido en un disquete) y entonces copiar el kernel en una partición MS-DOS. LOADLIN se encuentra disponible en ftp://metalab.unc.edu/pub/Linux/system/boot/dualboot/ y los sitios espejos asociados.

### **SYSLINUX**

Un programa MS-DOS muy similar a LOADLIN. SYSLINUX se encuentra disponible a través de ftp://metalab.unc.edu/pub/Linux/system/boot/loaders/ y las réplicas asociadas.

#### **Algunos cargadores de arranque comerciales**

Por ejemplo, System Commander y Partition Magic, pueden arrancar Linux (pero piden que LILO sea instalado en la partición root de Linux).

## **A.5.3 Placas madre SMP y LILO**

Esta sección es específica sólo para las placas madre SMP. Si la instalación reconoce una placa madre SMP sobre el sistema, creará automáticamente dos entradas **lilo.conf**, en vez de la típica entrada única.

A una entrada se le llamará linux y a la otra linux-up. Con la etiqueta linux arrancará por defecto. Sin embargo, si tiene problemas con el kernel SMP, puede arrancar a través de la llamada linux-up. Dispondrá de toda la funcionalidad de antes, pero el sistema utilizará un procesador único.

# **A.6 Actualización de los paquetes**

<span id="page-118-0"></span>Llegados a este punto, ya no puede hacer nada más hasta que todos los paquetes hayan sido actualizados e instalados (consulte el [Gráfico](#page-119-0) [A–6,](#page-119-0) *[Instalación](#page-119-0) de paquetes*).

### **120 Apéndice A:Actualización del sistema**

**Gráfico A–6 Instalación de paquetes**

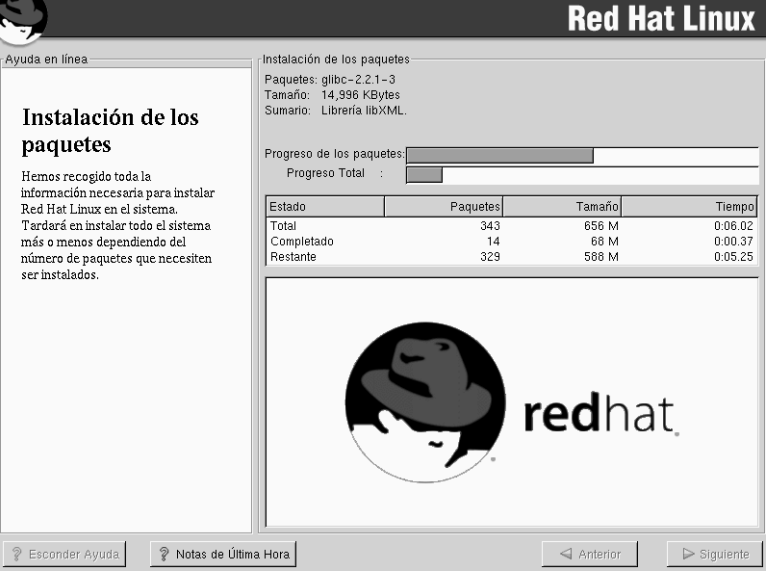

# **A.7 Actualización completada**

¡Felicidades! ¡La actualización de Red Hat Linux 7.1 ha sido terminada!

Se le indicará preparar su sistema para rearrancarlo. No olvide sacar cualquier disco de la disquetera o en la unidad de CD-ROM . Si no tiene instalado LILO, necesitará arrancar su disco ahora.

### **Advertencia**

Si necesita una rápida revisión de los conceptos básicos de Red Hat Linux vea la *Official Red Hat Linux Getting Started Guide (Guía oficial para principiantes Red Hat Linux)*.

<span id="page-119-0"></span>Para más información sobre la configuración del sistema y la administración vea la versión española de la *Official Red Hat Linux Reference Guide*.

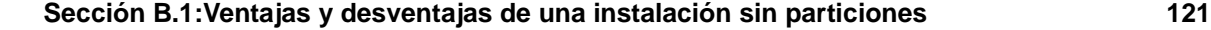

# **B Instalar sin particiones**

Este capítulo explica cómo instalar Red Hat Linux 7.1 sin crear particiones Linux en su sistema.

### **Nota**

Aunque éste sea un buen modo de explorar el mundo de Red Hat Linux sin tener que introducir particiones Linux en su sistema, tome nota porque deberá realizar una instalación completa Red Hat Linux tal y como se describe en este manual.

*Debe tener un sistema de ficheros DOS (FAT) formateado de manera que pueda efectuar este tipo de instalación.* Los usuarios que poseen Win95/98 no deberían de tener problemas con esta instalación. Los usuarios que tienen particiones NTFS (como aquellos que usan NT) deberán crear y dar formato a un sistema de ficheros DOS (FAT) antes de que esta instalación pueda llevarse a cabo. Esta instalación no funcionará si el sistema de ficheros DOS (FAT) no ha sido formateado antes de comenzar la instalación Red Hat Linux.

**ADVERTENCIA**

**Si decide realizar una instalación sin particiones, debe crear un disco de arranque. Sin este disco, no le será posible arrancar Red Hat Linux. Si pierde o destruye este disco, no podrá arrancar Red Hat Linux.**

# **B.1 Ventajas y desventajas de una instalación sin particiones**

Existen buenas razones por las que usted optará por una instalación sin particiones, pero también tendrá sus desventajas el hacerlo (depende de su punto de vista). Discutiremos estas desventajas más adelante. Aquí le mostraremos lo que sucederá durante la instalación, el resultado de este tipo de instalación y cómo se verá afectado su sistema.

### **Instalación básica**

### **122 Apéndice B:Instalar sin particiones**

Realizará una instalación Red Hat Linux básica. Sin embargo, en vez de añadir particiones Linux a su sistema, modificará una partición DOS (FAT) formateada ya existente (debe tener suficiente espacio libre) que se llamará root (/).

Al contrario de una instalación típica de Red Hat Linux, no necesitará formatear ninguna partición, a la vista de que no añadirá particiones a su sistema.

### **LILO (***LI***nux** *LO***ader) y disco de arranque**

En una instalación sin particiones, no configurará LILO (el cargador de Linux). En una instalación típica será capaz de elegir dónde desea que LILO sea instalado -- o en el disquete principal de arranque (MBR), o bien, en el primer sector de su partición root -- o puede decidir no instalar LILO.

Debe crear un disco de arranque para acceder a Red Hat Linux con una instalación sin particiones y se le pedirá que cree un disquete de arranque al final de la instalación.

### **Nota**

Para arrancar Red Hat Linux en una instalación sin particiones usando un disquete de arranque, deberá configurar su BIOS correctamente. Su BIOS debe ser configurada para arrancar desde la unidad de disco flexible (unidad A), y así usar el disco de arranque.

Para cambiar las características de la BIOS, necesitará tomar nota de las instrucciones dadas cuando su ordenador arranca. Con frecuencia verá una línea de texto que le indica presionar [Supr] o [F1] para entrar en la configuración de la BIOS.

Después, deberá encontrar la sección que le permite alterar la secuencia de arranque. Por defecto, ésta será C, A o A, C (dependiendo de si usted arranca desde el disco duro [C] o desde la unidad de disco flexible [A]). Cambie esta secuencia para arrancar desde la unidad de disco flexible (A) primero. Esto hará que el ordenador revise primero la unidad de disco flexible (floppy-disk) como medio de arranque, si no encuentra allí la manera de arrancar, mirará en la siguiente unidad de la secuencia de arranque.

Asegúrese de salvar sus cambios antes de salir de la BIOS. Para más información consulte la documentación que acompañaba a su sistema.

### **Consecuencias en las prestaciones**

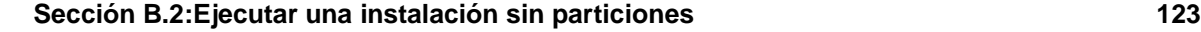

Red Hat Linux será más lento de lo normal que si tuviese sus propias particiones. Sin embargo, para aquéllos que no están interesados en la rapidez, una instalación sin particiones es un óptimo modo para ver lo que ofrece Red Hat Linux sin tener que tratar con las particiones de su sistema.

# **B.2 Ejecutar una instalación sin particiones**

Si tiene un sistema de ficheros DOS (FAT) debe asegurarse primero de que tiene una partición DOS (FAT) con bastante espacio libre para esta instalación.

# **B.2.1 ¿Cuánto espacio necesita?**

Como en una instalación normal, necesitará bastante espacio disponible para instalar Red Hat Linux en su sistema. Para que pueda orientarse, más adelante encontrará una lista con los métodos de instalación y sus necesidades *mínimas* de espacio.

- Estación de trabajo 1.2 GB
- Servidor 650 MB
- Personalizada (eligiendo *Todo*) 2.4GB

Para información adicional sobre estas clases de instalación, vea [Secció](#page-16-0)n [2.5,](#page-16-0) *Paso 5 - [¿Qué](#page-16-0) tipo de instalación le conviene?*.

# **B.2.2 Utilizar el Disk Druid**

Ya que no añadirá ni creará particiones nuevas, son pocas las cosas que usted necesitará hacer con el Disk Druid (una herramienta GUI para particionar).

Lo que usted debería visualizar cuando aparece la pantalla principal de Disk Druid es una lista de sus particiones DOS (FAT) (vea el [Gráfico](#page-123-0) B[–1,](#page-123-0) *[Seleccionar](#page-123-0) particiones DOS (FAT) para definirlas como /*). Elija una partición DOS (FAT) con bastante espacio libre para instalar el tipo de instalación que usted ha elegido. Visualice la partición haciendo click en ella con el ratón o utilizando las siguientes teclas, [Tab], [Arriba] y [Abajo].

### **124 Apéndice B:Instalar sin particiones**

**Gráfico B–1 Seleccionar particiones DOS (FAT) para definirlas como /**

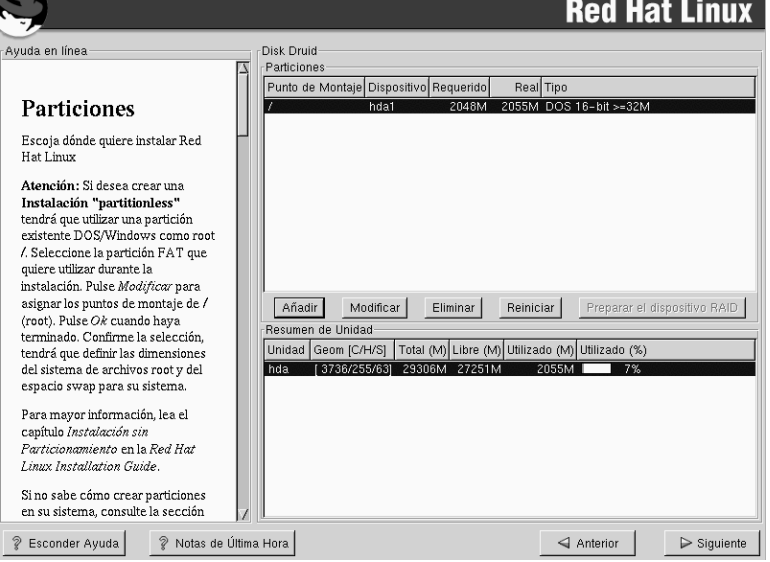

Una vez que aparece la partición deseada, seleccione **Modificar**. Aparecerá una nueva ventana que le permitirá poner nombre a esta partición (vea el [Gráfico](#page-124-0) B[–2,](#page-124-0) *[Modificar](#page-124-0) una partición DOS (FAT)*). En el campo **punto de montaje**, marque esta partición como / (conocida como root) y haga click en **Ok**.

Aparecerá una casilla de verificación (vea el [Gráfico](#page-124-0) [B–3,](#page-124-0) *[Confirmación](#page-124-0)*) pidiéndole que confirme si desea continuar con la instalación. También explica que usted no podrá tener ninguna partición Linux en su sistema, no habrá otra más que la partición DOS etiquetada / que acaba de crear. Haga click en **Sí** para continuar.

<span id="page-123-0"></span>Después de esto podrá determinar el tamaño del sistema de ficheros root y el tamaño swap de esta partición /.

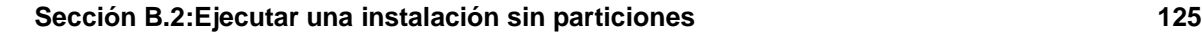

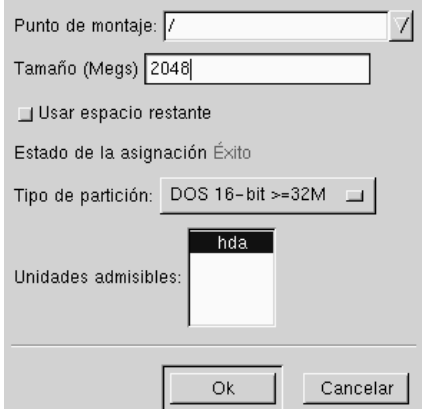

### **Gráfico B–2 Modificar una partición DOS (FAT)**

### **Gráfico B–3 Confirmación**

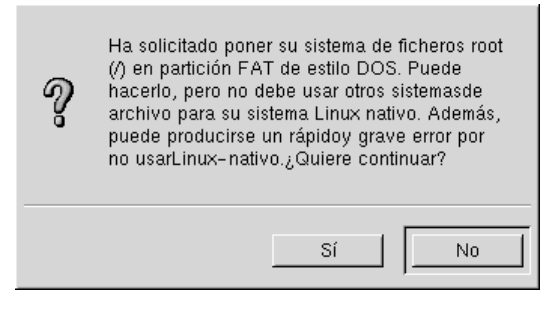

El programa de instalación determinará el tamaño máximo para el sistema de ficheros de root ([Gráfico](#page-125-0) B[–4,](#page-125-0) *[Configuración](#page-125-0) del sistema de ficheros*). Puede hacer cuanto quiera en el sistema de ficheros de root, siempre y cuando no supere el tamaño máximo recomendado.

El tamaño que ha asignado para el sistema de ficheros root es la cantidad de espacio del disco disponible para todo el sistema de ficheros (esto significa que deberá tener en cuenta el tamaño del tipo de instalación que va a realizar, de manera que le permita disponer de espacio para escribir y grabar datos).

<span id="page-124-0"></span>El espacio swap hace de memoria virtual. En otras palabras, los datos son escritos en una partición swap si no hay suficiente RAM para almacenar los datos que su sistema está procesando. El programa de instalación asignará una swap de 32MB por defecto. Usted puede decidir aumentar el tamaño de la swap, pero no tiene necesidad de crear un espacio swap mayor de 256MB.

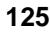

### **126 Apéndice B:Instalar sin particiones**

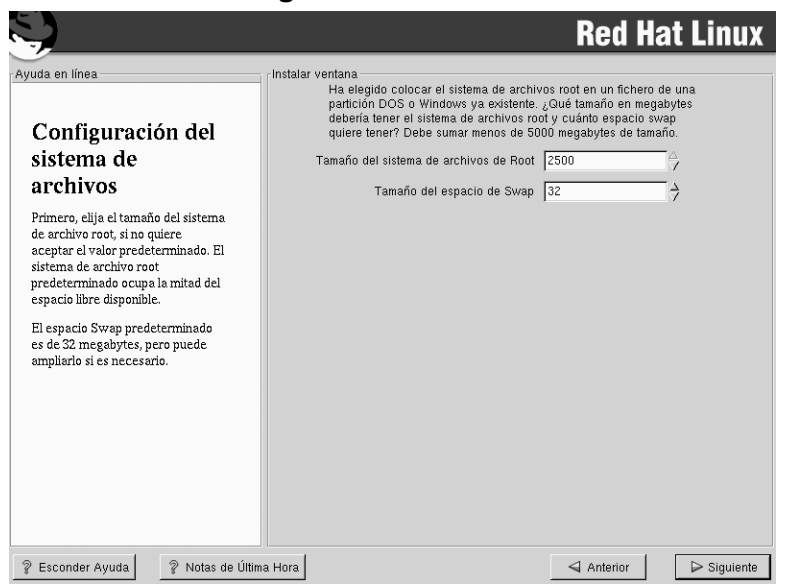

### **Gráfico B–4 Configuración del sistema de ficheros**

Desde aquí, puede continuar con el capítulo de la instalación principal (vea la [Secció](#page-60-0)n [4.15,](#page-60-0) *[Confi](#page-60-0)guración de la red*) para posteriores indicaciones sobre la instalación. La única diferencia que verá, será una pantalla que le sugiere crear un disquete de arranque. Una vez que lo haya creado y que haya efectuado las demás indicaciones, la instalación se habrá completado.

Para acceder a Red Hat Linux, asegúrese de que el disco de arranque que ha creado durante la instalación está en la disquetera. Cuando reinicie el sistema, este disco le permitirá entrar en Red Hat Linux antes que en otro sistema operativo. Para acceder a otro sistema operativo saque el disco de arranque y reinicie el sistema.

# **B.2.3 Cómo eliminar una instalación sin particiones del sistema**

Para eliminar esta instalación sin particiones, deberá eliminar lossiguientesficheros desde su partición DOS/Windows:

<span id="page-125-0"></span>redhat.img rh-swap.img

### **Sección B.2:Ejecutar una instalación sin particiones 127**

Una vez que se han eliminado estos ficheros , Red Hat Linux no arrancará más desde su sistema. El sistema volverá a su estado anterior y usted podrá acceder al espacio usado por Red Hat Linux con normalidad.

**Apéndice B:Instalar sin particiones**

**Eliminar Red Hat Linux 129**

# **C Eliminar Red Hat Linux**

Para desinstalar Red Hat Linux desde el sistema, deberá eliminar la información LILO del disco principal de arranque, Master Boot Record (MBR).

Existen varios modos para eliminar LILO del disco principal de arranque del ordenador. Dentro de Linux, podrá cambiar el MBR por una versión anterior del MBR usando el comando / sbin/lilo:

/sbin/lilo -u

En DOS, NT, y Windows 95 puede usar fdisk para crear un nuevo MBR con el indicador "no documentado" /mbr. Esto sobreescribirá SOLO sobre el MBR para iniciar la partición DOS principal. El comando debería ser entonces:

fdisk /mbr

Si elimina Linux desde un disco duro y ha intentado hacerlo con fdisk desde DOS, por defecto, encontrará el problema de "Particiones existentes pero que no aparecen". El mejor modo para eliminar particiones que no sean de DOS es utilizar una herramienta que reconozca otras particiones diversas a las de DOS.

Puede hacerlo con el disco de instalación, tecleando "linux expert" (sin las comillas) en el indicador de comandos boot:

boot: **linux expert**

Seleccione instalar (en vez de actualizar) y cuando arranque la unidad, elija fdisk. En fdisk teclee [p] para imprimir los números de la partición, y elimine las particiones Linux con el comando [d]. Cuando esté satisfecho con los cambios realizados, puede salir con [w] y los cambios serán salvados sobre el disco. Si ha eliminado demasiado, pulse sobre [q] y no será efectuado ningún cambio.

Cuando haya eliminado las particiones Linux, podrá reiniciar el ordenador pulsando [Control-]-[Alt-]- [Suprimir] en vez de continuar con la instalación.

**Apéndice C:Eliminar Red Hat Linux**

### **Sección D.2:Descripción del soporte Red Hat 131**

# **D Recibir soporte técnico**

# **D.1 Recuerde que debe registrarse**

Si tiene el producto oficial Red Hat Linux 7.1, recuerde que tiene que registrarse para disfrutar de las ventajas que le podemos ofrecerle como cliente de Red Hat.

Le ofrecemos diversas ventajas, en función del producto oficial Red Hat Linux que haya adquirido:

- Soporte Oficial Red Hat -- Nuestros técnicos cualificados están a su disposición para solucionar los problemas que pudiera encontrar durante la instalación.
- Red Hat Linux Actualice con facilidad sus paquetes y reciba informaciones de seguridad personalizada para su sistema. Vaya a http://www.redhat.com/network para más detalles.
- Acceso Prioritario FTP -- No más noches sin dormir para descargar sus programas preferidos. Los propietarios de Red Hat Linux7.1 tienen acceso gratuito a priority.redhat.com que le ofrece un servicio a alta velocidad noche y día.
- Red Hat Update Agent -- Recibirá un e-mail directamente de Red Hat en cuanto las actualizaciones se encuentren disponibles. Utilice los filtros Update Agent para recibir información sobre los temas que le interesan.

Para registrarse conéctese a nuestro sitio http://www.redhat.com/apps/activate. Encontrará su **Identificador Personal del Producto** en una tarjeta roja y blanca dentro de la caja oficial Red Hat Linux.

# **D.2 Descripción del soporte Red Hat**

Red Hat ofrece asistencia durante la instalación del conjunto de productos oficiales de Red Hat Linux , entendiéndose la instalación en un solo ordenador. Esta asistencia es una ayuda al cliente para que pueda instalar Red Hat Linux y se ofrece por teléfono y vía web.

Damos respuestas también a los problemas de pre-instalación como:

- Preguntas sobre la compatibilidad de su hardware
- Estrategias básicas para particionar el disco

El Soporte Red Hat, Inc. ofrece asistencia durante la fase de instalación:

- Reconociendo de cualquier hardware soportado por el sistema operativo Red Hat Linux
- Dando asistencia para el particionamento
- Configurando Red Hat Linux y otro sistema operativo (sólo en plataformas Intel) con un doble arranque usando el cargador del programa de arranque de Linux, LILO. Atención: cargadores de arranque y software de particionamiento de terceros no son soportados.

### **132 Apéndice D:Recibir soporte técnico**

Le ayudamos a solucionar también problemas básicos de la fase de post-instalación, como:

- Configuración de X Window usando Xconfigurator
- Configuración de una impresora local a través del puerto paralelo
- Configuración del ratón

Nuestro servicio de asistencia a la instalación ha sido pensado para que instale y utilice Red Hat Linux lo más rápido y fácilmente posible. Sin embargo, hay muchas otras cosas que usted querrá hacer con su sistema Red Hat Linux (desde compilar un kernel pesonalizado hasta configurar un servidor Web) que la asistencia no cubre.

Para más información sobre estas últimas tareas, puede consultar los documentos HOWTO, en los sitios web para Linux y en las revistas de Linux. Sin embargo el sistema operativo Red Hat Linux incluye muchos HOWTO en el CD de la instalación en el directorio /doc/HOWTO, que al ser ficheros de texto pueden ser leídos con cualquier sistema operativo, aunque sea distinto de Linux.

Un gran número de sitios relacionados con Linux están disponibles en Internet. El mejor punto de partida para encontrar información relativa a Red Hat Linux será en el sitio web de Red Hat, Inc.:

http://www.redhat.com/

Se encuentran disponibles también muchos libros sobre Linux. Si es su primer contacto con el mundo de Linux, estos títulos le pueden ser de gran utilidad:*Using Linux*, de Bill Ball; *Linux Clearly Explained*, de Bryan Pfaffenberger; *Linux for Dummies*, de Jon "maddog" Hall; y *A Practical Guide to Linux*, de Mark G. Sobell.

Red Hat también ofrece varios planes de soporte para asistirle en procesos y tareas de instalación que no son cubiertos por la asistencia de instalación. Para más información visite el sitio de Soporte Red Hat, localizado en el siguiente URL:

```
http://www.redhat.com/support/
```
# **D.3 Alcance del soporte Red Hat**

Red Hat, Inc. sólo puede dar asistencia a los clientes que han comprado el producto oficial de Red Hat Linux. Si ha conseguido Red Hat a través de cualquier otra compañía, debe contactar con ésta para recibir asistencia. Ejemplos de otras compañías son:

- Macmillan
- Sams/Que
- Linux Systems Labs (LSL)
- **Mandrake**
- CheapBytes

### **Sección D.4:Cómo conseguir soporte técnico 133**

Pero si ha conseguido Red Hat Linux a través de uno de los siguientes métodos no está cualificado para obtener el soporte de Red Hat:

- Achivo de PowerTools de Red Hat Linux
- Descargado a través de FTP en Internet
- Incluido en un paquete como Applixware o Motif
- Copiado o instalado desde el CD de otro usuario

# **D.4 Cómo conseguir soporte técnico**

Para conseguir soporte técnico para el producto oficial Red Hat tiene que registrarse.

Cada producto oficial de Red Hat tiene un código de identificación personal: un código alfanumérico formado por 16 caracteres, único entre todos nuestros productos. El Identificador Personal del Producto para Red Hat Linux 7.1 está impreso en una tarjeta blanca y roja que debe conservar. ¡No lo pierda! Lo necesita para registrarse.

### **Nota**

Tenga en lugar seguro su Identificador Personal de Producto. Le sirve para obtener el soporte técnico. En el caso de que lo pierda, no podrá recibir soporte.

El Identificador Personal de Producto le permite acceder alsoporte técnico y a los demásservicios ofrecidos por Red Hat, en función del producto que ha comprado. El Identificador Personal de Producto le permitirá obtener acceso prioritario de FTP, dependiendo del producto, por un periodo limitado.

## **D.4.1 Registrarse para recibir soporte técnico**

Necesitará:

- 1. Crear un perfil de usuario en nuestro sitio http://www.redhat.com/now. Si ya lo ha hecho, continúe con el paso siguiente. Si todavía no tiene un perfil usuario, cree uno nuevo.
- 2. Con el login y la contraseña que se ha creado puede conectarse a nuestro sitio http://www.redhat.com/support.
- 3. Actualice su perfil de usuario si es necesario.

### **134 Apéndice D:Recibir soporte técnico**

### **Nota**

Si su dirección de e-mail no es correcta, las comunicaciones con nuestros servicios de soporte no serán posibles y no podrá corregir su login y su contraseña por medio del correo electrónico. Ponga mucha atención a la hora de introducirla correctamente.

Si está preocupado por su privacidad, puede leer en el sitio http://www.redhat.com/legal/privacy\_statement.html toda la información necesaria.

- 4. Añada al perfil de usuario el producto que ha comprado. Introduzca la siguiente información:
	- El Identificador Personal de Producto
	- Una descripción del hardware en el cual el producto Red Hat Linux será instalado
	- El "Número de Certificación de Soporte" o el "Número de Derechos" si su producto tiene un contrato
- 5. Elija las opciones que desea.
- 6. Conteste al cuestionario opcional que le proponemos.
- 7. Envíe los datos insertados.

Si ha completado correctamente los pasos precedentes, entonces puede conectarse a nuestro sitio http://www.redhat.com/support y solicitar el servicio de asistencia técnico. De todos modos, usted puede obtener soporte técnico telefónico, siempre y cuando use su Identificador Personal de Producto, y dicho producto oficial venga con la especificación de soporte telefónico. No pierda su Identificador de Producto, ya que no le será posible recibir soporte.

# **D.5 Preguntas acerca del soporte técnico**

El soporte técnico es casi una cuestión de magia. En la mayor parte de los casos, los técnicos del soporte confían en las observaciones del usuario y en la comunicación con él para diagnosticar y resolver el problema. Por eso es muy importante exponer las dudas de modo claro y conciso, incluyendo informaciones detalladas como:

- Aspectos del problema (por ejemplo:" Linux no reconoce mi lector de CD-ROM");
- Cuándo ha surgido el problema ("Dejó de funcionar ayer a causa de la tormenta...");
- Qué cambios ha hecho en el sistema cuando ha surgido el problema ("Tengo un nuevo disco duro y he usado 'Partition Wizzo' para añadir particiones Linux");
- Otros datos importantes, como el método de instalación (CD-ROM, NFS, HTTP)

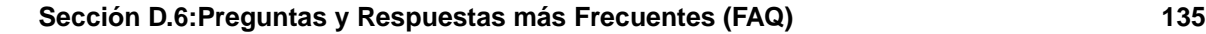

• Dispositivos específicos de hardware de importancia para su problema.

# **D.5.1 Cómo enviar preguntas de soporte**

Conéctese al sitio http://www.redhat.com/support y abra una solicitud de soporte o llámenos por teléfono. Si el producto ofrece la asistencia telefónica o ha adquirido un contrato, el número telefónico le será proporcionado durante el proceso de registro.

Para obtener más información sobre el uso del soporte en línea para Red Hat vaya a http://www.redhat.com/support/services/access.html.

# **D.6 Preguntas y Respuestas más Frecuentes (FAQ)**

## **D.6.1 P: Mensajes de e-mail a support@redhat.com devueltos**

He enviado un e-mail a support@redhat.com pero me ha sido devuelto. ¿Cuál es el problema?

# **D.6.2 R: support@redhat.com no está disponible en ese momento**

Para ofrecer un servicio mejor a nuestros clientes, Red Hat está reorganizando el soporte vía e-mail. Puede ser que en ese momento la dirección support@redhat.com no se encuentre en funcionamiento. Mientras tanto, utilice el soporte telefónico o a través de la web.

# **D.6.3 P: El sistema no permite conectarse**

Me he registrado, pero el sistema no me permite conectarme.

# **D.6.4 R: Los logins y contraseñas antiguas no funcionarán**

Podría haber introducido un login o una contraseña antigua, o simplemente haberse equivocado al introducir el login y/o la contraseña. Remítase a [Sección](#page-142-0) [E.4.3,](#page-142-0) *¿Problemas al [conectarse?](#page-142-0)* para información ulterior.

**Apéndice D:Recibir soporte técnico**

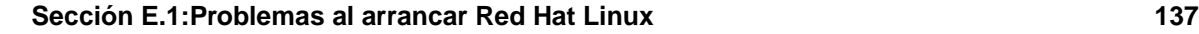

# **E Solucionar los problemas en su instalación de Red Hat Linux**

Este apéndice revisa algunos problemas comunes de instalación que usted mismo puede localizar y solucionar.

# **E.1 Problemas al arrancar Red Hat Linux**

# **E.1.1 ¿Problemas al arrancar desde el CD-ROM?**

Si no puede arrancar desde su CD-ROM de Red Hat Linux, tiene 2 opciones:

- 1. Puede configurar la BIOS para que reconozca primero la unidad de CD-ROM al arrancar, o bien
- 2. Arrancar desde el disco que se incluye en la caja que ha adquirido.

Para cambiar su BIOS, debería consultar el manual del sistema para conocer la combinación de teclas correcta que le permita acceder a la BIOS, o puede leer dicha secuencia mientras el sistema empieza a arrancar.

Para arrancar desde el disco de arranque que incluye el paquete de Red Hat Linux, inserte dicho disquete en su unidad de disco flexible y a continuación inicie/reinicie su ordenador. Asegúrese de que su BIOS está configurada para usar A: para arrancar.

# **E.1.2 ¿ Problemas al iniciar desde el disquete de arranque local?**

Si tiene dificultades con el disco de arranque local para iniciar correctamente el sistema, necesitará un disco de arranque actualizado.

Consulte el sitio de erratas en internet( http://www.redhat.com/support/errata) para actualizar las imágenes del disco y siga las instrucciones dadas para crear un nuevo disco de arranque para su sistema.

# **E.1.3 ¿ Problemas al arrancar desde un disco de arranque PCMCIA?**

Si tiene dificultades al utilizar un disquete de arranque PCMCIA para iniciar correctamente su sistema, es posible que necesite actualizar su disco.

Consulte el sitio de erratas en internet para actualizar las imágenes de disco y siga las instrucciones dadas para crear un nuevo disquete de arranque para su sistema.

### **138 Apéndice E:Solucionar los problemas en su instalación de Red Hat Linux**

# **E.1.4 ¿Su sistema visualiza errores de señal 11?**

Si recibe una señal 11 durante la instalación, se debe probablemente a un error en la memoria del bus de su sistema. Un error de hardware en la memoria puede deberse a problemas en los ejecutables o con el hardware del sistema. Como otros sistemas operativos, Red Hat Linux sitúa sus propias demandas en el hardware de su sistema. El hardware no siempre encontrará estas demandas, aunque éstasfuncionen correctamente bajo otros sistemas operativos.

Compruebe que tiene la última instalación y el disco adicional de arranque de Red Hat. Revise las erratas en internet para versi están disponibles nuevas versiones. Si las últimas imágenes fallan, puede deberse a un problema con su hardware. Generalmente, estos errores están un su memoria o en el caché CPU. Una posible solución a este error es apagar el caché CPU. También puede intentar intercambiar su memoria en las ranuras de la tarjeta madre para ver si el problema está relacionado con la ranura o con la memoria.

Para obtener más información referente a errores de señal 11, vaya a http://www.bitwizard.nl/sig11/.

## **E.1.5 ¿Problemas al arrancar desde un disco de arranque de red?**

Si tiene dificultades al utilizar un disco de arranque de red para iniciar correctamente su sistema, es posible que necesite actualizar su disco.

Consulte el sitio de erratas en internet para actualizar las imágenes de disquete y siga las instrucciones dadas para crear un nuevo disquete de arranque para su sistema.

# **E.2 Problemas al iniciar la instalación**

### **E.2.1 ¿ Problemas al arrancar desde un disquete de arranque PCMCIA?**

Si arranca con un disco de inicio PCMCIA y quiere instalar vía FTP (o NFS o HTTP), pero no ha visto antes estas opciones de instalación, es posible que se le presenten problemas con su tarjeta de red.

Si la tarjeta de red no es inicializada durante el proceso de arranque, el programa de instalación *no* podrá configurar su sistema para trabajar en red (ni a la hora de arrancar ni durante la propia instalación).

Consulte la lista de compatibilidad de hardware ( http://www.redhat.com/support/hardware) para ver si su tarjeta de red es compatible y/o soportada por el sistema. Si su tarjeta de red no está en la lista, existen posibilidades de que no sea compatible con Red Hat Linux.

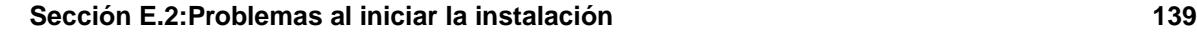

# **E.2.2 ¿Problemas al detectar el ratón?**

Si aparece la ventana de **Ratón no detectado** (veáse el [Gráfico](#page-138-0) [E–1,](#page-138-0) *Ratón no [detectado](#page-138-0)*), significa que el programa de instalación no ha sido capaz de identificar su ratón correctamente.

Puede escoger continuar con una instalación GUI o bien en modo texto , en la que no es necesario el uso del ratón. Si escoge continuar con una instalación gráfica (GUI), necesitará ver el programa de instalación con la información de la configuración del ratón (remítase al [Gráfico](#page-44-0) [4–3,](#page-44-0) *[Configuración](#page-44-0) del ratón*).

### **Gráfico E–1 Ratón no detectado**

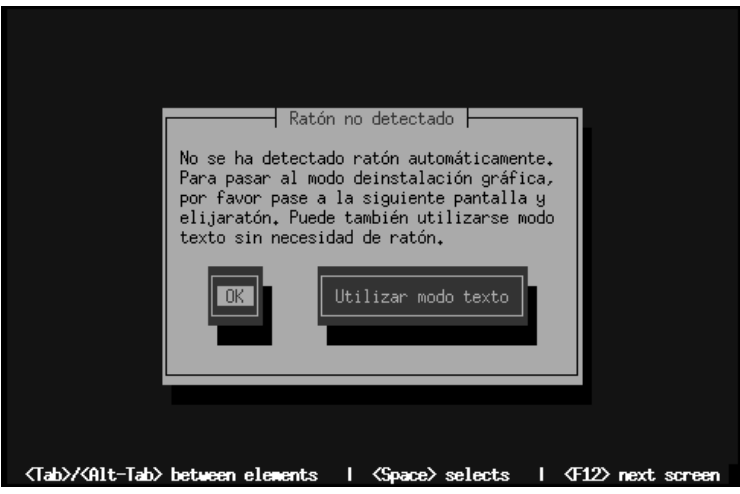

Remítase al [Capítulo](#page-86-0) 5, *[Instalación](#page-86-0) de [Red](#page-86-0) Hat [Linux](#page-86-0) en [modo](#page-86-0) texto* para las instrucciones sobre la instalación en modo texto.

# **E.2.3 Problemas con el arranque de la instalación en modo gráfico**

El programa de instalación de Red Hat Linux utiliza frame buffers por defecto. No obstante, algunas tarjetas de vídeo no funcionan con esta nueva configuración. Como consecuencia, se puede dar un problema de arranque en el programa de instalación gráfica.

<span id="page-138-0"></span>El programa de instalación intenta en primer lugar ejecutarlo en modo frame buffer. Si esto no funciona, intentará ejecutarlo en un modo de resolución más bajo. Si este segundo intento también fracasa, el programa se ejecutará en modo texto.

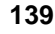

### **140 Apéndice E:Solucionar los problemas en su instalación de Red Hat Linux**

Las tarjetas de vídeo que no se ejecuten con una resolución de 800 x 600 deberían escribir **lowres** en el intérprete de comandos boot: para poder ejecutar así el programa de instalación con una resolución de 640 x 480.

Si aún así no funciona, puede ejcutar el programa de instalación sin frame buffers tecleando **nofb** en el intérprete de comandos boot:.

# **E.3 Problemas durante la instalación**

## **E.3.1 Problemas con la pantalla de Particionamiento automático**

Si la pantalla de **Particionamiemto automático** no aparece durante su instalación, probablemente no tendrá espacio suficiente donde instalar Red Hat Linux.

Si no quiere realizar una partición manual, salga de la instalación, lo cual es posible reiniciando el sistema una vez que ha sacado cualquier tipo de disco o CD-ROM de las unidades correspondientes. Entonces, podrá reubicar el espacio para su instalación.

El mejor modo para reubicar el espacio es usando una utilidad con soporte para DOS fips. Para más información remítase a *Introducción a las particiones de disco*.

### **E.3.2 Problemas en la creación de particiones**

Si tiene problemas al crear una partición, por ejemplo con una partición root (/), asegúrese de que está configurando una partición de tipo Linux Native.

A no ser que su BIOS soporte otros casos, asegúrese de no exceder 1023 cilindros, de lo contrario no conseguirá crear una partición /boot o una /. Existen sistemas nuevos que permiten sobrepasar los 1023 cilindros (con la nueva versión de LILO esta opción es posible), pero la mayoría de los equipos con una BIOS más antigua no lo harán.

## **E.3.3 Uso del espacio restante**

Ha creado una partición swap y una / (root) y ha seleccionado una partición root para utilizar el espacio restante, pero no completa el disco duro.

Si su disco duro tiene más 1024 cilindros, debería crear la partición / /boot si desea utilizar la partición / y, de esta manera, utilizar todo el disco duro.

## **E.3.4 Otros problemas de particionamiento**

Si está usando el disk Druid para crear particiones, pero no puede pasar a la siguiente pantalla, probablemente no ha creado toda la partición necesaria para que las especificaciones del disk Druid sean satisfechas.

**Sección E.3:Problemas durante la instalación 141**

Debe tener las siguientes particiones como mínimo:

- partición / boot, tipo Linux native
- partición / (root), tipo Linux native
- partición <swap>, tipo Linux swap

### **Sugerencia**

Al definir un tipo de partición como la Linux swap, no tiene que asignar un punto de montaje. El disk Druid lo hará automáticamente por usted.

# **E.3.5 ¿Ha visto errores Python?**

Durante la actualización o la instalación de Red Hat Linux, el programa de instalación (conocido también como Anaconda) fallará con un error Python o de señal. Este error puede ocurrir tras la selección de los paquetes individuales o mientras intenta guardar el registro actualizado /tmp. El error puede ser parecido a:

```
Traceback (innermost last):
   File "/var/tmp/anaconda-7.0.1//usr/lib/anaconda/iw/progress_gui.py",
line 20, in run
    rc = self.todo.doInstall ()
   File "/var/tmp/anaconda-7.0.1//usr/lib/anaconda/todo.py", line 1468, in
doInstall
     self.fstab.savePartitions ()
   File "fstab.py", line 221, in savePartitions
     sys.exit(0)
 SystemExit: 0
 Local variables in innermost frame:
 self: <fstab.GuiFstab instance at 8446fe0>
 sys: <module 'sys' (built-in)>
 ToDo object:
 (itodo
 ToDo
 p1
 (dp2)S'method'
 p3
 (iimage
 CdromInstallMethod
```

```
142 Apéndice E:Solucionar los problemas en su instalación de Red Hat Linux
```

```
p4
(dp5)S'progressWindow'
p6
<failed>
```
Este error ocurre en algunos sistemas donde los enlaces /tmp son simbólicos de otras localizaciones o se han cambiado desde su creación. Estos enlaces simbólicos o cambiados no son válidos durante el proceso de instalación, ya que el programa de instalación no puede escribir información y a veces falla.

Si experimenta un error de este tipo, intente en primer lugar descargar cualquier parche para Anaconda. Los parches se pueden encontrar en http://www.redhat.com/support/errata.

También puede buscar en el informe de errores relacionado con este problema. Para acceder alsistema de búsqueda de errores Red Hat, vaya a http://bugzilla.redhat.com/bugzilla.

Por último, si todavía tiene problemas relacionados con este error, registre su producto y contacte el servicio de soporte. Para registrar su producto, vaya a http://www.redhat.com/apps/activate.

# **E.4 Problemas después de la instalación E.4.1 ¿Problemas con la pantalla gráfica de LILO?**

Si por alguna razón necesita deshabilitar la pantalla gráfica de arranque, podrá hacerlo modificando el fichero lilo.conf y volviendo a ejecutar LILO.

Para hacerlo, convierta en comentario (o borre directamente) la línea donde se lee message=/boot/message en el fichero lilo.conf. Una vez que lo ha hecho, conviértase en usuario root tecleando su - e introduciendo su contraseña de root cuando se le indique. Tras haberse convertido en root, rearranque LILO mediante el comando /sbin/lilo -v. La próxima vez que arranque verá el siguiente texto del intérprete de comandos LILO:, como en las versiones previas de Red Hat Linux.

También puede reactivar la pantalla gráfica de inicio. Bastará reintroducir en el fichero lilo.conf la línea que habíamos descrito antes y volver a ejecutar LILO.

# **E.4.2 ¿Problemas con las instalaciones Servidor y con X?**

Si realizó una instalación servidor y ahora tiene problemas con las X al empezar, esto se puede deber a que el Sistema X Window no ha sido instalado durante la instalación de tipo servidor.

Puede disponer de la interfaz X Window en una instalación de tipo servidor mediante la selección de actualizar después de la instalación. Durante la actualización, seleccione los paquetes del Sistema X Window, y elija GNOME o KDE (o ambos).

**Sección E.4:Problemas después de la instalación 143**

También puede instalar el XFree86 mediante RPMs. Remítase a http://www.redhat.com/support/docs/howto/XFree86-upgrade/XFree86-upgrade.html para más información.

# **E.4.3 ¿Problemas al conectarse?**

Si no creó una cuenta de usuario durante la instalación necesita entrar como *root* y usar la contraseña que asignó al root.

Si no recuerda la contraseña de root, necesitará iniciar su sistema en modo linux single cuando aparezca el intérprete de comandos de LILO boot:. Entonces en el indicador de comando #, debe teclear passwd root, lo que le permitirá asignar una nueva contraseña al root. Ahora puede teclear shutdown -r now y reiniciar el sistema con su nueva contraseña.

Si no recuerda la contraseña de la cuenta de usuario, debe convertirse en root.Para convertirse en root, escriba su - e introduzca la contraseña de root cuando se le indique.A continuación, escriba passwd <username>. Esto le permitirá introducir una nueva contraseñ para la cuenta específica de usuario.

Si selecciona una instalación personalizada, o bien estación de trabajo y no encuentra la pantalla gráfica de login, compruebe las compatibilidades de su hardware. La lista de compatibilidad hardware puede encontrarse en http://www.redhat.com/support.

# **E.4.4 ¿Problemas con Netscape Navigator y páginas JavaScript?**

Si Netscape Navigator se topa continuamente con páginas que contienen JavaScripts, es necesario que modifique su fichero ~/.mailcap.

Modifique el fichero mediante el uso pico tecleando pico  $\sim$ /. mailcap en el intérprete de comandos en una ventana terminal. (Puede utilizar cualquier editor de texto.)

Suprima las siguientes líneas del fichero:

```
application/x-javascript;x-mozilla-flags=save
```
Puede desconectar JavaScript en el mismo Netscape Navigator. Pulse en **Modificar**=>**Preferencias**=>**Advanzado** y asegúrese de que no selecciona la casilla de verificación **Habilitar JavaScript**.

<span id="page-142-0"></span>Si esto no le sirve de ayuda, intente usar una nueva versión de Netscape Navigator, si existe alguna disponible. Para más información consulte las erratas de Red Hat Linux en el sitio web bajo las advertencias de seguridad.

#### **144 Apéndice E:Solucionar los problemas en su instalación de Red Hat Linux**

### **E.4.5 Su impresora no funciona bajo X**

Si no sabe cómo configurar su impresora o tiene problemas para trabajar correctamente, intente usar el programa gráfico printtool. Para acceder a printtool regístrese como root, abra una ventana de terminal y teclee printtool.

## **E.4.6 ¿Su RAM no ha sido reconocida?**

En ocasiones, el kernel no recononce toda la memoria (RAM).Compruébelo con elsiguiente comando:

```
cat /proc/meminfo
```
Averigue si la cantidad visualizada es la misma que la cantidad conocida de RAM en su sistema. Si no coinciden, añada la siguiente línea al fichero /etc/lilo.conf:

append="mem=xxM"

Reemplace *xx* con la cantidad de RAM que tiene en megabytes. Recuerde que las líneas del apéndice per-image sobreescriben completamente la línea global del apéndice. Es coveniente que añada ésto a las descripciones de per-image, como se muestra en el ejemplo:

append="hdd=ide-scsi mem=128M"

En /etc/lilo.conf, el ejemplo anterior puede parecer similar al siguiente:

```
boot=/dev/sda
     map=/boot/map
      install=/boot/boot.b
     prompt
      timeout=50
      image=/boot/vmlinuz-2.2.12-20
              label=linux
              root=/dev/sda1
              initrd=/boot/initrd-2.2.12-20.img
              read-only
              append="mem=128M"
```
Acuérdese de ejecutar /sbin/lilo -v tras cambiar /etc/lilo.conf.

Observe que también puede producir el mismo efecto pasando por esta opción cuando esté especificando la etiqueta/imagen para usarla en LILO. Por ejemplo, si tiene una etiqueta llamada *linux*, en el intérprete de comandos puede escribir LILO boot::

### **linux mem=xxM**

Acuérdese de reemplazar *xx* con la cantidad de memoria.
**Sección E.4:Problemas después de la instalación 145**

# **E.4.7 Problemas con la configuración del sonido**

Si tras la instalación no tiene sonido, necesitará ejecutar la utilidad de configuración de sonido. Como root, teclee sndconfig en una ventana de terminal.

Si la aplicación sndconfig no le ayuda, necesitará anular la selección de los botones mudos en Audio Mixer. Pulse en **Panel**=>**Programas**=>**Aplicaciones**=>**Audio Mixer** para ejecutar la aplicación.

**Apéndice E:Solucionar los problemas en su instalación de Red Hat Linux**

**Sección F.1:GENERAL 147**

# **F ACUERDO SOBRE LA LICENCIA Y GARANTÍA LIMITADA DEL PRODUCTO OFICIAL RED HAT LINUX 7.1**

Lea este documento atentamente antes de instalar Red Hat® Linux® en su ordenador, cualquiera que sea el paquete o cualquiera que sea el software incluído en este producto. Este documento contiene información importante acerca de sus derechos legales. Si instala parte o la totalidad del software incluído en este producto, acepta los siguientes términos y condiciones.

# **F.1 GENERAL**

La palabra "EULA" significa acuerdo de licencia para el usuario final (del inglés end user license agreement) y "Programas de Software" se refiere colectivamente a los programas de Linux, los programas de terceros, las PowerTools, los programas Loki y las herramientas de desarrollo.

Red Hat Linux es un sistema operativo modular, constituido por cientos de componentes individuales de software, cada uno de los cuales ha sido escrito individualmente y está protegido por los derechos de autor. Cada componente tiene su propia licencia para el usuario. En este documento se hace referencia a los componentes, de forma individual y colectivamente, como "Programas de Linux". La mayoría de éstos están protegidos por la licencia EULA de Linux, lo que permite copiar, modificar y distribuir el software, sea como código fuente o como código binario. Sin embargo, para la aplicación de "EULA" usted debe controlar la documentación en línea que acompaña a cada uno de los programas de Linux incluídos en este producto. Examine con atención la licencia EULA de Linux, de manera que entienda claramente cuáles son sus derechos y a fin de obtener el máximo beneficio de Red Hat Linux. Ningún término en esta licencia limita sus derechos o le garantiza derechos que anulen los términos presentes en la licencia EULA de Linux.

El "Linux Applications CD - Workstation Edition"1 y el "Linux Applications CD - Server Edition"2 contienen una gran variedad de aplicaciones provenientes de terceros distribuidores. En este documento se hace referencia a los componentes, sea individual que colectivamente, como "Programas de terceros". Generalmente cada uno de estos programas está protegido por la licencia EULA de terceros que generalmente le permite instalar cada uno de ellos en un solo ordenador para su uso personal. Está absolutamente prohibida la copia, la redistribución, la reverse engineering (ingenieria inversa) y/o la modificación de estos programas. Consulte los términos y las condiciones de la licencia EULA

 $<sup>1</sup>$  El "Linux Applications CD - Workstation Edition" viene incluído en los productos Deluxe Workstation y Pro-</sup> fessional Server solamente.

 $<sup>2</sup>$  El "Linux Applications CD - Server Edition" se incluye solamente en el producto Professional Server.</sup>

## **148 Apéndice F: ACUERDO SOBRE LA LICENCIA Y GARANTÍA LIMITADA DEL PRODUCTO OFICIAL RED HAT LINUX 7.1**

de terceros para determinar cuáles son sus derechos y sus limitaciones. Dicha licencia vendrá automáticamente anulada si viola cualquiera de los términos de esta licencia. Para ulterior información sobre la licencia EULA de terceros para cada uno de los programas respectivos debe controlar la documentación en línea que acompaña a cada uno de ellos. Si no está dispuesto a acoger los términos aplicables de esta licencia para los programas de terceros, por favor no instale ninguno de estos programas. Si desea instalar dichos programas en más de un ordenador debe contactar con el distribuidor del programa par adquirir otras licencias.

El "PowerTools CD"3 incluye muchos programas de software individuales los cuales tienen sus propios derechos de autor. Los componentes software que aparecen en este documento, son referidos, individual y colectivamente, como PowerTools. La mayoría están protegidas por la licencia EULA de PowerTools lo que le permite copiar, modificar y distribuir el software, sea como código fuente o como código binario. Sin embargo, para la aplicación de "EULA" usted debe controlar la documentación en línea que acompaqa a cada uno de los Programas de PowerTools incluídos en este producto. Examine con atención la licencia EULA de PowerTools, de manera que entienda claramente cuáles son sus derechos y a fin de obtener el máximo beneficio de las PowerTools. Ningún término en esta licencia limita sus derechos o le garantiza derechos que anulen los términos presentes en la licencia EULA de PowerTools.

El "Loki Games CD"4 incluye la licencia de software de la Loki Corporation (programas Loki). Para conocer los términos específicos de la licencia de los programas Loki, consulte la documentación en línea. Si no acepta los términos de la licencia Loki para los programas Loki, no los instale en su ordenador. Si desea instalarlos en más de un ordenador, contacte Loki para comprar licencias adicionales.

El "Developer Modules Archive CD"5 contiene los programas Perl, Phyton y Zope, documentación y otras aplicaciones. A su vez, incluye muchos componentes de software (Herramientas de desarrollo), cada una de las cuales ha sido escrita y registrada individualmente. Cada uno de estas herramientas tiene su propia licencia EULA de desarrollo. La mayoría de éstas están protegidas por la licencia EULA de desarrollo que le permite copiar, modificar y distribuir el software, sea como código fuente o como código binario. Sin embargo, para la aplicación de la licencia EULA de desarrollo usted debe controlar la documentación en línea que acompaña a cada uno de los Programas Software incluídos en este producto. Examine con atención la licencia EULA de desarrolladores, de manera que entienda claramente cuálesson sus derechos y a fin de obtener el máximo beneficio de estos programas. Ningún término en esta licencia limita sus derechos o le garantiza derechos que anulen los términos presentes en la licencia EULA de desarrolladores.

- 3 El "PowerTools CD" se incluye solamente en los productos Deluxe Workstation y Professional Server.
- 4 El "Loki Games CD" viene incluído solamente en los productos Deluxe Workstation y Professional Server.
- 5 El "Developer Module Archive CD" viene incluído solamente en el producto Professional Server.

#### **Sección F.3:GARANTÍA LIMITADA 149**

# **F.2 ANTES DE LA INSTALACIÓN**

LEA ATENTAMENTE LOS SIGUIENTES TÉRMINOS Y CONDICIONES ANTES DE INSTA-LAR RED HAT LINUX O CUALQUIERA DE LOS PROGRAMAS DE SOFTWARE DE LOS QUE SE COMPONE. LA INSTALACIÓN DE ESTOS PROGRAMAS SOFTWARE IMPLICA QUE US-TED ACEPTA LOS TÉRMINOS Y CONDICIONES QUE APARECEN EN ESTE DOCUMENTO Y EN EL ACUERDO DE LICENCIA PARA EL USUARIO FINAL RELACIONADO CON LOS PROGRAMAS DE SOFTWARE. SI NO ESTÁ DE ACUERDO CON DICHOS TÉRMINOS Y CON-DICIONES, NO INSTALE ESTOS PROGRAMAS.

LOS PROGRAMAS SOFTWARE, INCLUÍDOS EL CÓDIGO FUENTE, LA DOCUMENTACIÓN, LA PUBLICACIÓN, LA ESTRUCTURA Y LA ORGANIZACIÓN, SON PROPIEDAD DE RED HAT, INC. Y OTROS, Y ESTÁN PROTEGIDOS POR COPYRIGHT Y OTRAS LEYES. EL DERE-CHO A COPIARLOS, MODIFICARLOS O INTERCALAR PARTES EN CUALQUIERA DE ES-TOS PROGRAMAS, PERMANECERÁ SUJETO A LOS TÉRMINOS Y CONDICIONES DE LA EULA YA MENCIONADOS Y SEGÚN DEL PROGRAMA DE SOFTWARE DEL QUE SE TRATE.

TANTO LA MARCA RED HAT COMO SU LOGOTIPO SHADOW MAN SON MARCAS REGISTRADAS EN LOS ESTADOS UNIDOS Y EN EL RESTO DE LOS PAÍSES. AUNQUE ESTE ACUERDO LE PERMITA COPIAR, MODIFICAR Y DISTRIBUIR ESTE SOFTWARE, NO PUEDE HACERLO UTILIZANDO LAS MARCAS REGISTRADAS DE RED HAT. ANTES DE DISTRIBUIR CUALQUIER COPIA,HAYA SIDO O NO MODIFICADA, DIRÍJASE A http://www.redhat.com/about/trademark\_guidelines.html

ESTE PRODUCTO INCLUYE ALGUNOS SERVICIOS DE ASISTENCIA TÉCNICA PARA RED HAT LINUX. PARA PODER UTILIZARLOS DEBE DE TENER EN CUENTA QUE ESTÁN LI-MITADOS AL DERECHO DE COMPRA ORIGINAL. UNA VEZ QUE USTED SE HAYA REGIS-TRADO PARA RECIBIR LA ASISTENCIA TÉCNICA, EL DERECHO A CEDER LA COPIA DE SU PRODUCTO RED HAT LINUX A OTRA PERSONA NO LE PERMITE CEDER EL DERECHO A LA UTILIZACIÓN DE LOS SERVICIOS DE ASISTENCIA TÉCNICA Y SI LO HICIESE QUE-DARÍA ANULADO COMPLETAMENTE SU DERECHO A LA ASISTENCIA TÉCNICA.

# **F.3 GARANTÍA LIMITADA**

A EXCEPCIÓN DE LO YA ESPECIFICADO EN ESTE ACUERDO O EN UNA LICENCIA EULA, LOS PROGRAMAS DE SOFTWARE ESTÁN PROVISTOS DE LICENCIA "COMO TAL" SIN GA-RANTÍA DE NINGÚN TIPO, EXPLÍCITA O IMPLÍCITA, DE COMERCIALIZACIÓN Y DE IDO-NEIDAD PARA USO PARTICULAR.

Red Hat, Inc. garantiza que los medios, en los que cualquiera de los programas software son distribuidos, están exentos de defectos de material y de fabricación, en caso de uso normal, por un periodo de 30 días desde la fecha de entrega. Red Hat no garantiza que el contenido de los programas software

#### **150 Apéndice F: ACUERDO SOBRE LA LICENCIA Y GARANTÍA LIMITADA DEL PRODUCTO OFICIAL RED HAT LINUX 7.1**

satisfaga las necesidades del usuario o que las operaciones de los programas software se encuentren sin errores o funcionen exactamente como se ha descrito en la documentación.

CUALQUIER GARANTÍA O DISPOSICIÓN PROPORCIONADA BAJO ESTE ACUERDO ES VÁLIDA TAN SÓLO PARA LA PARTE QUE COMPRA RED HAT LINUX DIRECTAMENTE A RED HAT O A UN DISTRIBUIDOR AUTORIZADO DE RED HAT.

# **F.4 LIMITACIÓN DE LAS DISPOSICIONES Y DE LA RESPONSABILIDAD**

Dentro de los límites permitidos por la ley, usted acepta las disposiciones descritas en la parte de abajo como únicas y se podrá beneficiar de ellas sólo si usted o su comerciante registra este producto en Red Hat, Inc. de acuerdo con las instrucciones que aparecen en este producto y dentro de los diez días siguientes a la entrega de los programas de Software.

La total responsabilidad de Red Hat, Inc. y sus exclusivas disposiciones, son las siguientes: si el software del programa es defectuoso, usted puede devolver el producto dentro de los 30 días siguientes a la adquisición del mismo, junto con una copia del recibo de compra y Red Hat, Inc. le da la opción de sustituirlo o bien le devuelve el dinero que usted ha pagado por el Programa de Software.

DENTRO DE LOS LÍMITES PERMITIDOS PARA LA APLICACIÓN DE LA LEY, EN NINGÚN CASO RED HAT, INC. SERÁ RESPONSABLE DE LOS DAÑOS, INCLUÍDOS BENEFICIOS PERDIDOS, PÉRDIDAS U OTROS DAÑOS IMPREVISTOS, CAUSADOS POR EL MAL USO O LA INCAPACIDAD DE USAR EL PROGRAMA DE SOFTWARE, INCLUSO SI RED HAT,INC. O LOS VENDEDORES AUTORIZADOS POR RED HAT, INC., HUBIERAN SIDO ADVERTIDOS DE LA POSIBILIDAD DE TALES DAÑOS.

# **F.5 GENERAL**

Si considera alguno de los términos previstos en este acuerdo como inaplicable, ello no le eximirá del cumplimiento del resto de los términos. Este acuerdo está sujeto a la leyes del estado de Carolina del Norte de los Estados Unidos de América, independientemente de cualquier conflicto en la disposición de las leyes.

Este producto incluye software desarrollado por el proyecto OpenSSL para el uso del paquete de herramientas Open SSL.(http://www.openssl.org/). Este producto incluye software criptográfico escrito por Eric Young (eay@cryptsoft.com).

Copyright © 2000 Red Hat, Inc. Todos los derechos reservados. "Red Hat" y el logotipo de Red Hat "Shadow Man" son marcas registradas por Red Hat, Inc. "Linux" es una marca registrada por Linus Torvalds. Todas las otras marcas son propiedad de los respectivos propietarios.

# **Índice temático A**

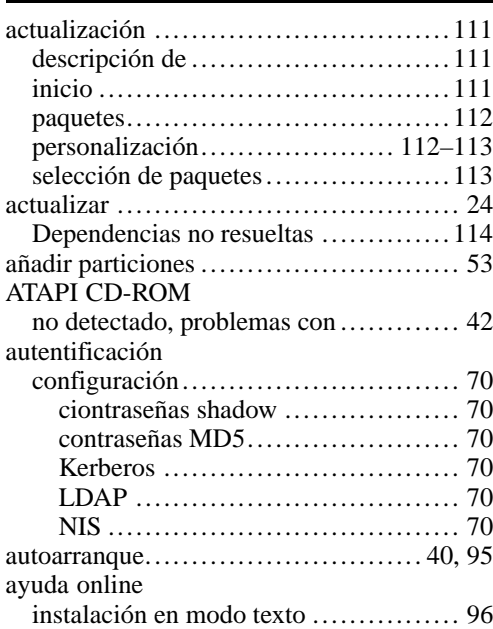

# **B**

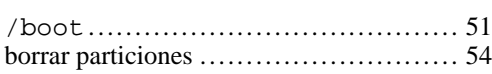

#### **C**

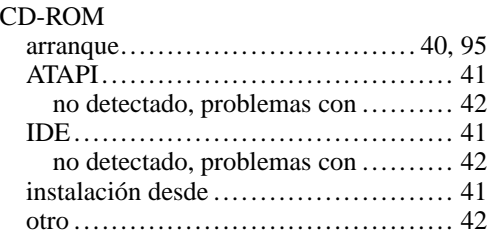

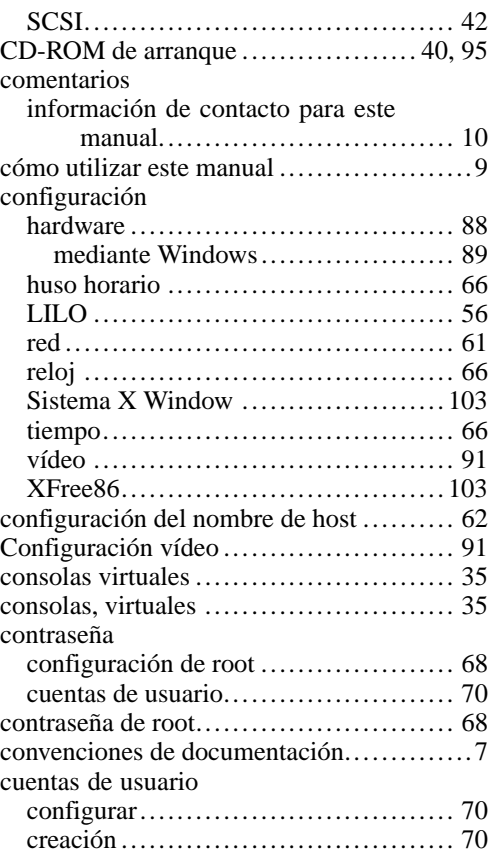

#### **D**

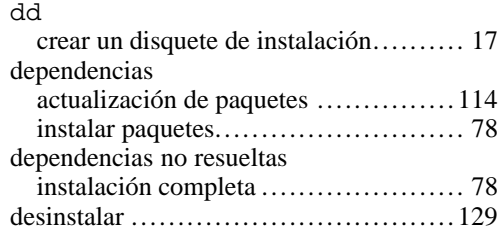

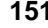

#### disco

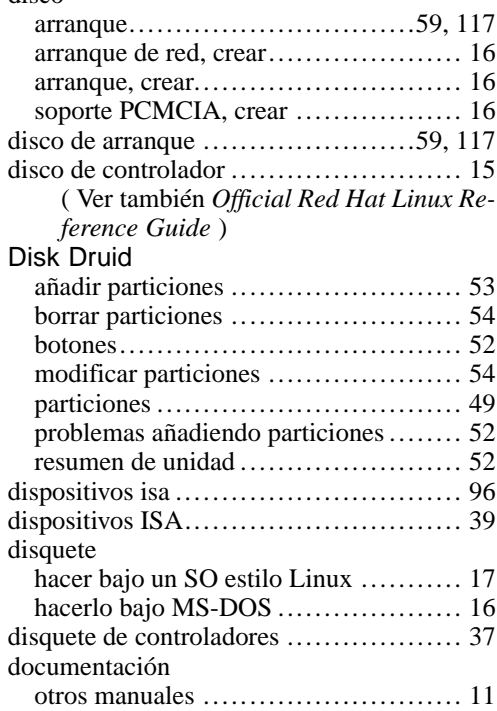

# **E**

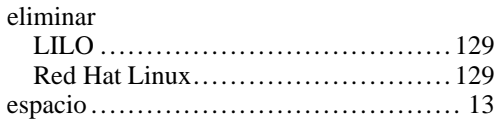

# **F**

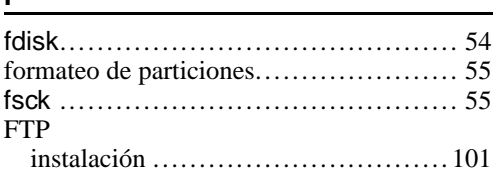

## GNOME

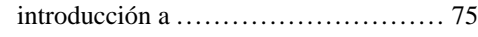

## **H**

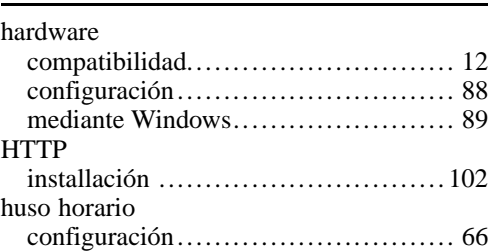

#### **I**

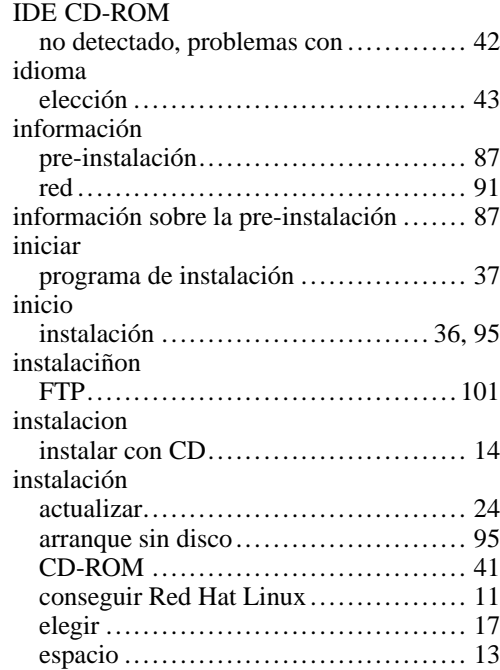

#### **Índice temático 153**

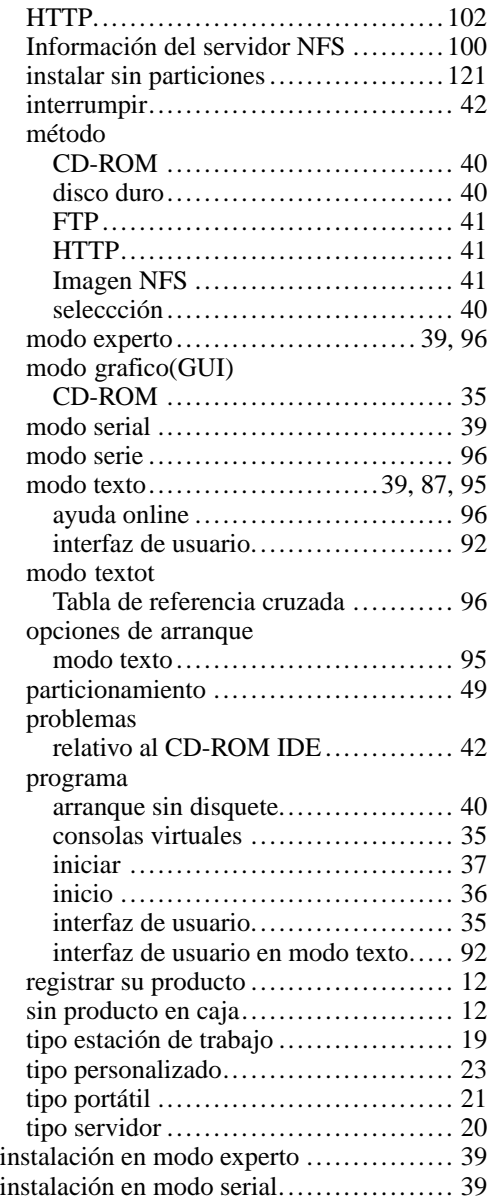

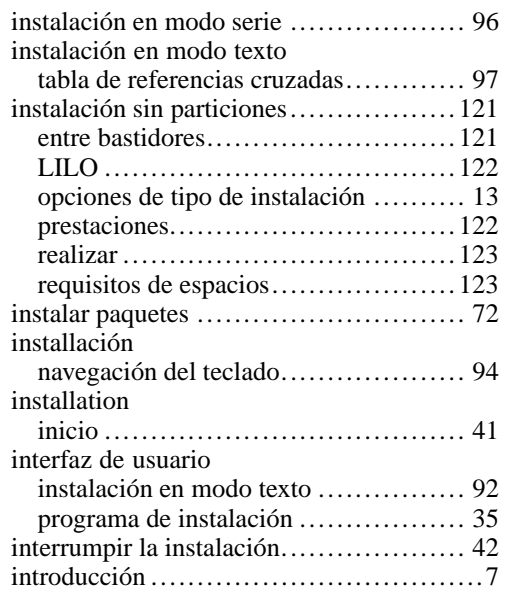

# **K**

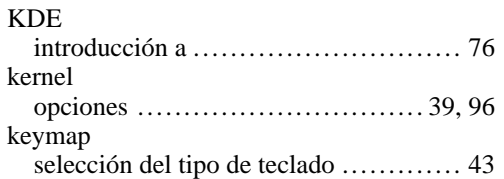

# **L**

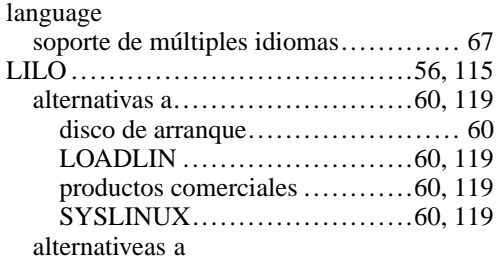

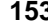

# **154 Índice temático**

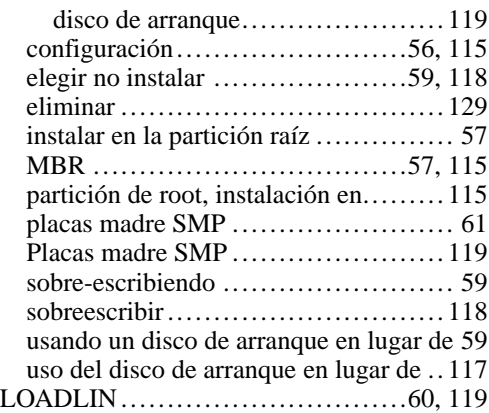

## **M**

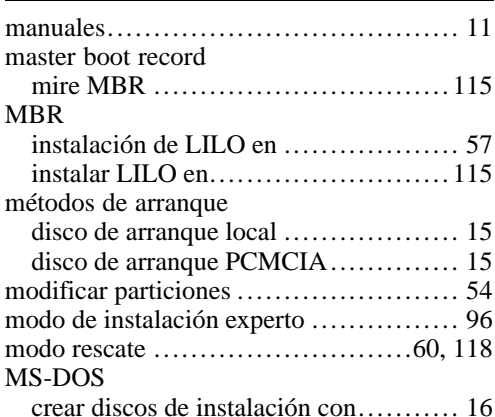

#### **O**

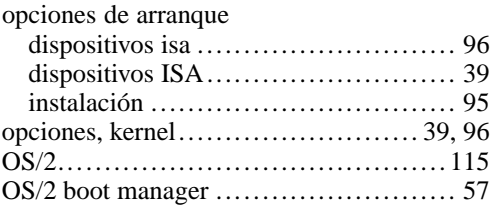

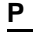

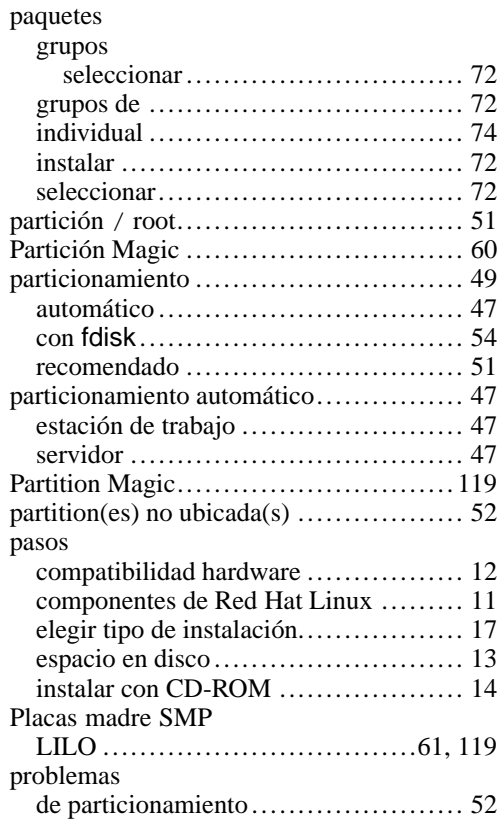

## **R**

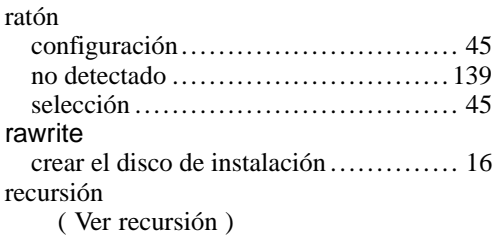

#### red

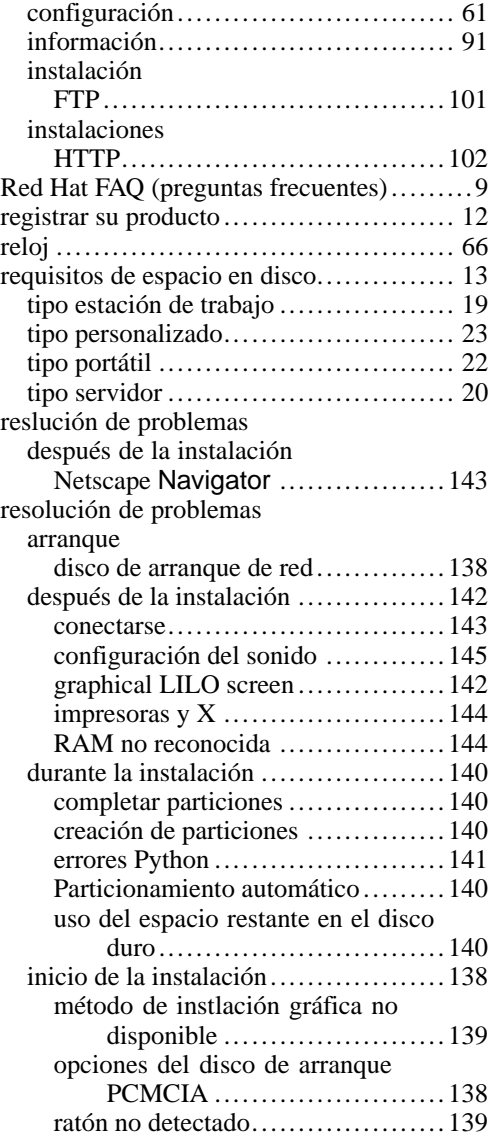

resolución de problemasntilde Para hacerlo, convierta en comentario (o borre directamente) la línea donde se lee message=/boot/message en el fichero lilo.conf. Una vez que lo ha hecho, conviértase en usuario root tecleando su - e introduciendo su contraseña de root cuando se le indique. Tras haberse convertido en root, rearranque LILO mediante el comando /sbin/lilo -v. La próxima vez que arranque, verá e vuelva a ejecutar LILO. La próxima vez que arranque verá el siguiente texto del intérprete de comandos LILO:, como en las versiones previas de Red Hat Linux. después de la instalación instalación de tipo servidor y X...... 142

#### **S**

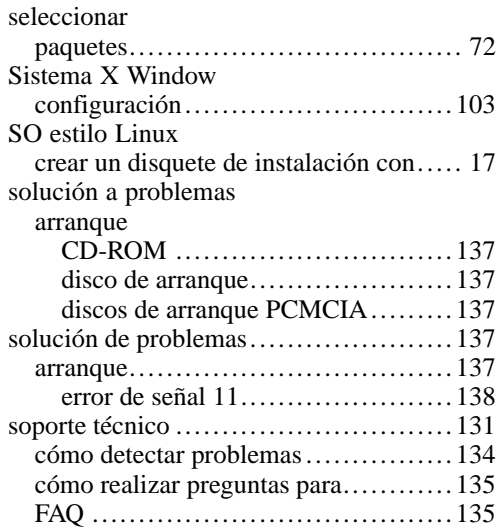

# **156 Índice temático**

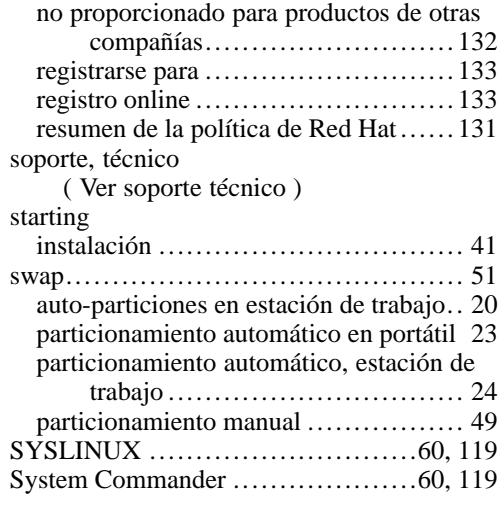

## **T**

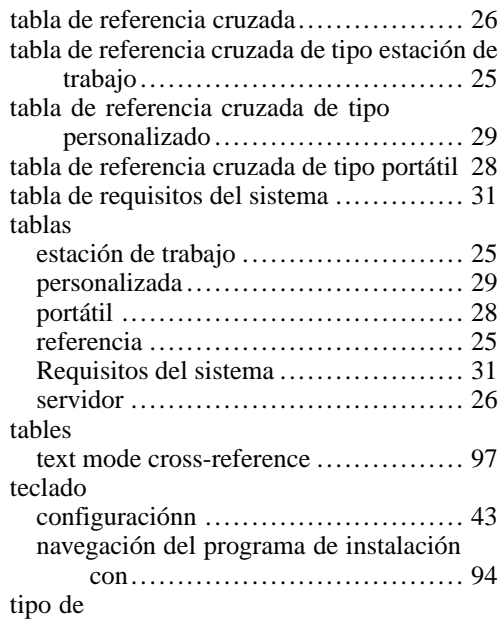

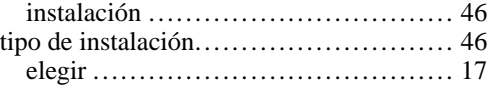

# $\frac{U}{\text{un}}$

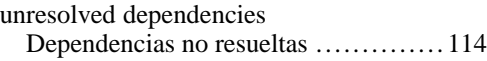

#### **W**

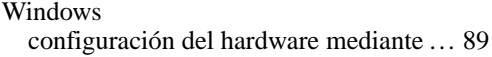

#### **X**

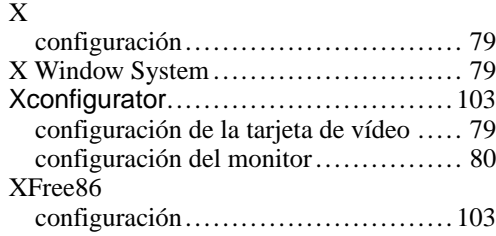